Reģistrējiet Jūsu preci un iegūstiet atbalstu **www.philips.com/welcome**

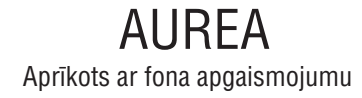

# **37PFL9903H/10 42PFL9903H/10**

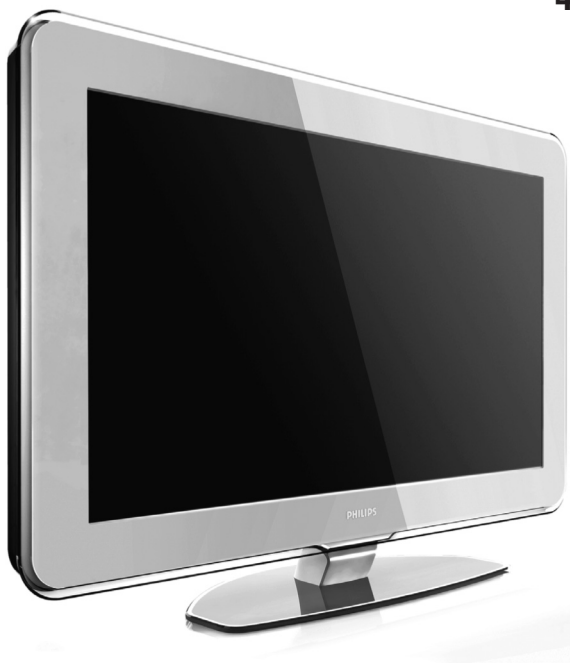

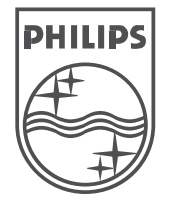

Specifikâcijas var mainîties bez brîdinâjuma. Zîmoli ir Koninklijke Philips Electronics N.V. vai to attiecîgo îpaðnieku îpaðums. 2008 © Koninklijke Philips Electronics N.V. Visas tiesības rezervētas. www.philips.com

Lietoðanas instrukcija

# **TÂLVADÎBAS PULTS IESTATÎÐANAS KODI**

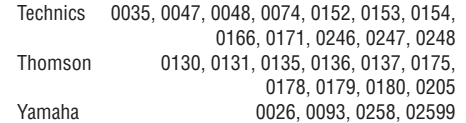

**Aurea reìistrâcija** Reģistrējiet Jūsu preci un iegūstiet atbalstu **www.philips.com/welcome**

# **TÂLVADÎBAS PULTS IESTATÎÐANAS KODI**

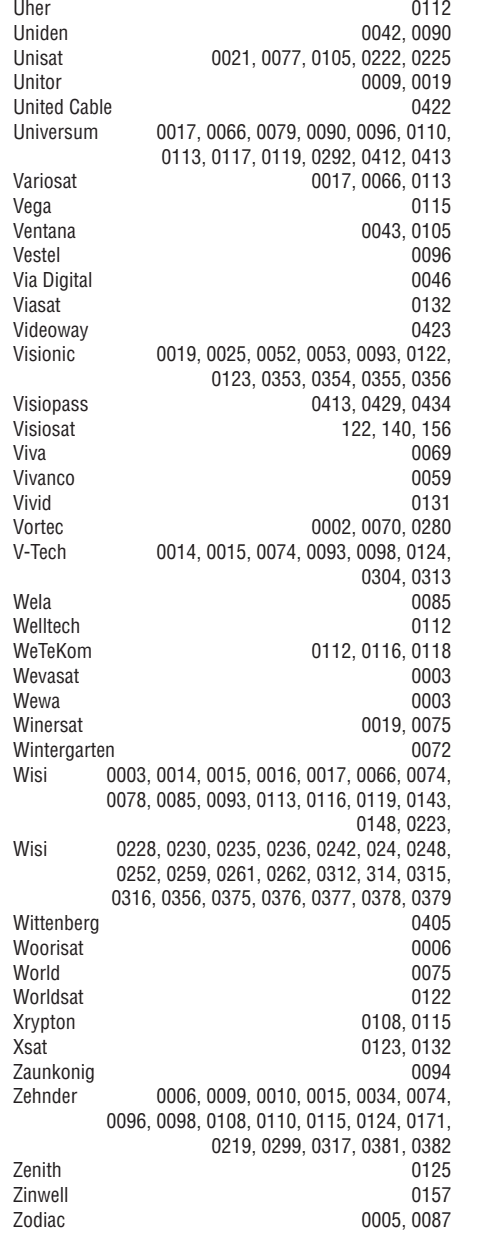

#### **HTS kodi**

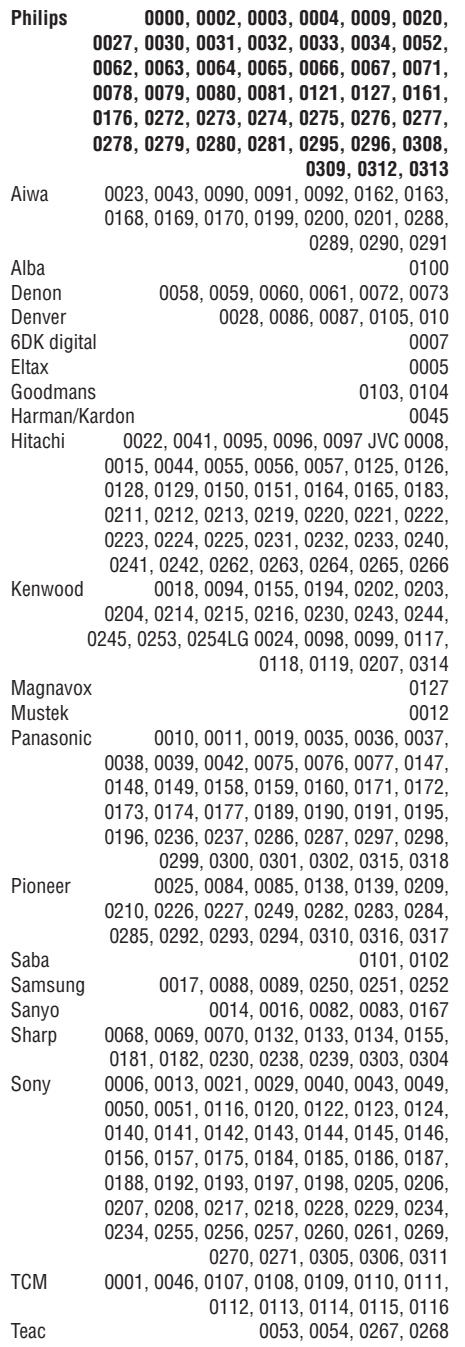

# **SATURS**

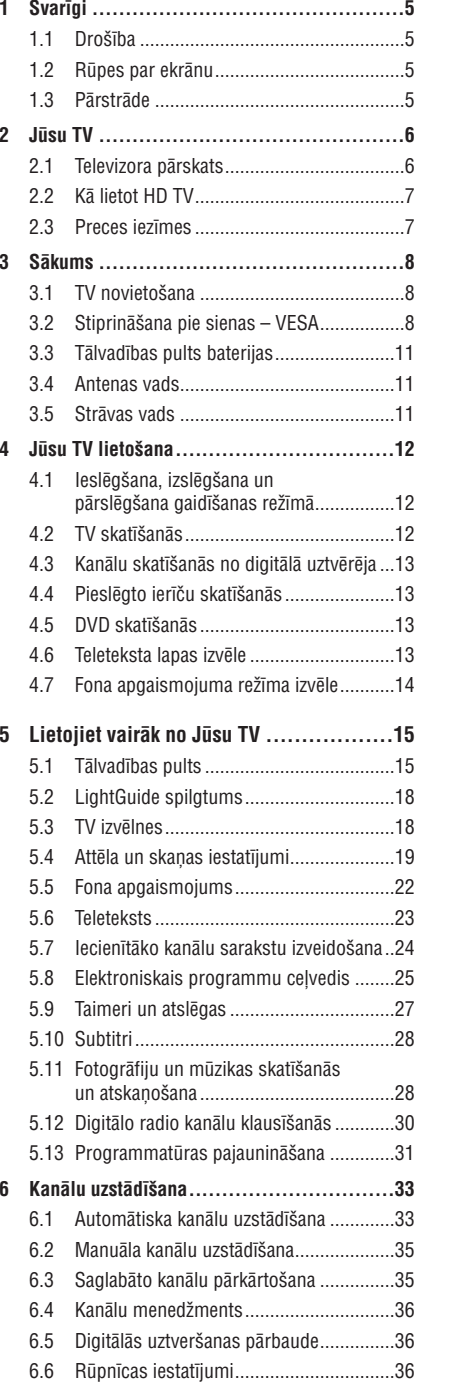

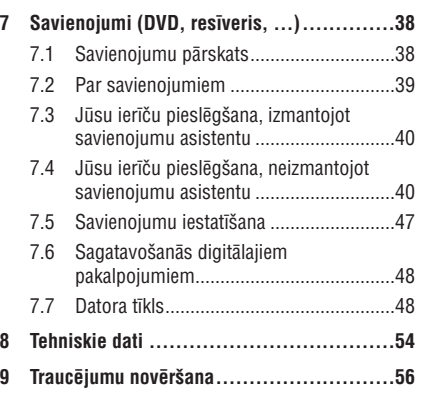

Tâlvadîbas pults iestatîðanas kodi atrodas ðîs grâmatas beigâs.

2008 © Koninklijke Philips Electronics N.V. Visas tiesîbas rezervçtas. Specifikâcijas var mainîties bez iepriekðçja brîdinâjuma. Zîmoli ir Koninklijke Philips Electronics N.V. vai to attiecîgo îpaðnieku îpaðums.

Philips patur tiesîbas mainît preces jebkurâ laikâ bez pienâkuma attiecîgi mainît iepriekðçjas piegâdes.

Informâcija ðajâ lietoðanas pamâcîbâ ir adekvâta sistēmas paredzētajai lietošanai. Ja prece, vai tās atseviški moduli vai procedūras, tiek lietoti citiem mērkiem kā šeit paredzēts, jāiegūst apstiprinājums to iespējamībai un piemērotībai. Philips garantē, ka materiâls pats nepârkâpj nekâdus Savienoto Valstu patentus. Nekâda papildus garantija netiek izteikta vai piemērota.

### **Garantija**

Ierīce nesatur daļas, ko varētu labot pats lietotājs. Neatveriet un nenonemiet preces korpusu. Laboðanas darbus drîkst veikt Philips Servisa Centros un oficiâlâs darbnîcâs. Pretçjâ gadîjumâ var tikt zaudçta jebkâda garantija. Jebkura darbîba, kas aizliegta ðajâ pamâcîbâ, jebkuri regulçjumi vai montāžas procedūras, kas nav ieteiktas vai atlautas šajā lietošanas pamācībā, anulēs garantiju.

### **Pikseïu raksturojumi**

Šai LCD precei ir augsts krāsainu pikseļu skaits. Lai arī efektīvie pikseli ir 99,999% vai vairāk, melni vai spilgti punkti (sarkani, zaļi vai zili) var konstanti parâdîties ekrânâ. Tâ ir displeja strukturâla îpatnîba (vispārējo industrijas standartu robežās) un netiek uzskatîta par nepareizu darbîbu.

#### **Atvçrta avota programmatûra**

Šis televizors satur atvērta avota programmatūru. Šeit Philips piedāvā pēc pieprasījuma piegādāt vai darît pieejamu pilnu attiecîgâ avota koda kopiju par maksu, kas nepârsniedz avota izplatîðanas izmaksas, uz medija, kas tiek lietots programmas apmainai.

Šis piedāvājums ir spēkā 3 gadus no šīs preces iegâdâðanâs datuma.

Lai iegûtu avota kodu, rakstiet uz

Philips Innovative Applications N.V.Ass. to the Development Manager Pathoekeweg 11 B-8000 Brugge Belgium

#### **Atbilstîba ar EML**

Koninklijke Philips Electronics N.V. ražo un pārdod daudzus uz patērētāju orientētus produktus, kam, kā iebkurai elektroniskai ierīcei, ir spēja pārraidītu un uztvert elektromagnçtiskus signâlus.

Viens no Philips vadoðajiem Biznesa principiem ir veikt visus nepiecieðamos veselîbas un droðîbas mçrus mûsu precçs, lai tâs atbilstu visâm attiecinâmajâm tiesiskajâm prasîbâm un ieturçtos EML standartu robežās preču ražošanas brīdī.

Philips attīsta, ražo un pārdod preces, kas neizraisa kaitîgu ietekmi uz veselîbu.

Philips apstiprina, ka, ja tâ preces tiek lietotas pareizi to paredzçtajai lietoðanai, tâs ir droðas lietošanā, saskanā ar šodien pieejamajiem zinâtniskajiem pierâdîjumiem.

Philips spēlē aktīvu lomu starptautisko EML un drošības standartu attīstīšanā, kas lauj Philips paredzçt nâkotnes standartizâcijas prasîbas, lai tâs laicīgi integrētu savās precēs.

#### **Autortiesîbas**

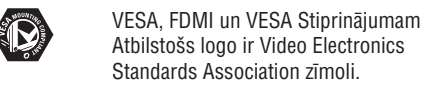

Ražots ar licenci no Dolby **TTIDOLBY** VIRTUAL<br>SPEAKER<br>SURROUND<br>PRO LOGIC II Laboratories. 'Dolby', 'Pro Logic' un dubult-D simbols  $\Box\Box$  ir Dolby Laboratories zîmoli.

Ražots ar licenci no BBE Sound, Inc. **BBE** Licencēts no BBE, Inc saskaņā ar  $\overline{\text{DiffAL}}$ vienu vai vairâkiem no sekojoðiem

ASV patentiem: 5510752, 5736897. BBE un BBE simbols ir BBE Sound Inc reàistrēti zīmoli.

Windows Media ir Microsoft Corporation reģistrēts zîmols vai zîmols Amerikas Savienotajâs Valstîs un/vai citâs valstîs.

® Kensington un Micro Saver ir ACCO World Corporation reàistrēti ASV zīmoli, ar izdotām reáistrācijām un gaidāmām reģistrācijām citās valstīs visā pasaulē. Visi citi reģistrētie un nereģistrētie zīmoli ir to attiecīgo īpašnieku îpaðums.

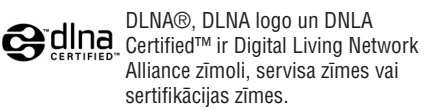

Visi citi reģistrēti un nereģistrēti zīmoli ir to attiecīgo îpaðnieku îpaðums.

# **TÂLVADÎBAS PULTS IESTATÎÐANAS KODI**

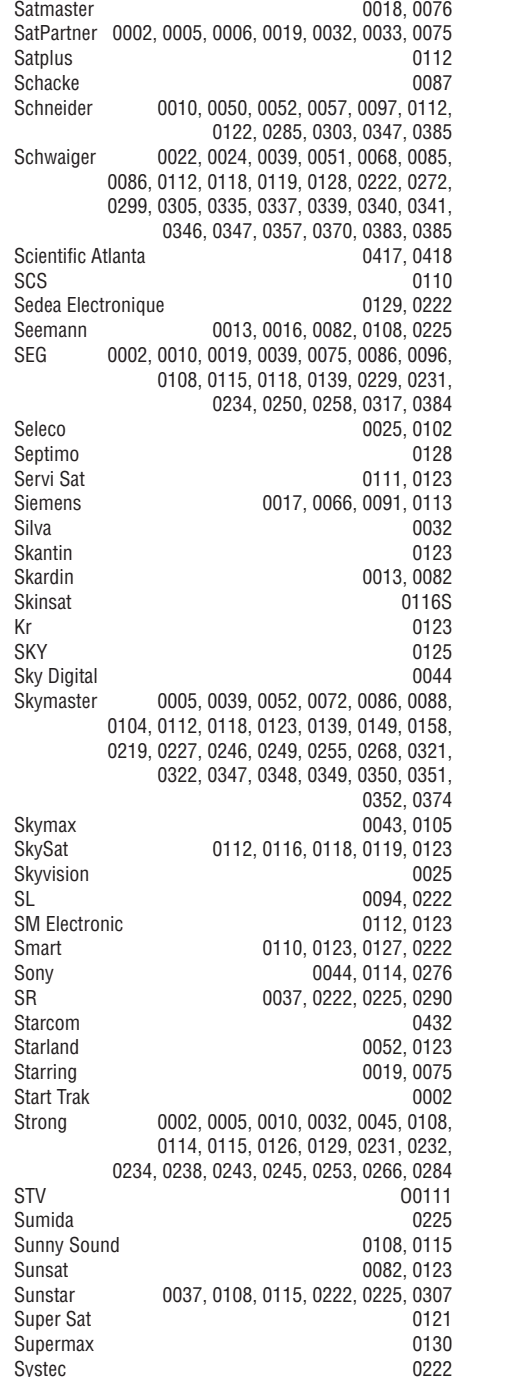

Tandberg 0055 Tandy 0005 Tantec 0003, 0020, 0028, 0029, 0289 Tatung 0023 TCM 0010 0039 0050 0052 0057 0133 0134 0135, 0136, 0137, 0138, 0139, 0140, 0141, 0142, 0143, 0144, 0145, 0146, 0147, 0148, 0297, 0303, 0347, 0372 Techniland 0018, 0076 TechniSat 0016, 0029, 0060, 0083, 0105, 0112, 0114, 0116, 0150, 0151, 0164, 0185, 0194, 0213, 0214, 0220, 0224, 0226, 0236, 0239, 0240, 0260, 0267, 0308, 0309, 0390, 0398 Technology 0126 Technosat 0130 Technowelt 0119 0128 0222 Teco 0037, 0225 Tele<sub>+1</sub> 0411, 0427, 0433 Telanor 0004 Telasat 0039, 0086, 0110, 0118, 0119 Teleciel 0087 Telecom 0123 Teledirekt 0068Telefunken 0002, 0020, 0049, 0095, 0122, 0330, 0334, 0335, 0336 Teleka 0005, 0016, 0078, 0081, 0087, 0094, 0116, 0119, 0225, 0280, 0393 Telemaster 0006Telemax 0035 Telepiu 0427, 0433 Telesat 0039, 0039, 0086, 0118, 0119 Telestar 0029, 0112, 0114, 0116 Teletech 0104Televes 0003, 0056, 0222, 0365 Telewire 0025 Tempo 0130 Tevion 0010, 0039, 0050, 0052, 0057, 0123, 0297, 0303, 0347, 0372 Thomson 0003, 0011, 0027, 0046, 0049, 0055, 0073, 0110, 0114, 0119, 0122, 0123, 0168, 0172, 0173, 0177, 0178, 0180, 0181, 0290, 0330, 0391, 0401, 0402, 0403, 0404 Thorens 0024 THorn 0003, 0007, 0020, 0289, 0291 Tioko 0022, 0222 Tokai 0105Tonna 0003, 0018, 0025, 0076, 0116, 0123 Torx 0432TPS0048Triad 0014, 0015, 0032, 0074, 0312 Triasat 0030, 0080, 0116 Triax 0017, 0029, 0080, 0110, 0116, 0123, 0222, 0334, 0364 Turnsat 0123 Tvonics 0182Twinner 0056, 0111, 0123, 0222, 0365 UEC 0126, 0131

# **TÂLVADÎBAS PULTS IESTATÎÐANAS KODI**

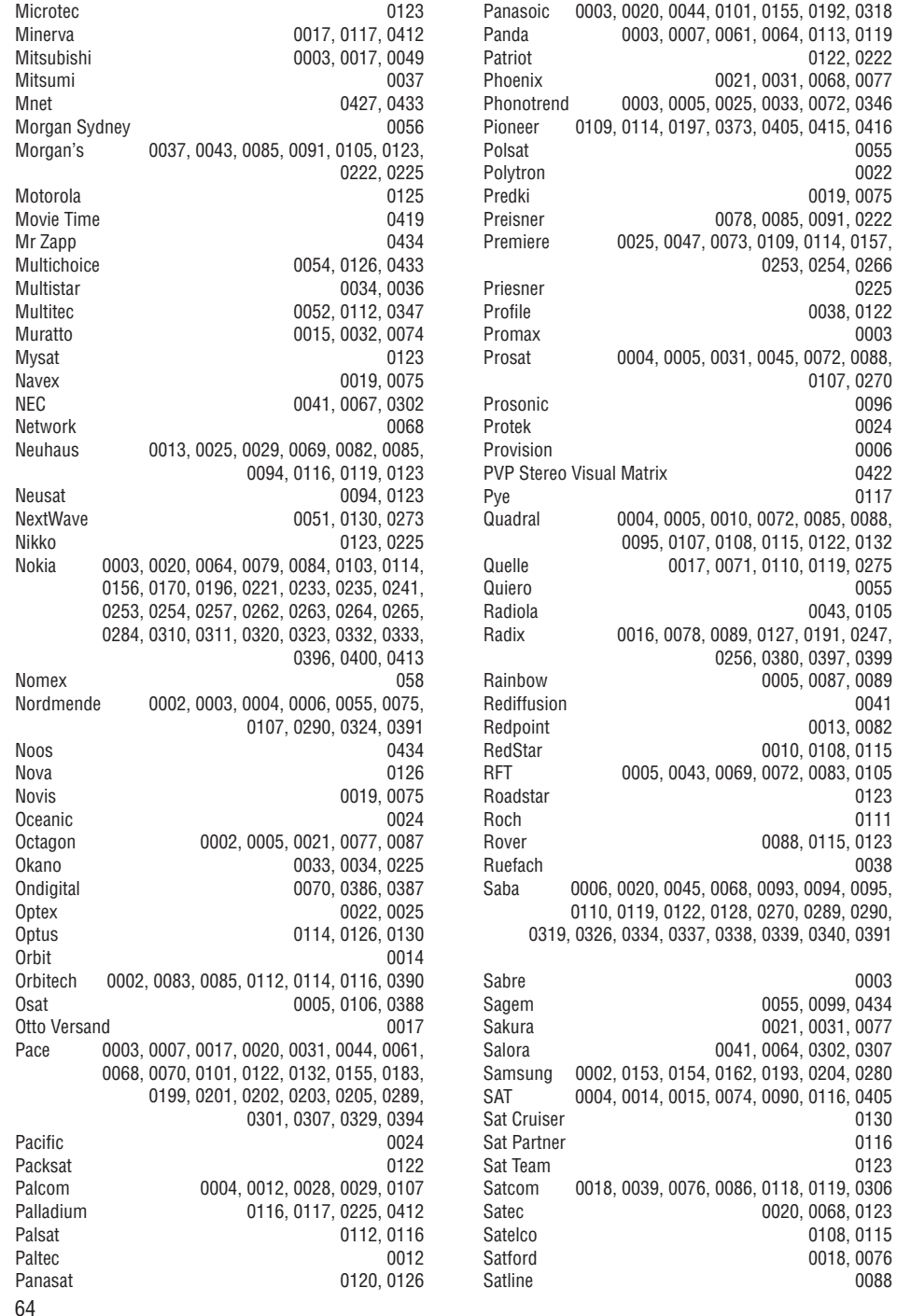

# **1 SVARÎGI**

Izlasiet ðo lietoðanas pamâcîbu, pirms sâkat lietot ðo preci.

Pievērsiet īpašu uzmanību šai nodalai un sekojiet droðîbas un rûpju par ekrânu instrukcijâm. Preces garantija nav piemçrojama, ja bojâjums radies, neievērojot šīs instrukcijas.

### **1.1 Droðîba**

0225

0270

0024

0399

0123

0038

0003

0123

Satline 0088

- Lai izvairītos no īssavienojuma, nepakļaujiet TV, tâlvadîbas pulti vai tâlvadîbas pults baterijas lietum vai ûdenim.
- Lai izvairîtos no uguns un elektroðoka bîstamîbas, nekad nenovietojiet atklâtas liesmas avotus (piem., aizdegtas sveces) TV tuvumâ.●
- Atstâjiet vismaz 10 cm brîvas vietas visapkârt TV, lai nodroðinâtu pietiekamu ventilâciju.  $\bullet$
- Nenovietojiet radiatoru un citu karstuma avotu tuvumâ.●
- Nenovietojiet TV slēgtā telpā kā grāmatu skapis. Pârliecinieties, ka aizkari, plaukti u.tml. neaizðíçrso gaisa plûsmu pa ventilâcijas atverem.
- Lai novērstu bojājumus, nekad neievietojiet nekâdus priekðmetus ventilâcijas atverçs.
- Pârliecinieties, ka TV nevar nokrist. Novietojiet TV uz cietas un plakanas virsmas un lietojiet tikai komplektā iekļauto statīvu.
- Lai novērstu strāvas vada bojājumus, nenovietojiet uz vada TV vai citus priekðmetus. Strâvas vada bojâjums var izraisît uguni vai elektroðoku. ●
- Ja TV tiek stiprinâts pie kustîga statîva vai VESA sienas kronðteina, pârliecinieties, ka uz strâvas vadu netiek izdarîts spiediens, kad TV tiek kustinâts. Spiediens uz strâvas vadu var to bojāt vai dalēji atvienot un izraisīt dzirksteļošanu vai uguni. ●

### **1.2 Rûpes par ekrânu**

- Atvienojiet TV no strâvas pirms tîrîðanas. ●
- Tîriet TV ekrâna virsmu ar mîkstu, mitru lupatu. Nekad nelietojiet citus tīrīšanas līdzekļus (íîmiskus vai mâjsaimniecîbas tîrîðanas līdzekļus). Tie var bojāt ekrānu. ●
- Neaiztieciet, nespiediet un neberzçjiet ekrânu ar cietiem priekðmetiem, jo tie var neatgriezeniski bojât ekrânu.
- Lai izvairîtos no deformâcijâm un krâsu izbalēšanas, pēc iespējas ātrāk notīriet ūdens pilienus.
- Stacionāri attēli: Kad vien iespējams, izvairieties no stacionāriem attēliem. Ja Jums jālieto stacionāri attēli, samaziniet ekrāna kontrastu un spilgtumu, lai izvairîtos no ekrâna bojâjumiem. Stacionāri attēli ir attēli, kas redzami ekrānā ilgāku laiku. Piemēram, ekrāna izvēlnes, teleteksta lapas, melnas joslas, akciju tirgus reklâmas u.c.●

# **1.3 Pârstrâde**

- Aizvediet iepakojumu uz Jûsu vietçjo pârstrâdes centru.
- Izmetiet vecas baterijas droši, saskanā ar vietējiem noteikumiem. ●
- Šī prece ir veidota un ražota materiālu pârstrâdei un atkârtotai lietoðanai. Neizmetiet Jûsu lietoto preci ar sadzîves atkritumiem. Papildus informâciju par droðu preces izmešanu jautājiet ierīces pārdevējam. Nekontrolēta atkritumu izmešana nodara launumu gan apkārtējai videi, gan cilvēku veselîbai. (EEC 2002/96/EC)

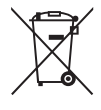

5

# **2 JÛSU TV**

Šī nodaļa sniedz pārskatu par šī TV vadībām un funkcijâm.

### **2.1 Televizora pârskats**

#### **Vadîbas**

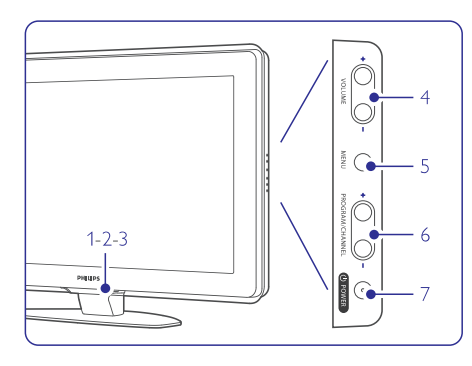

- **1.** LightGuide
- **2.**Indikatora lampina
- **3.**Tâlvadîbas pults sensors
- **4.** Skaļuma regulēšanas taustiņi
- **5.**Taustinš Menu (Izvēlne)
- **6.** Programmu/Kanālu pārslēgšanas taustiņi
- **7.**Barošanas taustinš

### **Kontakti**

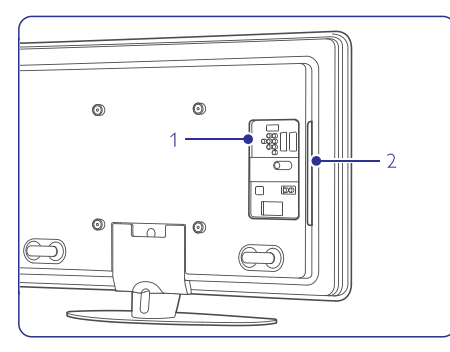

- **1.** Kontakti mugurpusç
- **2.** Kontakti sānos

Papildus informācijai skatīt nodaļu **7 Savienojumi.** 

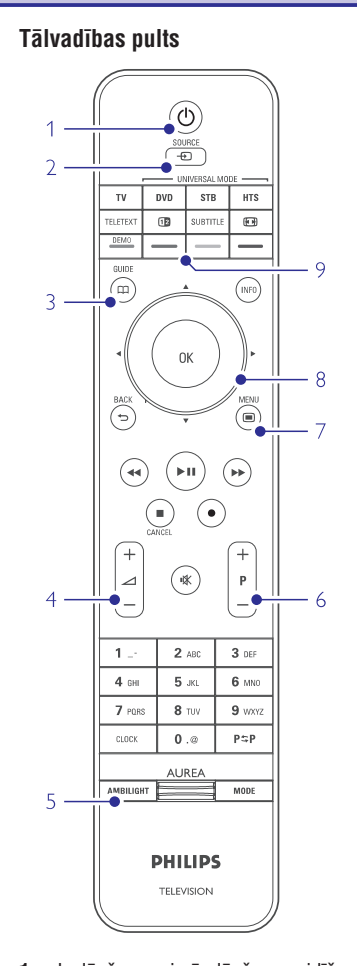

- **1.**Ieslēgšana vai pārslēgšana gaidīšanas režīmā
- **2.**Pieslçgtâs ierîces skatîðanâs DVD, VCR ...
- **3.** Programmu ceļvedis
- **4.** Skaļuma regulēšana: skaļāk **+** vai klusāk
- **5.** Fona apgaismojuma ieslēgšana vai izslēgšana
- **6.** Programmu/kanālu pārslēgšana: augšup **+** un lejup
- **7.** Izvēlnes atvēršana un aizvēršana
- **8.** Navigācijas un rotējošais taustiņš
- **9.** Krāsainie taustiņi

Papildus informācijai skatīt nodaļu **5.1 Tālvadības pults pârskats.**

# **VALDYMO PULTO NUSTATYMO KODUS TÂLVADÎBAS PULTS IESTATÎÐANAS KODI**

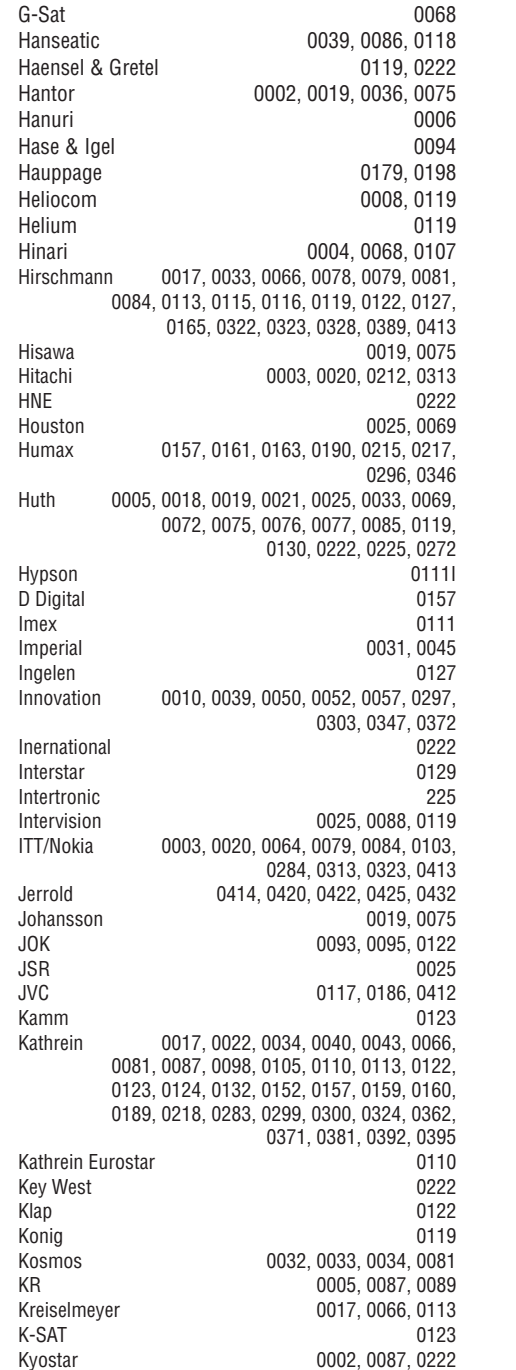

L&S Electronic 0115, 0222 Lasat 0006, 0010, 0035, 0036, 0037, 0077, 0091, 0108, 0110, 0112, 0115, 0119, 0222, 0334, 0335, 0336 Lemon 0094 Lenco 0002, 0032, 0038, 0069, 0082, 0094, 0108, 0110, 0115, 0119, 0123, 0277 Leng 0019 Lennox 0025Lenson 0029, 0116 Lexus 0105 LG 0032Life 0050Lifesat 0010, 0039, 0050, 0052, 0057, 0086, 0108, 0112, 0115, 0118, 0123, 0222, 0297, 0303, 0347, 0372 Lifetec 0010, 0039, 0050, 0052, 0057, 0297, 0303, 0347, 0372 Lorenzen 0069, 0094, 0096, 0119, 0222 Lorraine 0032Lupus 0010, 0108, 0115 Luxor 0064, 0084, 0103, 0106, 0116, 0275, 0313, 0323, 0388 Lyonnaise 0055 M & B 0086, 0118 Macab 0055, 0434 Manata 0095, 0111, 0122, 0123, 0222 Manhattan 0003, 0006, 0020, 0025, 0095, 0122, 0269, 0383 Marantz 0043Mascom 0006, 0081 Maspro 0003, 0020, 0040, 0063, 0066, 0089 0094, 0113, 0117, 0123, 0289, 0328, 0393, 0412 Matsui 0049, 0066, 0095, 0107, 0113, 0117, 0122, 0412 Max 0119MB 0039, 0086, 0118 Mediabox 0073, 0109, 0114 Mediamarkt 0225Mediasat 0013, 0073, 0082, 0109, 0114, 0116 Medion 0010, 0039, 0050, 0052, 0057, 0108, 0115, 0123, 0222, 0297, 0303, 0335, 0347, 0372 Medison 0123 Mega 0043, 0105<br>Melectronic 0124 Melectronic Metronic 0002, 0005, 0006, 0009, 0062, 0072, 0087, 0098, 0111, 0123, 0124, 0128, 0359, 0366, 0367, 0368, 0369, 0382 Metz 0017, 0066, 0113 Micro Electronic 0116, 0119, 0123 Micro Technology **0082, 0123** Micromaxx 0010, 0039, 0050, 0052, 0057, 0115, 0297, 0303, 0347, 0372 Microstar 0010, 0039, 0050, 0052, 0057, 0297, 0303, 0347, 0372

# **TÂLVADÎBAS PULTS IESTATÎÐANAS KODI**

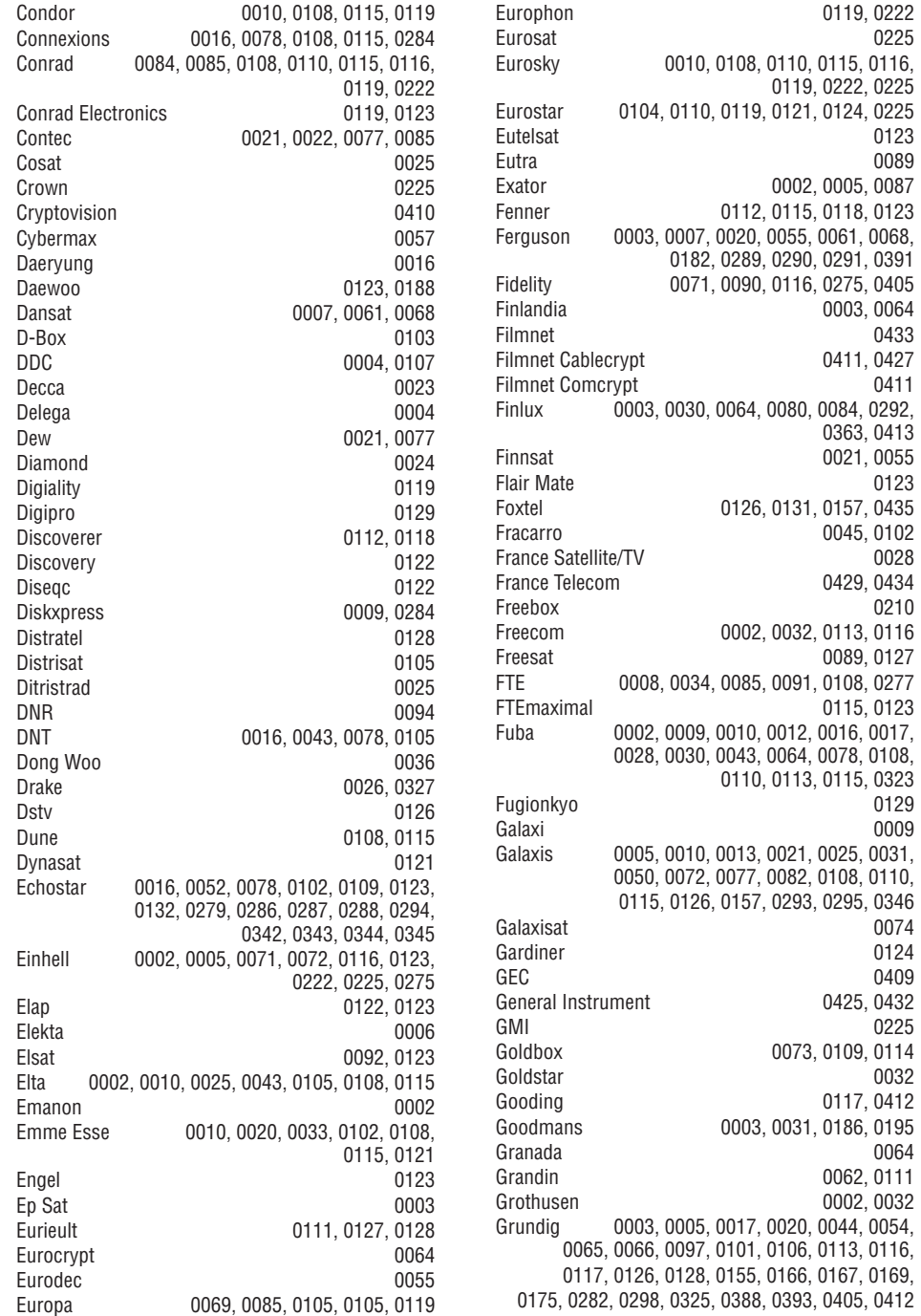

# **2 JÛSU TV**

### **2.2 Kâ lietot HD TV? 2.3 Preces iezîmes**

0225

0123

0433

 $0123$ 

0028

0210

0009

0074 0124 0409

0225

0032

0064

Šis TV var parādīt Augstu Standartu (HD) TV programmas. Lai lietotu HD TV, vispirms ir jâuztver HD kvalitâtes programmas. Ja netiek uztvertas HD programmas, attēla kvalitāte ir tāda pati kā standarta TV.

Jûs varat uztvert HD programmas no ...

- $-$  Blu-ray disku atskaņotāja, kas pieslēgts pie HDMI, atskanojot HD filmu,
- digitālā HD uztvērēja, kas pieslēgts pie HDMI, ja ir pieslēgti HD kanāli no kabela vai satelīta uzņēmuma,
- virszemes HD raidîtâja (DVB-T MPEG4), -
- HD kanâla Jûsu DVB-C tîklâ-
- spēļu konsoles (Xbox 360 / PlayStation 3), kas pieslēgta pie HDMI, spēlējot HD spēli.

Papildus informâcijai sazinieties ar ierîces pârdevçju. Jûsu valstî pieejamo HD kanâlu sarakstu meklējiet www.philips.com/support sadalā FAQ.

Jūsu jaunais TV ir aprīkots ar dažām modernākajām audio un video inovâcijâm. Jûsu TV piedâvâ sekojoðas iezîmes ...

#### **Augstu Standartu (HD) LCD displejs**

Pilna HD izšķirtspēja 1920x1080p visaugstākā HD avotu izškirtspēja. Sniedz skaidru progresīvās skenēšanas attēlu bez nirbonas ar optimālu spilgtumu un izcilâm krâsâm.

#### **Fona apgaismojums**

Relaksçjoðâkai skatîðanas pieredzei un uzlabotai uztvertâ attçla kvalitâtei.

#### **Iebûvçts DVB-T un DVB-C uztvçrçjs**

Papildus standarta analogajâm TV pârraidçm, Jûsu TV uztver digitâlo virszemes un noteiktâs valstîs arî digitālo kabeļa televīziju un radio.

#### **Elektronisks programmu ceïvedis**

Elektroniskais programmu celvedis parāda ekrānā digitâlâs TV programmu. Tas var Jums atgâdinât par pārraižu sākumu, ieslēgt TV u.tml.

### **USB savienojums / datortîkla savienojums**

Multimediju savienojumi tûlîtçjai fotogrâfiju apskatei un mūzikas atskaņošanai.

# **3 SÂKUMS**

Šī nodala palīdz Jums ar TV novietošanu un sākotnējo uzstādīšanu.

## **3.1 TV ekrâna novietoðana**

Rūpīgi izlasiet drošības brīdinājumus nodalā **1.1 Drošība**, pirms TV novietošanas.

- TV ar lielu ekrânu ir smagi. TV ekrâna neðanu un novietoðanu jâveic vismaz divâm personâm.
- Ideâls attâlums, no kâda skatîties TV, ir trîs ekrāna diagonāles izmēri. ●
- Novietojiet TV ekrânu vietâ, kur uz ekrâna nekrît gaisma. ●
- Patumðiniet telpas apgaismojumu, lai iegûtu labâku fona apgaismojuma efektu. ●
- Novietojiet TV aptuveni 10 lîdz 20 cm no sienas, lai iegûtu vislabâko fona apgaismojuma efektu.●
- Jûsu TV ir aprîkots ar Kensington Droðîbas Ligzdu TV mugurpusē pretzaglu atslēgai (nav ieklauta komplektā). ●

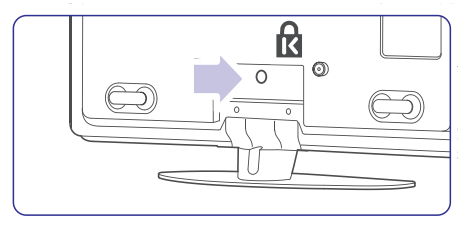

# **3.2 Stiprinâðana pie sienas**

Jûs varat stiprinât TV ekrânu pie sienas, izmantojot komplektâ iekïauto sienas stiprinâjumu.

### **3.2.1 TV statîva noòemðana**

TV statīvu jānonem no TV, lai TV varētu piestiprināt pie sienas.

**1.** Atskrūvējiet 4 skrūves, kas stiprina statīvu pie TV.

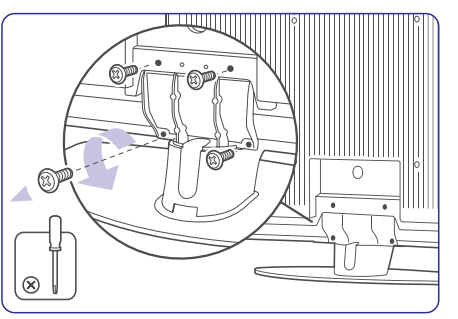

**2.**Paceliet TV no statîva.

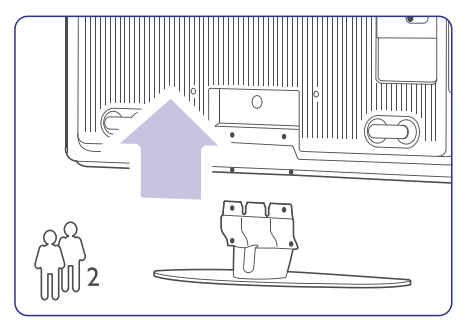

# **TÂLVADÎBAS PULTS IESTATÎÐANAS KODI**

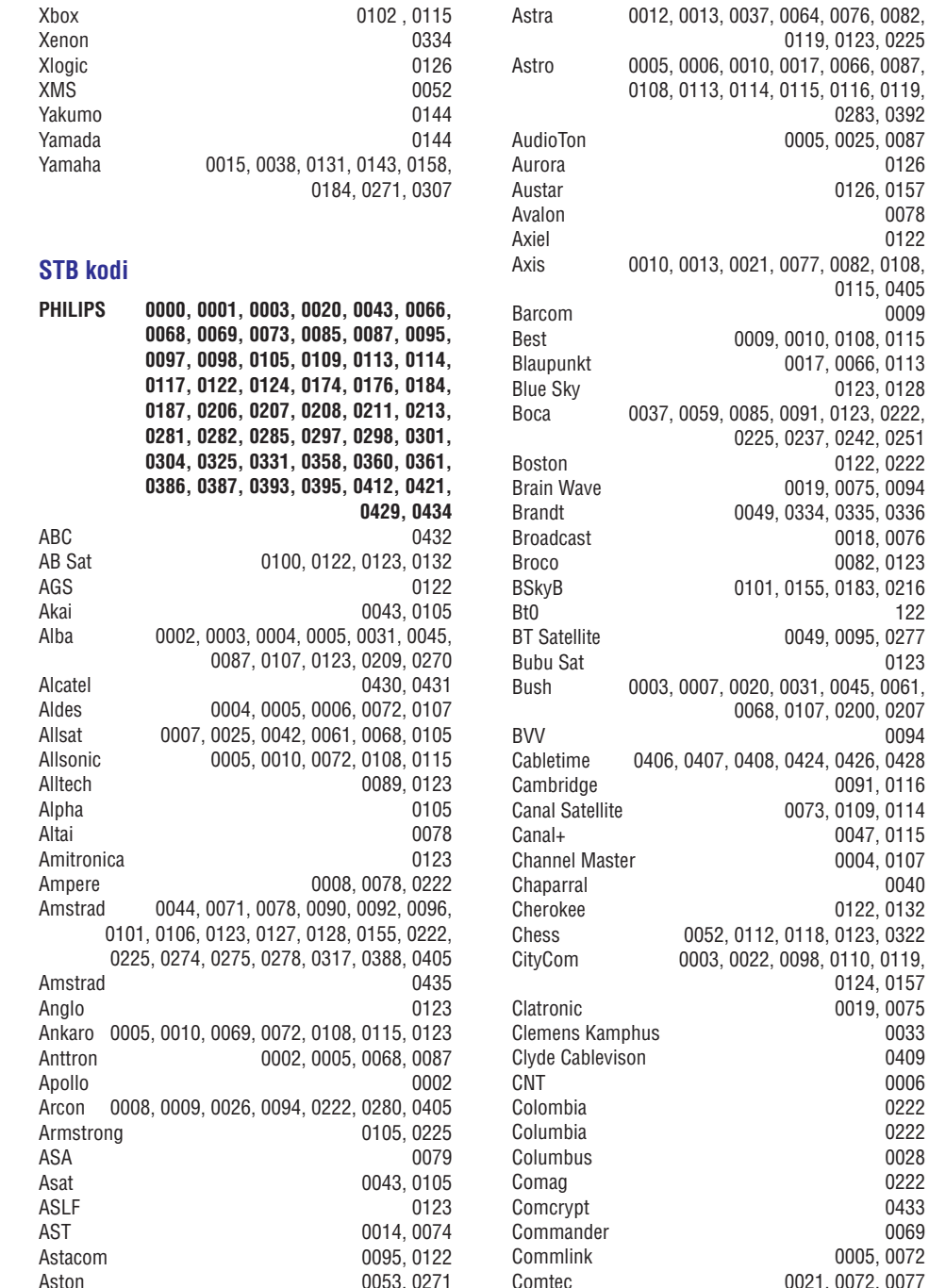

0115, 0405 010, 0108, 0115 017, 0066, 0113 0123, 0128 091, 0123, 0222, 0225, 0237, 0242, 0251 0122, 0222 019, 0075, 0094 Brandt 0049, 0334, 0335, 0336 0018, 0076 0082, 0123 155, 0183, 0216 049, 0095, 0277  $031, 0045, 0061,$ 107, 0200, 0207 424, 0426, 0428 0091, 0116 073, 0109, 0114 0047, 0115 0004, 0107 0122, 0132 118, 0123, 0322 098, 0110, 0119, 0124, 0157 Clatronic 0019, 0075 0005, 0072 Comtec 0021, 0072, 0077

61

0006 0222 0222

0069

0283, 0392

0126 0126, 0157 0078 0122

0009

0123

0094

# **TÂLVADÎBAS PULTS IESTATÎÐANAS KODI**

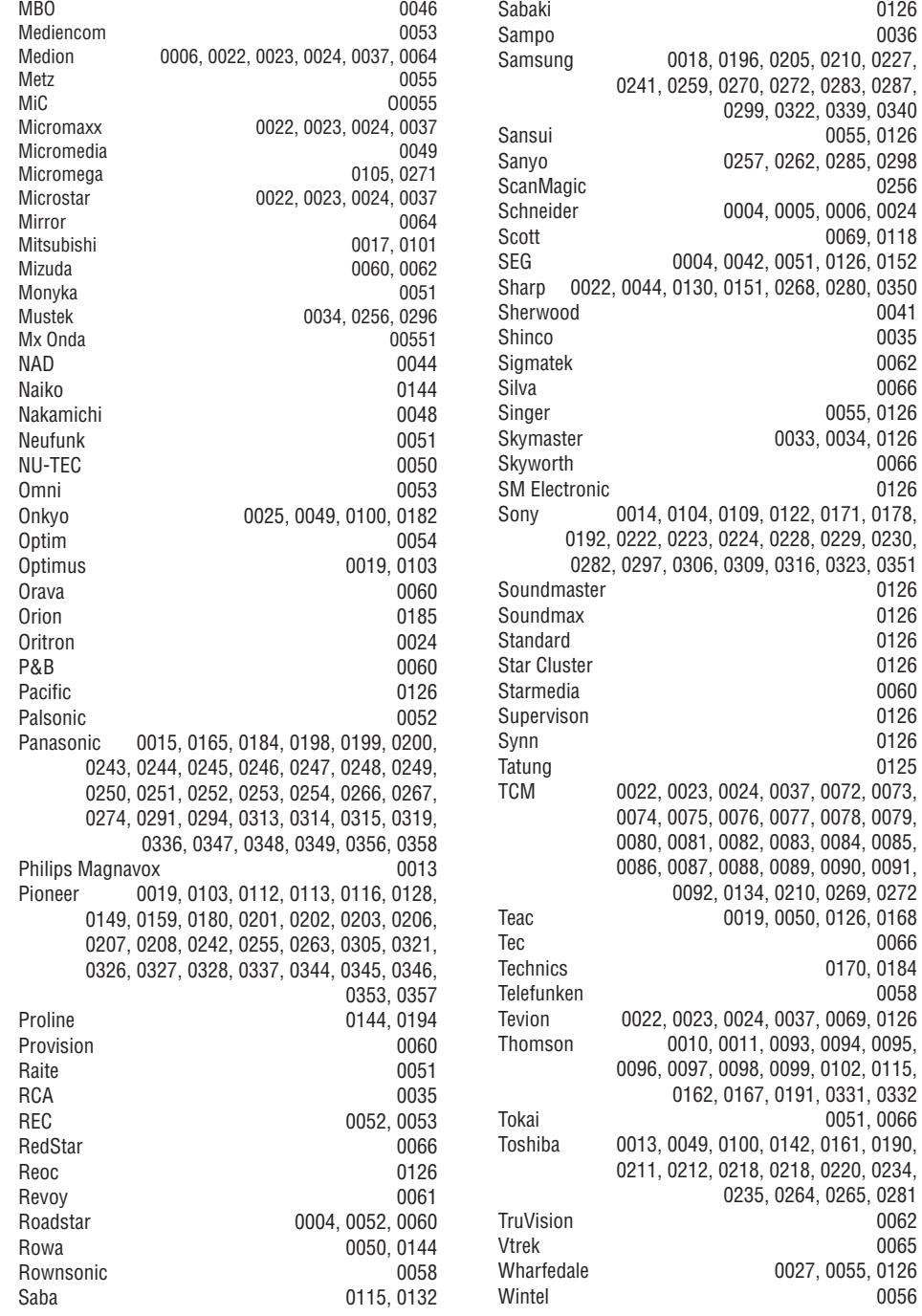

# 0205, 0210, 0227, 0272, 0283, 0287, 0299, 0322, 0339, 0340 0055, 0126 0262, 0285, 0298 0005, 0006, 0024 0069, 0118 0051, 0126, 0152 0268, 0280, 0350 0041 0035 0066 0055, 0126 0033, 0034, 0126 0126 0122, 0171, 0178, 0192, 0222, 0223, 0224, 0228, 0229, 0230, 0316, 0323, 0351 0126 0126 0060 0037, 0072, 0073, 0074, 0075, 0076, 0077, 0078, 0079, 0083, 0084, 0085, 0086, 0087, 0088, 0089, 0090, 0091, 0210, 0269, 0272 0050, 0126, 0168 0066 0170, 0184 0058 0037, 0069, 0126 0093, 0094, 0095, 0099, 0102, 0115, 0162, 0167, 0191, 0331, 0332

0051, 0066

0062

0056

# **3 SÂKUMS**

# **3.2.2 Sienas stiprinâjuma montâþa**

# **Brîdinâjums**

TV stiprinâðanai pie sienas ir nepiecieðamas îpaðas prasmes, tādēļ to jāveic kvalificētam personālam. TV stiprinâjumam pie sienas jâatbilst droðîbas standartiem saskanā ar TV svaru. **Koninklijke Philips Electronics N.V. neuzòemas atbildîbu par nepareizu stiprinâðanu vai stiprinâðanu, kâ rezultâtâ noticis negadîjums vai savainojums.**

Rūpīgi izlasiet drošības brīdinājumus nodaļā **1.1 Drošība**, pirms TV novietošanas.

**1.** Sagatavojiet daļas, kas nepieciešamas stiprinâðanai pie sienas.

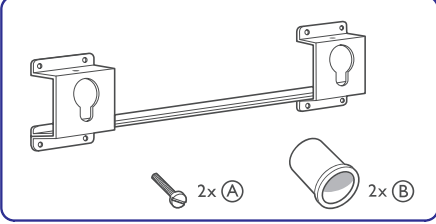

**2.** Nedaudz ievietojiet drošības skrūves sienas stiprinâjuma kronðteinâ.

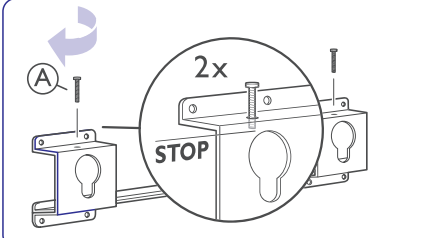

**3.** Pārliecinieties, ka TV mugurpusē ir 4 plastmasas diski.

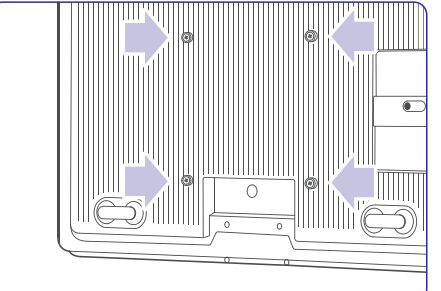

**4.** Nostipriniet 2 distancerus **(B)** uz 2 apakšējiem diskiem TV mugurpusç.

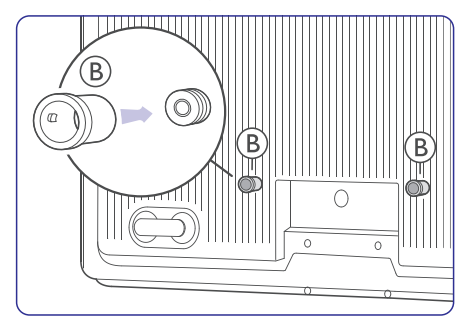

**5.** Izrēķiniet Jūsu TV ideālo novietojumu.

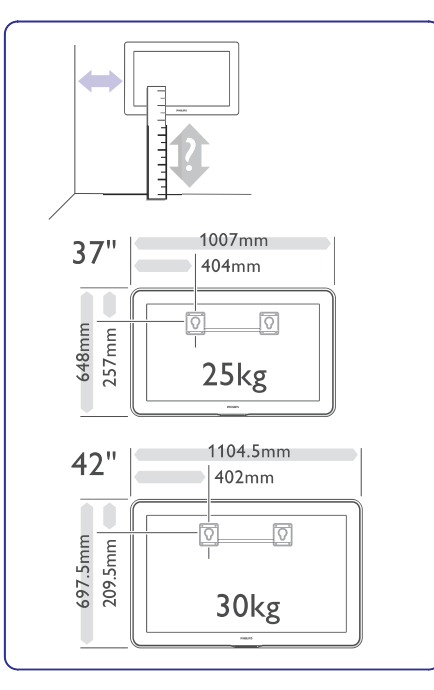

# **3 SÂKUMS**

**6.** Novietojiet un nolīmeņojiet sienas stiprinājuma kronðteinu un kârtîgi piestipriniet to pie sienas.

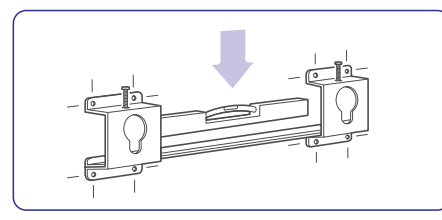

**7.** Pieslēdziet visus vadus. Skatīt nodaļu **7 Savienojumi**.

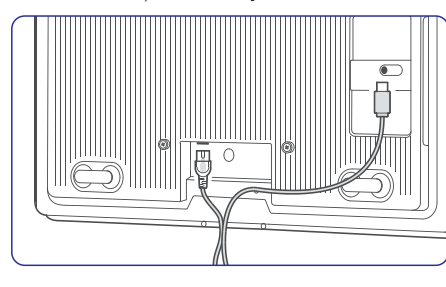

**8.**Uzkariet TV uz sienas stiprinâðanas kronðteina.

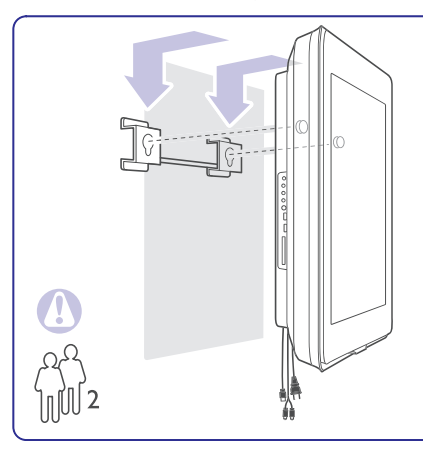

**9.** Nostipriniet TV kronðteinu, pievelkot 2 jau ievietotās skrūves **(A)**.

**3.2.3 VESA saderîga stiprinâðana pie sienas**

## **Brîdinâjums**

Stiprinot TV pie sienas, nemiet vērā TV svaru. Nepareiza stiprinâðana var izraisît savainojumus vai bojâjumus. **Koninklijke Philips Electronics N.V.** .**vai savainojums neuzòemas atbildîbu par nepareizu stiprinâðanu vai stiprinâðanu, kâ rezultâtâ noticis negadîjums**

TV ir sagatavots VESA saderîgai stiprinâðanai pie sienas. Šis kronšteins nav iekļauts komplektā. Jums nepiecieðams viens no VESA kodiem zemâk, lai iegādātos kronšteinu, kas piemērots Jūsu TV.

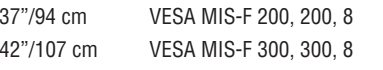

### **Sagatavoðanâs VESA stiprinâðanai pie sienas**

**1.** Atrodiet četrus fiksācijas punktus TV aizmugurē.

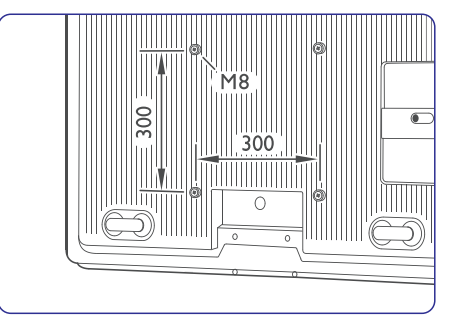

**2.** Ja šajās atverēs atrodas plastmasas diski, izskrūvējiet šos četrus diskus.

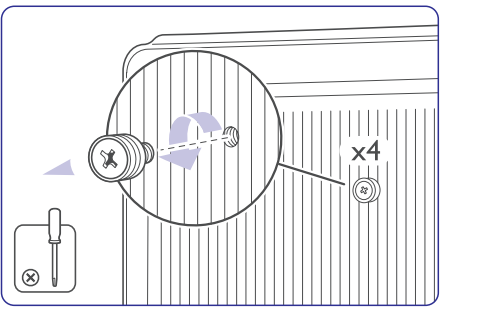

# **TÂLVADÎBAS PULTS IESTATÎÐANAS KODI**

**DVD**DVD atskanotājs DVD ierakstîtâjs

Blu-Ray Disku atskaņotājs

**STB**Digitālais uztvērējs - DVB-T Satelīta uztvērējs – DVB-S Kabela uztvērējs - DVB-C

**HTS**Mājas kinozāles sistēmas Pastiprinâtâjs

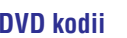

DVD-R HDD

**PHILIPS 0000, 0001, 0002, 0003, 0013, 0021, 0030, 0049, 0100, 0105, 0107, 0111, 0123, 0127, 0131, 0135, 0145, 0150, 0153, 0154, 0155, 0156, 0161, 0163, 0164, 0177, 0193, 0197, 0204, 0221, 0225, 0226, 0231, 0232, 0233, 0258, 0260, 0271, 0273, 0275, 0288, 0289, 0295, 0301, 0310, 0311, 0312, 0318, 0320, 0325, 0333, 0341, 0342, 0343, 0354, 0355**Aiwa 0028, 0109, 0140, 0171, 0303 Aika 0020Akura 0066 Alba 0004, 0118, 0119, 0129, 0195, 0256 Apex 0040 Bang & Olufsen 0071 Best Buy 0062 Bosston Brandt 0049, 0115, 0132, 0191 Brittannia 0053Bush 0004, 0032, 0050, 0052, 0060, 0064, 0119, 0120, 0134, 0141, 0147, 0183, 0185, 0189, 0256 Cambridge Audio 0055, 0070CAT0057, 0058 Celestial 0068Centrex 0144 Centrum 0058 CGV 0055  $0063$ Cinevision Classic 0034 Clatronic 0060 Conia 00500065 Crypto C-Tech 0126CyberHome 0108, 0124, 0137 Daewoo 0007, 0008, 0009, 0125, 0139, 0261, 0286 Dalton 0069 Dansai 0054, 0188 Daytek 0110, 0121 DEC 0060Denon 0015, 0039, 0166, 0173, 0184 Denver 0032, 0060, 0066, 0118, 0172, 0308 Denzel 0051 Desay 0059 Diamond 0055, 0126 Digitor0067 DK Digital 0134, 0292 Dmtech 0005Dual 0051

DVX 0126Easy Home 0062 Eclipse 0055 Elta 0015, 0033, 0136 Eltax 0290Emerson 0026Enzer 00510055 Finlux Fisher 0029Gericom 0144 Global Solutions **6126** Global sphere 0126 Go Video 0018Goldstar 0114 Goodmans 0004, 0060, 0064, 0119, 0144 0147, 0169, 0179, 0187, 0236, 0256 Graetz 0051 Grundig 0021, 0031, 0139, 0144, 0148 H&B 0060, 0061 Haaz 0055, 0126 Harman/Kardon 0045HiMAX 0062Hitachi 0018, 0037, 0051, 0062, 0196, 0209, 0284, 0302, 0317, 0330 Humax 0157Innovation 0022, 0023, 0024, 0037J Eutech 0056 JVC 0012, 0049, 0106, 0117, 0133, 0214, 0215, 0216, 0217, 0237, 0238, 0239, 0240, 0276, 0277, 0278, 0279, 0293, 0329, 0335 Kenwood 0015, 0043, 0138, 0181, 0186, 0300 Kingavon 0060 Kiss 0051, 0061 Koda 0060KXD 0062Lawson 0126 Lecson 0054 Lenco 0060LG 0026, 0114, 0160, 0213, 0304, 0324, 0338, 0352, 0359 Life 0022, 0023, 0024 Lifetec 0022, 0023, 0024, 0037 Limit 0126Loewe 0021, 0146, 0174 LogicLab 0126 Luxor 0144Magnavox 0049, 0060, 0100 Magnum 0024, 0037 Marantz 0030, 0164, 0175, 0176 Matsui 0132, 0194

# **9 TRAUCÇJUMU NOVÇRÐANA**

### **Personîgais dators**

**Datora displejs uz mana TV nav stabils vai nav sinhronizçts**

●Pārbaudiet, vai Jūsu datorā ir izvēlēts pareizs izšķirtspējas režīms. Skatīt nodaļu **8 Tehniskie** .**dati**

### **Es nevaru atrast datora datnes savâ datorâ**

- Pârbaudiet, vai datnes ir pievienotas direktorijai.
- Ne visi datņu formāti ir atbalstīti. Skatīt nodaļu **8 Tehniskie dati.**

#### **Datortîkla izvçlnç netiek râdîtas datoradatnes**

● Jums jâiestata datora mediju servera programma datnu kopīgošanai ar TV. Skatît nodaïu **7.7.2 Datortîkla savienojuma** .**iestatîðana**

### **Datora datnes neatskaòojas**

● Atbalstīto datņu formātu meklējiet nodaļā .**8 Tehniskie dati**

# **Ja Jûsu problçma nav atrisinâta**

Izslēdziet un atkal ieslēdziet Jūsu TV, tas var līdzēt. Ja tâ nav, zvaniet mûsu Klientu apkalpoðanas centram vai meklējiet informāciju tiešsaistē www.philips.com/support.

Klientu apkalpoðanas centru numurus meklçjiet uz šīs lietošanas pamācības aizmugurējā vāka.

### **Pirms Jûs zvanât, sagatavojiet TV Modeïa un Preces numurus.**

Šos numurus Jūs varat atrast uz iepakojuma etiķetes vai uz tipa plāksnītes TV sadalītāja mugurpusç un apakðâ.

# **Brîdinâjums**

Nekad nemēģiniet labot TV paši.

# **3 SÂKUMS**

### **3.3 Tâlvadîbas pults baterijas**

- **1.**Atveriet bateriju nodalîjumu tâlvadîbas pults mugurpusç.
- **2.** Ievietojiet 3 komplektā iekļautās baterijas (tips AAA-LR03-1,5V). Pârliecinieties, ka baterija ir ievietota pareizi, ievērojot indikācijas + un – bateriju nodalîjuma iekðpusç.
- **3.** Aizveriet bateriju nodalîjumu.

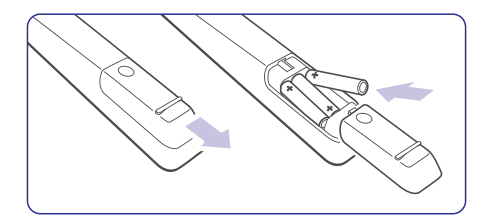

# **Piezîme**

Izņemiet baterijas, ja tālvadības pults netiks lietota ilgu laiku.

## **3.4 Antenas vads**

- **1.**Atrodiet antenas kontaktu TV mugurpusç.
- **2.** Kârtîgi pieslçdziet antenas vadu kontaktâ **Antenna**.

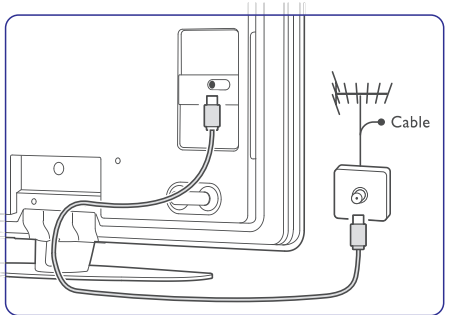

# **3.5 Strâvas vads**

Strāvas vadam pie sienas rozetes vienmēr jābūt pieejamam.

TV nekad netiek izslēgts pilnībā un patērē enerģiju. ja strâvas vads netiek atvienots.

Lai arī TV ir loti mazs gaidīšanas režīma strāvas patērinš, atvienojiet strāvas vadu, ja ilgstoši nelietojat TV, lai taupîtu strâvu.

- **1.** Pārliecinieties, ka Jūsu strāvas voltāža atbilst voltāžai, kas rakstīta uz etiķetes TV mugurpusē. Nekādā gadījumā nepieslēdziet strāvas vadu, ja voltāža atškiras.
- **2.** Kārtīgi pieslēdziet strāvas vadu.

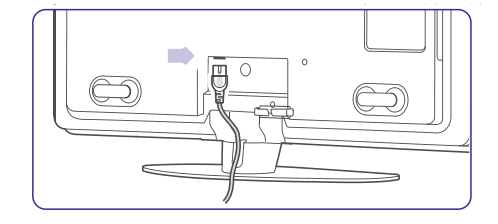

# **4 JÛSU TV LIETOÐANA**

Apgûstiet Jûsu TV darbîbas ikdienas lietoðanai.

### **4.1 Ieslçgðana, izslçgðana un pârslçgðana gaidîðanas reþîmâ**

#### **Piezîme**e de la construction de la construction de la construction de la construction de la construction de la construction<br>En la construction de la construction de la construction de la construction de la construction de la const

TV var bût nepiecieðamas lîdz pat 15 sekundes, lai ieslēgtos.

Lai ieslēgtu TV:

- Spiediet taustiņu **Power** <sup>()</sup> TV labajā pusē, ja gaidīšanas režīma indikators ir izslēgts.
- Spiediet taustiņu  $\circlearrowright$  uz tālvadības pults, ja gaidīšanas režīma indikators ir ieslēgts. LightGuide indikators mirkškinās palaišanās laikâ un iedegas pilnîbâ, kad TV ir gatavs lietoðanai.

Lai pārslēgtu gaidīšanas režīmā:

• Spiediet taustiņu  $\circlearrowright$  uz tālvadības pults. LightGuide izslēdzas un gaidīšanas režīma indikators ieslēdzas.

Lai izslēgtu:

Spiediet taustiņu **Power** <sup>()</sup> TV sānos. ●LightGuide un gaidīšanas režīma indikatori izslēdzas.

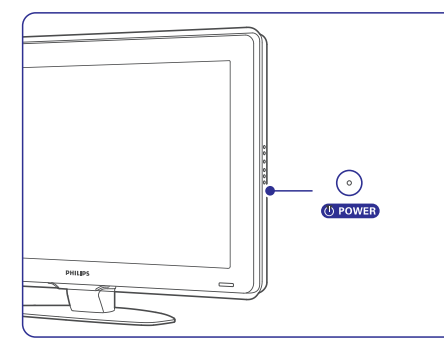

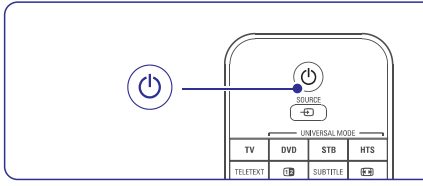

## **4.2 TV skatîðanâs**

# **4.2.1 Kanâlu pârslçgðana**

- **1.** Lai pārslēgtu TV kanālus:
	- Spiediet numuru (1 lîdz 999) vai spiediet taustiņus **P+** vai **P-** uz Jūsu tālvadības pults.
	- ●**S**piediet taustiņus **Program/Channel –** vai **+** TV sânos.
- **2.** Spiediet taustiņu **P≒P**, lai atgrieztos pie iepriekš skatītā TV kanāla vai pieslēgtās ierīces.

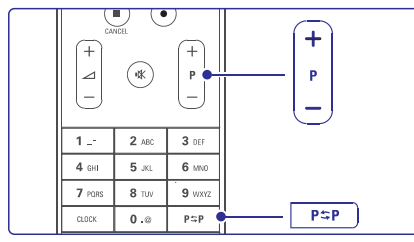

## **4.2.2 Skaïuma regulçðana**

- **1.** Lai regulētu skaļumu:
	- $\bullet$ Spiediet taustiòus vai uz tâlvadîbas **+ –** pults.
	- $\bullet$ Spiediet taustinus Volume + vai – uz Jūsu TV sadalîtâja sânu vadîbâm.
- **2.** Lai izslēgtu skaņu:
	- $\bullet$ Spiediet taustiņu 咪.
	- Vēlreiz spiediet taustiņu 咚, lai atjaunotu skanu.

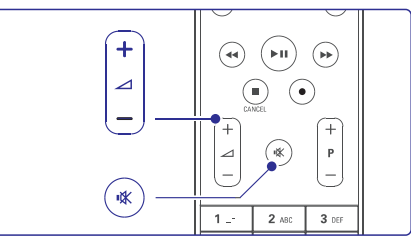

# **9 TRAUCÇJUMU NOVÇRÐANA**

### **Attçls neietilpst ekrânâ, tas ir pârâk liels vai pârâk mazs**

- Izvçlieties piemçrotâku attçla formâtu Attçla formāta izvēlnē. Skatīt nodaļu **5.4.4 Platekrāna attçla formâts**
- Nosauciet Jûsu pieslçgto ierîci Savienojumu izvçlnç, lai iegûtu labâko signâla apstrâdi. Skatît nodaïu . **7.4.1 Jûsu ierîèu nosaukðana**

### **Attçla novietojums ekrânâ nav pareizs**

 $\bullet$ Daži attēla signāli no dažām ierīcēm precīzi neder ekrānam. Jūs varat pacelt attēlu ar kursora taustiniem uz tālvadības pults. Pârbaudiet ierîces signâla izeju.

# **Skaòa**

### **Ir attçls, bet nav skaòas**

- ●Pārbaudiet, vai skalums nav noregulēts uz 0.
- ●Pārbaudiet, vai skaņa nav izslēgta ar taustiņu **咪**.
- ●Pārbaudiet, vai visi vadi ir kārtīgi pieslēgti.
- $\bullet$ Ja skanas signāls netiek uztverts, TV automātiski izslēdz skanu. Tā ir pareiza darbība.

### **Skaòa ir sliktas kvalitâtes**

- Pārbaudiet, vai skaņa ir iestatīta uz Stereo.
- ●Pārbaudiet skanas filtru Skanas izvēlnē.
- $\bullet$ Izvēlieties kādu no Viedajiem iestatījumiem.

# $R$ **Skana** nāk tikai no viena skaļruņa

● Pārbaudiet, vai skaņas līdzsvars nav noregulēts pavisam pa kreisi vai pavisam pa labi.

### **Skaòas kavçjums, kad pieslçgta HTS-DVD ierîce**

- Skatiet HTS-DVD ierîces lietoðanas pamâcîbu, lai regulētu audio sinhronizācijas kavējumu.
- Ja Jûs nevarat iestatît kavçjumu, izslçdziet HD Natural Motion funkciju izvēlnē Picture > Perfect Pixel HD. Skatīt nodaļu **5.4.3 Attēla** . **iestatîjumi**

# **HDMI savienojumi**

## **Traucçjumi ierîcçm, kas pieslçgtas ar HDMI**

- HDMI HDCP procedūra var aizņemt dažas sekundes, pirms TV parāda attēlu no ierīces.
- Ja TV neatpazîst ierîci un ekrânâ neparâdâs attēls, mēģiniet pārslēgties uz citu ierīci un atkal atpakal, lai atsāktu HDCP procedūru.
- ●Ja nemitīgi rodas skanas pārrāvumi, skatiet pieslçgtâs ierîces lietoðanas pamâcîbu, lai pârbaudîtu izejas iestatîjumus. Ja tas nelîdz, pieslçdziet papildus audio vadu.
- Ja tiek lietots DVI uz HDMI adapteris, pârbaudiet, vai ir izveidots papildus audio savienojums, lai pabeigtu DVI savienojumu.
- $\bullet$ HDMI ar EasyLink nestrâdâ
	- Pārbaudiet, vai pieslēgtā ierīce atbilst HDMI CEC standartiem. Skatiet pieslçgtâs ierîces lietoðanas pamâcîbu.
	- Pârbaudiet, vai HDMI vads ir kârtîgi pieslēgts.
	- Pārbaudiet, vai EasyLink ir ieslēgts, izvēlnē Setup <sup>&</sup>gt; Installation <sup>&</sup>gt; Preferences (Priekðrocîbas).
	- Pârliecinieties, ka Jûsu HDMI CEC audio ierîces ir pareizi iestatîtas. Skatiet Jûsu audio ierîces lietoðanas pamâcîbu.

# **USB savienojums**

### **TV nerâda USB ierîces saturu**

- Iestatiet Jûsu ierîci (fotoaparâtu) kâ 'Mass Storage Class' saderîgu.
- USB ierîcei var bût nepiecieðama specifiska draiveru programmatūra. Diemžēl šādu programmatûru nevar uzstâdît uz Jûsu TV.

### **Es neredzu manas datnes Multimediju izvçlnç**

● Ne visas audio un attçlu datnes ir atbalstîtas. $\boldsymbol{\delta}$  **S**katīt nodaļu **8 Tehniskie dati**.

### **Fotogrâfijas un mûzikas faili neatskaòojas vienmçrîgi**

● USB ierīces pārsūtīšanas veiktspēja ierobežo pârsûtîðanas âtrumu.

# **9 TRAUCÇJUMU NOVÇRÐANA**

### **Televîzija un tâlvadîbas pults**

### **TV neieslçdzas**

- ●Pârbaudiet strâvas vada savienojumu.
- ●Pârbaudiet, vai tâlvadîbas pults baterijas nav tukðas. Pârbaudiet bateriju polaritâti. Jûs varat lietot taustiņus uz TV sadalītāja, lai ieslēgtu TV.
- ●Atvienojiet strâvas vadu, gaidiet minûti un atkal pieslēdziet strāvas vadu. Vēlreiz mēģiniet ieslēgt TV.

### **TV nereaìç uz tâlvadîbas pulti**

- Pârbaudiet, vai tâlvadîbas pults baterijas nav tukðas. Pârbaudiet bateriju polaritâti.
- Notīriet tālvadības pults un TV sensora lēcas.

### **TV izslçdzas un sarkanâ gaismiòa mirkðíinâs**

●Atvienojiet strâvas vadu, gaidiet minûti un atkal pieslçdziet strâvas vadu. Pârbaudiet, vai ir pietiekama vieta ventilâcijai. Gaidiet, kamçr TV atdziest. Ja TV neieslēdzas gaidīšanas režīmā un sarkanā lampina atkal mirkškinās, zvaniet mûsu Klientu apkalpoðanas centram.

### **Jûs esat aizmirsuði Jûsu kodu, lai atslçgtu Bçrnu atslçgu**

● Skatît nodaïu **5.9.3 Koda iestatîðana / Koda** maina.

### **TV izvçlne ir nepareizâ valodâ?**

Sekojiet šiem soļiem, lai nomainītu valodu:

- **1.** Spiediet taustiņu **Menu □** (Izvēlne) uz tâlvadîbas pults.
- **2.** Spiediet taustiņu ▼, lai izvēlētos pēdējo izvēlnes punktu.
- **3.** Trīs reizes spiediet taustiņu  $\blacktriangleright$ .
- **4.** Spiediet taustiņus ▲ vai ▼, lai izvēlētos valodu.
- **5.** Spiediet taustiņu **OK**.
- **6.** Spiediet taustiņu **Menu** (Izvēlne), lai aizvçrtu izvçlnes.

# **TV kanâli**

### **Daþi TV kanâli ir pazuduði**

- Pārliecinieties, ka ir izvēlēts pareizais kanālu saraksts.
- Kanāls var būt dzēsts izvēlnē **Rearrange** (Pârkârtot).

### **Uzstâdîðanas laikâ nav atrasti digitâlie kanâli**

● Pârbaudiet, vai TV atbalsta DVB-T vai DVB-C Jūsu valstī. Skatīt etiķeti "Digital TV Country Compatibility" (Digitâlâs TV valstu saderîba) TV ekrâna aizmugurç.

# **Attçls**

●

### **LightGuide ir iedegts, bet nav attçla**

- Pārbaudiet, vai antena ir kārtīgi pieslēgta.
- Pārbaudiet, vai izvēlēta pareizā ierīce. ●

### **Skaòa ir, bet nav attçla**

Pârbaudiet kontrasta un spilgtuma iestatîjumus.

### **TV attçls ir sliktas kvalitâtes**

- $\bullet$ Pārbaudiet, vai antena ir kārtīgi pieslēgta.
- ●Neiezemçtas audio ierîces, neona gaismas, augstas ēkas un kalni var ietekmēt attēla kvalitāti. Mēģiniet uzlabot attēlu, mainot antenas virzienu, vai novietojiet ierîces tâlâk no TV.
- $\bullet$ Pārbaudiet, vai Manuālas uzstādīšanas izvēlnē ir izvēlēta pareiza TV sistēma.
- ●Ja slikta uztverðana ir tikai vienam kanâlam, mēģiniet precīzi uzregulēt šo kanālu izvēlnē **Fine tune** (Precīza uzregulēšana). Skatīt nodaļu .**6.2.3**

### **Attçlam ir sliktas krâsas**

- Pārbaudiet krāsu iestatījumus izvēlnē Picture (Attēls). Izvēlieties kādu no viedajiem **i**estatījumiem izvēlnē **Smart settings** (Viedie iestatījumi). Skatīt nodaļu **5.4.1**. ●
- Pârbaudiet savienojumus un vadus no pieslēgtajām ierīcēm. ●

#### **Attçla kavçjums, kad ir pieslçgta spçïu konsole**

●Lai novērstu attēla kavējumu, pārslēdziet TV spēļu režīmā. Spiediet taustiņu Menu (Izvēlne) un izvēlieties TV menu > Smart settings > **Game** (Spēle).

### **TV neatceras manus iestatîjumus, kad es to atkârtoti ieslçdzu**

● Pārbaudiet, vai TV ir pārslēgts režīmā Home (Mâjas) sadaïâ TV menu <sup>&</sup>gt; Setup <sup>&</sup>gt; Installation > Preferences > **Location** (Atrašanās vieta).

# **4 JÛSU TV LIETOÐANA**

# **4.3 Kanâlu skatîðanâs no digitâlâ** uztvērēja

- **1.** Ieslēdziet digitālo uztvērēju. Attēls no Jūsu uztvērēja automātiski parādās ekrânâ.
- **2.** Lietojiet Jūsu digitālā uztvērēja tālvadības pulti, lai pārslēgtu TV kanālus.

Ja attēls neparādās:

- **1.** Spiediet taustiņu **Source →** (Avots).
- **2.** Spiediet taustiņus ▲ vai ▼, lai izvēlētos avotu, kur pieslēgts digitālais uztvērējs.
- **3.** Spiediet taustiņu **OK**.

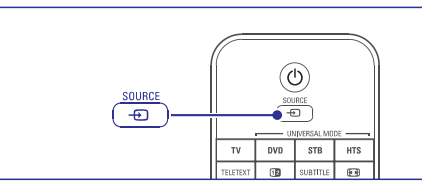

# **Piezîme**

nodaļu **7 Savienojumi**. Ja Jûs vçl neesat pieslçguði Jûsu ierîces, skatiet

# **4.4 Pieslçgto ierîèu skatîðanâs**

**1.** leslēdziet pieslēgto ierīci. Attēls no pieslēgtās ierīces automātiski parādās ekrânâ.

Ja attēls neparādās:

- **1.** Spiediet taustiņu **Source**  $\Box$  (Avots).
- **2.** Spiediet taustiņus ▲ vai ▼, lai izvēlētos avotu, kur pieslēgta ierīce.
- **3.** Spiediet taustiņu **OK**.

### **Piezîme**

skatiet nodaļu **7 Savienojumi**. Ja Jūs vēl neesat pieslēguši Jūsu ierīces.

# **4.5 DVD skatîðanâs**

- **1.** leslēdziet Jūsu DVD atskaņotāju.
- **2.** Ievietojiet Jūsu DVD atskaņotājā disku. DVD attēls automātiski parādās ekrānā.
- **3.** Spiediet taustiņu Atskaņot > uz DVD atskanotāja.
- Ja attçls neparâdâs:
- **1.** Spiediet taustiņu Source → (Avots).
- **2.** Spiediet taustiņus ▼ vai ▲, lai izvēlētos avotu, kur pieslēgts DVD atskanotājs.
- **3.** Spiediet taustiņu **OK**. Gaidiet dažas sekundes, kamēr parādās attēls.
- **4.** Spiediet taustiņu Atskaņot ▶.

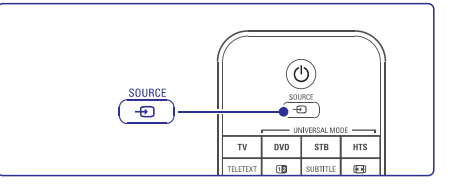

# **4.6 Teleteksta lapas izvçle**

Vairums TV kanâlu pârraida informâciju pa Teletekstu.

Lai skatîtos teletekstu:

- **1.** Spiediet taustiņu **Teletext** (Teleteksts). Parâdâs galvenâ satura lapa.
- **2.** Lai izvēlētos teleteksta lapu:
	- levadiet lapas numuru ar ciparu taustiņiem.
	- Spiediet taustiņus P- vai P+, vai ▲, vai ▼, vai  $\bigcirc$ , lai apskatītu nākamo vai iepriekšējo lapu.
	- Spiediet krāsainos taustiņus, lai izvēlētos vienu no krâsainajiem punktiem ekrâna apakðâ.
	- Spiediet taustiņu **PSP**, lai atgrieztos pie iepriekð skatîtâs lapas.
- **3.** Vēlreiz spiediet taustiņu **Teletext** (Teleteksts), lai izslēgtu teletekstu.

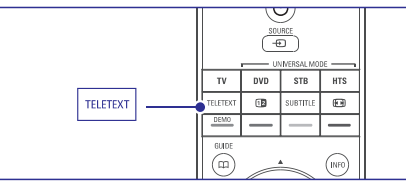

**5.6 Teleteksts.**Papildus informācijai par teletekstu skatīt nodalu

# **4 JÛSU TV LIETOÐANA**

### **4.7 Fona apgaismojuma reþîma maiòa**

Jûs varat regulçt âtrumu, ar kâdu Fona apgaismojums reaģē uz attēliem ekrānā.

### **Fona apgaismojuma reþîma regulçðana:**

- **1.** Spiediet taustiņu **Ambilight**, lai ieslēgtu fona apgaismojumu.
- **2.** Spiediet taustiņu **Mode**, lai mainītu Fona apgaismojuma gaismas intensitâti.
- **3.** Bīdiet **AUREA Ambilight** slēdzi uz augšu vai uz leju, lai mainîtu gaismas intensitâti.

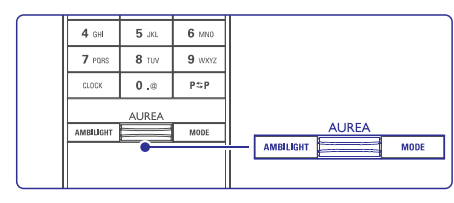

### **LoungeLight reþîms**

Kad TV ir gaidīšanas režīmā, Jūs varat ieslēgt fona apgaismojumu.

- **1.** Spiediet taustiņu **Ambilight**. Gaidiet, kamēr iedegas fona apgaismojums.
- **2.** Atkārtoti spiediet taustiņu **Mode**, lai pārslēgtos starp pieejamajiem fona apgaismojuma efektiem.

Papildus informâciju par fona apgaismojumu meklçjiet nodaïâ . **5.5 Fona apgaismojums**

# **Padoms**

Lai iegûtu labâku fona apgaismojuma efektu, telpas apgaismojumam jâbût tumðâkam.

# **8 TEHNISKIE DATI**

### **Savienojamîba**

#### Aizmugurç

- EXT1 (scart): Audio K/L, CVBS ieeja, RGB ●
- EXT2 (scart): Audio K/L, CVBS ieeja, RGB ●
- EXT3: YPbPr vai VGA, Audio K/L ●
- HDMI 1 ieeja (HDMI 1.3a pilna HDMI savienojumam)
- HDMI 2 ieeja
- HDMI 3 ieeja  $\bullet$
- Audio ieeja K/L (DVI uz HDMI) ●
- Audio izeja K/L ar displeju sinhronizçta ●
- Digitâlâ audio izeja (koaksiâla-S/PDIF) ar displeju sinhronizēta

Sânos

- Tîkls (RJ45) ●
- HDMI sânu ieeja ●
- S-Video ieeja (Y/C) ●
- Video ieeja (CVBS)  $\bullet$
- Austinas (stereo mini ligzda) ●
- USB●
- Kopçjâ interfeisa ligzda ●

#### **Baroðana**

- Maiņstrāva: AC 220–240V (±10%)
- Darba un gaidīšanas režīmu strāvas patēriņš: skatît tehniskâs specifikâcijas www.philips.com
- Darba temperatûra: 5°C 35 °C ●

Specifikâcijas var mainîties bez brîdinâjuma. Papildus specifikâcijas par ðo preci skatît www.philips.com/support.

### **Izmçri un svari** (aptuveni)

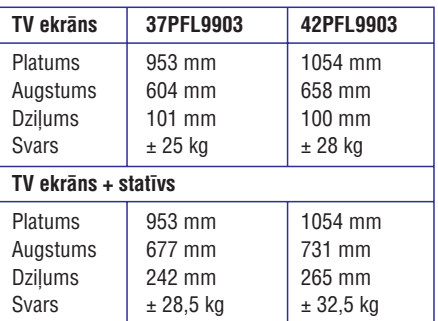

# **8 TEHNISKIE DATI**

### **Attçls/Displejs**

- ●Displeja tips: LCD Full HD W-UXGA
- Paneļa izšķirtspēja: 1920x1080p
- ●Perfect Pixel HD attēla uzlabošana
- $\bullet$ 1080p 24/25/30/50/60Hz apstrâde
- ●100 Hz Skaidrs LCD

### **Atbalstîtâs displeja izðíirtspçjas**

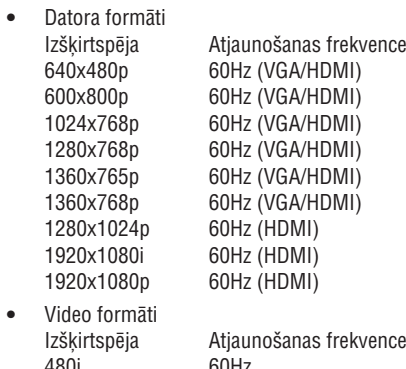

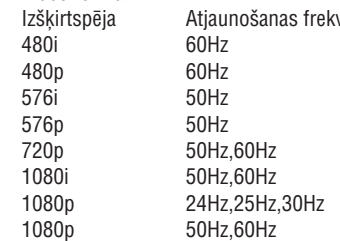

### **Uztvçrçjs / Uztverðana / Pârraide**

- ●Antenas ieeja: 75omu koaksiâla (IEC75)
- TV sistēma: DVD COFDM 2K/8K, (MPEG2, MPEG4 ja pieejams)
- ●Video atskanošana: NTSC, SECAM, PAL
- DVB: DVB virszemes (skatiet valstis uz TV tipa plâksnîtes)

### **Skaòa**

●

- ●Skanas sistēma:
	- Virtual Dolby Digital -
	- BBE

# **Multimediji**

- $\bullet$ Savienojumi: USB
- ●Atskanojamie formāti: MP3, slīdrāde (.alb), JPEG, MPEG1, MPEG2.

Atbalstîtâ mediju servera programmatûra

- Windows Media Player 11 (uz Microsoft Windows XP\* vai Vista\*)
- $\bullet$ PacketVideo Twonky Media 4.4.2 (uz datora\* un Intel Mac OSX\*)
- ●Sony Vaio media server (uz Microsoft Windows XP vai Vista)
- TVersity v.0.9.10.3 (uz Windows XP\*)
- ●Nero 8 Nero MediaHome (uz Microsoft Windows XP)
- $\bullet$ DiXiM (uz Windows XP)
- Macrovision Network Media Server (uz Windows XP)
- Fuppes (uz Linux)

●

●●●

- UShare (uz Linux)
- Philips Media Manager (uz Windows XP)
- Philips NAS SPD8020
- \* Ðim mediju serverim ir pieejama soli-pa-solim iestatîðanas instrukcija tieðsaistes lietoðanas pamâcîbâ www.philips.com/support.
- Atbalstītie USB/Atminas ierīces formāti
- ●FAT 16, FAT32, NTFS.

### **Tâlvadîbas pults**

- ●Tips: Rc4491
- Baterijas: 3 AAA-LR03-1,5V tipa

# **5 LIETOJIET VAIRÂK NO JÛSU TV**

Šī nodaļa palīdz Jums veikt papildus TV darbības. tai skaitâ:

- lietot izvēlnes,
- regulēt attēla, skanas un fona apgaismojuma iestatîjumus, ●
- lietot teletekstu, ●
- izveidot iecienîtâko kanâlu sarakstus, ●

# **5.1 Tâlvadîbas pults**

# **5.1.1 Tâlvadîbas pults pârskats**

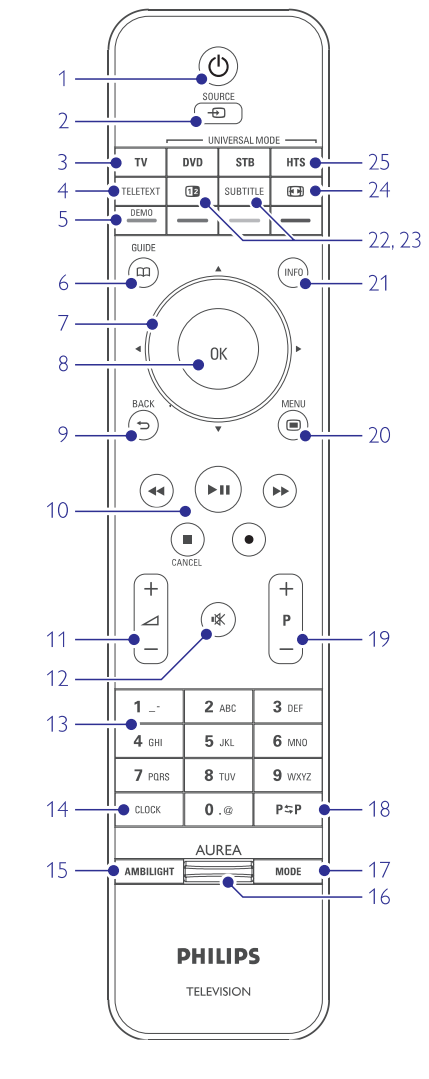

- lietot Elektronisko programmu ceļvedi,
- iestatīt atslēgas un taimerus. ●
- iestatît subtitrus un subtitru valodu, ●
- apskatît Jûsu fotogrâfijas un atskaòot Jûsu iecienītāko mūziku no USB atminas ierīces vai Jûsu datora, vai mâjas datortîkla. ●

### **1.** Gaidīšanas režīms  $\circlearrowleft$

Lai ieslēgtu TV vai pārslēgtu to gaidīšanas režīmā.

### **2. Source (Avots)**

- Lai atvērtu vai aizvērtu avota izvēlni.
- Lai izvēlētos pieslēgto ierīci vai atgrieztos pie TV kanâliem.
- **3. TV**
	- Pārslēdz tālvadības pulti TV režīmā

**4. Teletext (Teleteksts)** Lai atvērtu vai aizvērtu teletekstu.

- **5. Krâsainie taustiòi**
	- Vieglai teleteksta lapu izvēlei.
	- Vieglai uzdevumu izvēlei.

### **Demo**

Lai ieslēgtu Demonstrācijas izvēlni un iegūtu TV funkciju demonstrâciju.

**6. Guide (Ceïvedis)**

Lai ieslēgtu vai izslēgtu Elektronisko programmu celvedi.

#### **7. Navigâcijas un rotçjoðais taustiòð**

Lai pārvietotos (▲, ▼, ◀, ▶) vai grieztu pa kreisi vai pa labi, pârlûkojot sarakstus vai iestatîjumus.

- **8. OK**
	- Lai parâdîtu kanâlu sarakstu. ●
	- Lai aktivizçtu iestatîjumu. ●

#### **9. Taustiòð Back (Atpakaï)**

Lai izvēlētos iepriekšējo programmu vai iepriekšējo TXT lapu. Lai aizvçrtu kanâlu sarakstu.

### **10. Audio un video taustiòi , / , , , .**

Lai vadītu DVD atskaņotāju vai ierakstītāju, Blu-Ray disku atskaņotāju vai VCR

**11. Skaïuma regulçðanas taustiòð** Lai regulētu skalumu.

**12. Klusuma taustiòð** Lai izslēgtu vai atjaunotu skanu.

### **13. Ciparu taustiòi** Lai izvçlçtos TV kanâlu.

- **14. Clock (Pulkstens)** Lai ekrânâ parâdîtu laiku.
- **15. Ambilight (Fona apgaismojums)** Lai ieslçgtu vai izslçgtu fona apgaismojumu.
- **16. Ambilight AUREA** Lai mainîtu fona apgaismojuma gaismas intensitâti.
- **17. Mode (Reþîms)** Lai regulētu fona apgaismojuma dinamikas efektu
- **18. Iepriekðçjais kanâls** Lai atgrieztos pie iepriekð skatîtâ kanâla.

**19. Kanâlu pârslçgðanas taustiòð +P-**Lai pārslēgtos uz nākamo vai iepriekšējo kanālu no kanâlu saraksta.

- **20. Taustiòð Menu (Izvçlne)** -Lai atvērtu vai aizvērtu izvēlni.
- **21. Informâcija uz ekrâna** Lai parâdîtu kanâla vai programmas informâciju, ja tâda pieejama.
- **22. Dubults ekrâns**

Lai râdîtu teletekstu ekrâna labajâ pusç un attēlu ekrāna kreisajā pusē.

- **23. Subtitle (Subtitri)** Lai ieslēgtu vai izslēgtu subtitru režīmu.
- **24. Platekrâna attçla formâts**Lai izvēlētos attēla formātu.
- **25. DVD STB HTS**Lai vadītu pieslēgtās ierīces.

### **5.1.2 Universâlâ tâlvadîbas pults**

Jûsu TV tâlvadîbas pults ir universâla tâlvadîbas pults, kas var vadît citas Philips un daudzu citu ražotāju ierīces, kā DVD atskanotājus un ierakstītājus, digitālos uztvērējus (STB) vai Mājas kinoteātra sistēmas (HTS).

**1.** Spiediet taustiņu **DVD, STB** vai **HTS**, lai izvēlētos DVD, kabeļa uztvērēju (STB) vai Mājas Kinoteâtri (HTS). Kamçr tâlvadîbas pults ir attiecīgajā režīmā, taustiņš mirkšķinās.

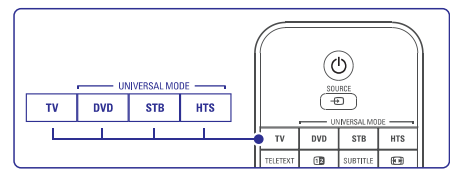

- **2.** Lietojiet attiecīgos taustiņus uz TV tālvadības pults, lai vadītu ierīci. Ja ierīce nereaģē vai strâdâ nepareizi, Jums jâiestata Jûsu tâlvadîbas pults Jūsu ierīces vadīšanai. Skatīt nodalu .**5.1.3 Iestatîðana noteiktas ierîces vadîðanai**
- **3.** Spiediet taustiņu **TV**, lai atgrieztos TV režīmā. Ja 30 sekundes netiek spiests neviens taustinš. tālvadības pults automātiski pārslēdzas TV režīmā

#### **5.1.3 Iestatîðana noteiktas ierîcesvadîðanai**

Jûs varat izvçlçties no trîs veidiem, lai programmçtu tâlvadîbas pulti noteiktas markas ierîces vadîbai. Jûs varat:

- lietot Universâlâs tâlvadîbas pults asistentu, lai Jums palîdz,  $-$
- ievadît markas uzstâdîðanas kodu vai
- sākt automātisku meklēšanu.

### **Piezîme**

Ir iespçjams, ka tâlvadîbas pults nav saderîga ar visu tipu DVD, kabela uztvērējiem un mājas kinoteātra sistēmām.

### **1.metode: Lietojot Universâlâs tâlvadîbas pults asistentu**

- **1. leslēdziet Jūsu ierīci**
- **2.** Nospiediet un 4 sekundes turiet taustiņu **DVD**,  $\overline{\text{STB}}$  vai <code>HTS</code> uz tālvadības pults, lai izvēlētos attiecīgo režīmu, vai spiediet taustiņu **Menu ©** (Izvçlne) un izvçlieties Setup <sup>&</sup>gt; Installation <sup>&</sup>gt; (Tâlvadîbas pults **Remote control assistant**asistents) un spiediet taustiņu  $\blacktriangleright$ , lai piekļūtu.
	- **DVD** apzīmē DVD, DVD-R, HDD un BluRay disku atskanotāju.
	- **STB** apzīmē digitālo uztvērēju un digitālo satelīta/kabela uztvērēju.
	- **HTS** apzīmē Mājas Kinoteātra Sistēmas, Audio/Video sistēmas.

Tālvadības pults tagad ir izvēlētajā programmēšanas režīmā. Sekojiet norâdîjumiem uz ekrâna.

### **Piezîme**

Pârliecinieties, ka TV un ierîce ir tâlvadîbas pults uztverðanas zonâ.

# **7 SAVIENOJUMI**

### **Twonky Media v4.4.2 uz Macintosh OS X Iestatîðana tîkla kopîgoðanai**

Programmâ klikðíiniet uz **Twonky Media Basic** (Pirmie soïi). **Setup <sup>&</sup>gt; First steps** Šajā logā Jūs varat mainīt servera nosaukumu, kas parâdâs Jûsu TV.

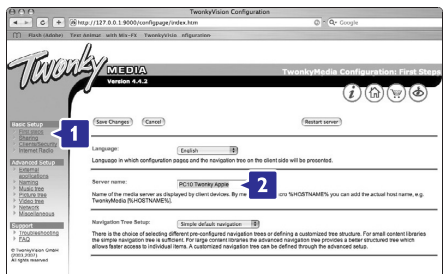

Klikðíiniet uz **Basic Setup <sup>&</sup>gt; Clients/Security** (Klienti/Droðîba).

Atzîmçjiet ailîti lîdzâs **Enable sharing for new clients automatically** (lespējot kopīgošanu jauniem klientiem automâtiski).

## **Direktoriju izvçle kopîgoðanai**

**K**likšķiniet uz **Basic Setup > Sharing** (kopīgošana). Dažas satura atrašanās vietas **(Content Locations)** var bût iestatîtas automâtiski. Lai pievienotu direktoriju (satura atraðanâs vietu), ko kopîgot tîklâ, klikšķiniet uz pogas **Browse** (Pārlūkot).

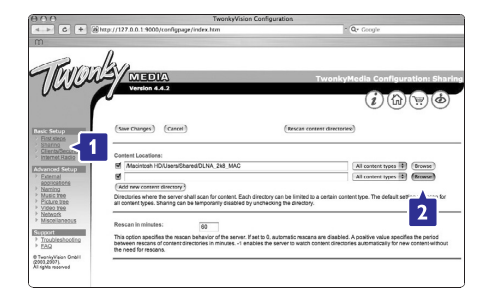

Zilajâ râmîtî klikðíiniet uz cietâ diska nosaukuma, lai meklçtu direktoriju, kas satur mûziku, fotogrâfijas vai video, ko Jūs vēlaties kopīgot ar citām ierīcēm (Jûsu TV).

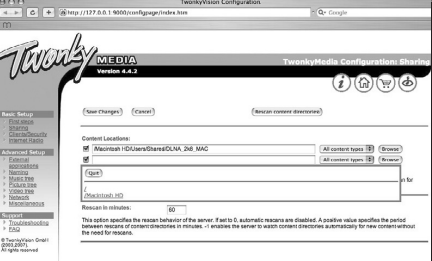

Klikšķiniet uz **Select (**Izvēlēties), lai izvēlētos direktoriju kopîgoðanai. **Tagad klikšķiniet uz <b>Save Changes** (Saglabāt izmainas).

Tad klikšķiniet uz **Rescan content** directories (Atkârtoti skençt satura direktorijas). Dažos gadījumos šī darbība var nepadarīt pieejamas visas datnes un direktorijas.

Klikðíiniet uz **Support <sup>&</sup>gt; Troubleshooting**

(Traucējumu novēršana) un klikšķiniet uz **Rebuild database** (Atjaunot datubāzi), lai pārliecinātos, ka viss strādā. Šī atjaunošana var aiznemt zināmu laiku.

Tagad viss ir iestatîts, lai izbaudîtu mûziku, fotogrâfijas un video uz Jûsu TV.

# **7 SAVIENOJUMI**

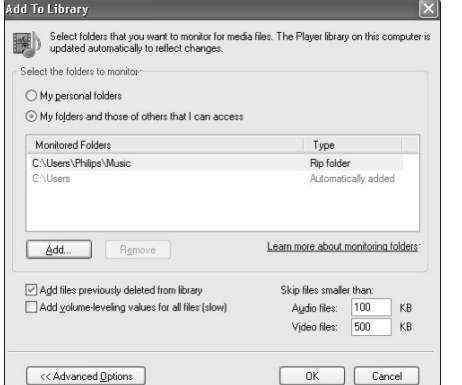

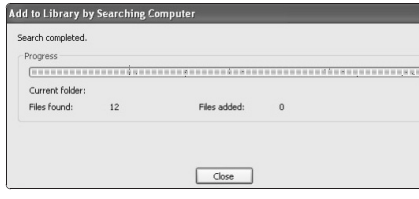

Tagad viss ir iestatîts, lai izbaudîtu mûziku, fotogrâfijas un video uz Jûsu TV.

### **TVersity v.0.9.10.3 uz Windows XP Iestatîðana tîkla kopîgoðanai**

Klikšķiniet uz sadaļas **Settings** (Iestatījumi) un **k**likšķiniet uz pogas **Start Sharing** (Sākt kopîgoðanu).

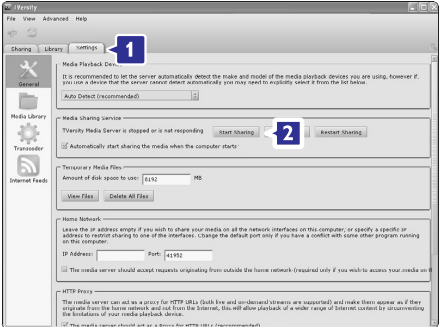

Atveras logs, kurâ teikts, ka mediju servera pakalpojums ir sāknēts. Klikšķiniet uz **OK**.

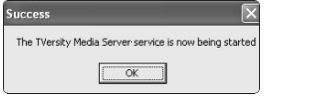

#### Klikšķiniet uz sadaļas **Sharing** (Kopīgošana).

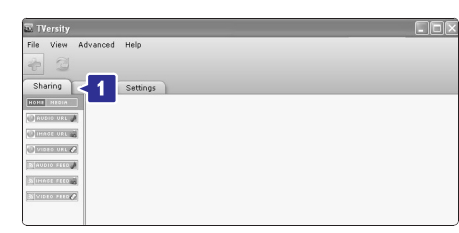

### **Direktoriju izvçle kopîgoðanai**

Klikšķiniet uz zaļās plusa ikonas un izvēlieties **Add folder** (Pievienot direktoriju).

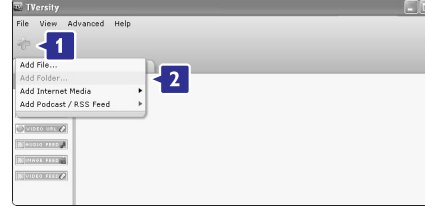

#### Atveras logs **Add media** (Pievienot medijus), klikšķiniet uz pogas **Browse** (Pārlūkot).

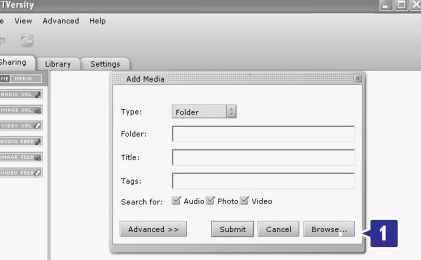

Logā **Browse for Folder** (Meklēt direktoriju) izvēlieties direktoriju, kurā ir mūzika, fotogrāfijas vai video, ko Jūs vēlaties kopīgot. Klikšķiniet uz **OK**.

Tagad viss ir iestatîts, lai izbaudîtu mûziku, fotogrâfijas un video uz Jûsu TV.

# **5 LIETOJIET VAIRÂK NO JÛSU TV**

### **2.metode: Tieði ievadot uzstâdîðanas kodu**

Tâ vietâ, lai lietotu Universâlâs tâlvadîbas pults asistentu, Jûs varat tieði ievadît uzstâdîðanas kodu. Ðo kodu sarakstu katrai markai un ierîcei meklçjiet ðîs pamâcîbas beigâs.

- **1.**Nospiediet un 4 sekundes vienlaicîgi turiet **taustiņus DVD, STB** vai **HTS** un **OK**, lai izvēlētos vajadzīgo universālās tālvadības pults režīmu.
- **2.**Ievadiet Jûsu ierîces tipa un markas trîsciparu kodu. Dažām markām ir pieejami vairāki uzstâdîðanas kodi un Jums jâievada pareizais. Jûs varat pârbaudît tos vienu pçc otra. Ja Jûs ievadāt pareizo kodu, visi režīma taustini mirkškināsies, lai apstiprinātu izvēli. Ja Jūs ievadāt nepareizu kodu, režīma taustini iedegsies uz 2 sekundēm. Atkārtojiet soli 2, izmantojot citu kodu.
- **3.**Mçríçjiet tâlvadîbas pulti uz ierîci un spiediet taustiņu  $\mathsf{\Theta}$ , lai pārbaudītu, vai Jūsu ierīce reaģē.

Ja ðî darbîba ir veiksmîga, pârbaudiet, vai varat darbinât visas funkcijas. Ja nç vai ja kâda no funkcijām nestrādā, atkārtojiet solus 1 un 2 ar citu attiecîgâs markas uzstâdîðanas kodu.

#### **3.metode: Visu kodu automâtiskameklçðana**

Ja Jūs nevarat atrast kodu pēc saraksta, mēģiniet automâtisku visu kodu meklçðanu. Automâtiskameklēšana var aiznemt vairākas minūtes. Ja ar automâtisko meklçðanu neizdodas atrastvajadzīgo kodu, Jūsu ierīci nav iespējams vadīt ar ðo tâlvadîbas pulti. Tâdâ gadîjumâ lietojiet ierîces oriĝinālo tālvadības pulti.

- **1.** Ieslēdziet ierīci, kuru Jūs vēlaties vadīt ar TV tâlvadîbas pulti.
- **2.** Automātiskas meklēšanas laikā mērķējiet tâlvadîbas pulti uz ðo ierîci.
- **3.** Lai izvēlētos vajadzīgo pults režīmu, nospiediet un 4 sekundes vienlaicīgi turiet taustiņus **DVD**,  $\textbf{S}$ T**B** vai <code>HTS</code> un <code>OK</code>. Izvēlētā režīma taustiņš iedegas un deg.
- **4.** Spiediet taustiņu **OK**, lai sāktu automātisku meklçðanu. Ik pçc divâm sekundçm, kad tiek izsūtīts jauns kods, taustiņš  $\mathop{\mathbb{O}}$  nomirkšķinās. Turpiniet mērķēt tālvadības pulti uz ierīci.
- **5.** Kad ierīce izslēdzas, spiediet taustiņu **OK**, lai apturētu meklēšanu.
- **6.** Spiediet taustiņu  $\mathcal{O}$ , lai ieslēgtu ierīci.
- **7.** Spiediet tālvadības pults taustiņus, lai spiediet taustiņu **OK**, lai turpinātu automātisku pârbaudîtu visu funkciju darbîbu. Ja Jûs nevarat vadît kâdu no funkcijâm, vçlreiz pareiza koda meklēšanu.

**8.**Ja Jûs varat vadît visas funkcijas, spiediet pašlaik izvēlēto režīma taustinu, lai apstiprinātu un izslēgtu automātisko meklēšanu.

# **Piezîme:**

Lai iepauzētu automātisko meklēšanu, spiediet taustiņu **OK**. Spiediet taustiņus ▲ vai ▼, lai meklētu kodus pa vienam attiecīgi atpakaļ vai uz priekðu, lai atrastu Jûsu ierîces kodu, vai vçlreiz spiediet taustiņu **OK**, lai turpinātu automātisku meklçðanu.

### **5.1.4 Tâlvadîbas pults pârslçgðana noteiktâ reþîmâ pastâvîgi**

Ja Jūs spiežat taustinus DVD, STB vai HTS uz tâlvadîbas pults, Jûs varat vadît citas ierîces. Ja 30 sekundes netiek nospiests neviens taustinš. tālvadības pults pārslēdzas atpakal TV režīmā. Jūs varat pārslēgt tālvadības pulti vajadzīgajā režīmā pastāvīgi, kamēr netiek izvēlēts cits režīms. Tā tiek izslēgta pārslēgšanās atpakal TV režīmā pēc 30 sekundçm.

- **1.** Spiediet taustiņu TV.
- **2.** Nospiediet un 4 sekundes vienlaicîgi turiet **OK**taustiòus un . Taustiòð iedegas uz 2 sekundçm.

Kopš šī brīža tālvadības pults nepārslēgsies atpakal TV režīmā.

Lai atjaunotu tālvadības pults pārslēgšanos TV režīmā pēc 30 sekundēm, atkārtojiet solus 1 un 2.

### **5.1.5 Ierîèu funkciju pârskats**

Kad tâlvadîbas pults ir iestatîta noteiktai ierîcei, visiem taustiniem, iznemot zemāk minētajiem, ir nemainîgas funkcijas.

- **P+/-** DVD nākamais/iepriekšējais celiņš Taustiņš **Menu** (Izvēlne) – DVD Diska izvēlne **DVD atskaòotâjs:** ●
- Taustiņš ◀◀ DVD-R iepriekšējais celiņš Taustiņš  $\blacktriangleright$  - DVD-R nākamais celiņš **DVD Ierakstîtâjs:** ●
- –**Menu**Taustiòð (Izvçlne) DVD-R HDD pârlûks – DVD-R HC Taustiņš  $\blacktriangleright$  - DVD-R HDD nākamais celiņš Taustiņš << – DVD-R HDD iepriekšējais celiņš **DVD ierakstîtâjs ar cieto disku:** ●
- Taustiņš CO BD satura izvēlne Taustiņš **Menu** (Izvēlne) — BD diska izvēlne **Blu-Ray Disku atskaòotâjs:** ●

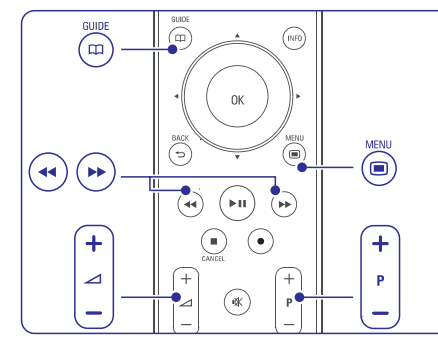

- ●**Digitâlais vai Satelîta uztvçrçjs** Nav izmaiņu funkcijās.
- ●**Mâjas Kinoteâtra Sistçma** Taustiņš **Menu** (Izvēlne) – HTS Diska izvēlne Taustiņš ⊿ – HTS skaļums **P+/-** – HTS nākamais/iepriekšējais

### **5.1.6 Tâlvadîbas pults uzstâdîðanas kodi**

Skatiet ðîs pamâcîbas beigâs.

### **5.2 LightGuide spilgtums**

LightGuide indikators Jûsu TV priekðpusç norâda par TV palaiðanos.

Kad TV ir pilnībā ieslēdzies, LightGuide nepārtraukti deg. Jūs varat iestatīt gaismas intensitāti vai laut tam izslēgties pēc ieslēgšanās.

- **1.** Spiediet taustiņu **Menu** (Izvēlne) > Setup > Installation <sup>&</sup>gt; Preferences <sup>&</sup>gt;**LightGuide brightness** (LightGuide spilgtums).
- **2.** Spiediet taustiņu ▶, lai piekļūtu sarakstam.
- **3.** Spiediet taustiņus ▲ vai ▼, lai izvēlētos spilgtuma lîmeni no 0 (Izslçgts) lîdz 4.

### **5.3 TV izvçlnes**

Izmantojot izvçlnes uz ekrâna, Jûs veicat Jûsu TV iestatīšanu, regulējiet attēla un skanas iestatījumus, kā arī piekļūstat funkcijām. Šī nodaļa sniedz izvēlnu pârskatu un apraksta, kâ pârvietoties pa izvçlnçm.

### **5.3.1 Izvçlne**

- **1.** Spiediet taustiņu **Menu ■** (Izvēlne), lai atvērtu TV izvēlni.
- **2.** Spiediet taustiņu **Menu □** (Izvēlne), lai aizvērtu TV izvēlni.

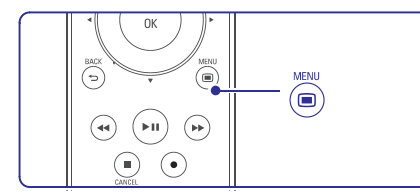

#### **TV** izvēlne piedāvā sekojošus punktus:

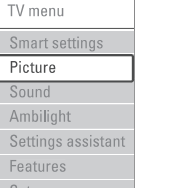

- Izvçlieties ðo punktu, lai iestatîtu TV uz kâdu no iepriekð noteiktiem iestatîjumiem. Katrs iestatījums ir attēla un skanas iestatījumu kopums. (Viedie iestatîjumi) **Smart settings** ●
- Izvēlieties šo punktu, lai regulētu visus attēla iestatîjumus. **Picture** (Attēls) ●
- Izvēlieties šo punktu, lai regulētu visus skanas iestatîjumus. **Sound** (Skaņa) ●
- **Ambiligth** (Fona apgaismojums) Izvēlieties šo punktu, lai regulētu visus fona apgaismojuma iestatîjumus.
- **Settings assistant** (lestatījumu asistents) Lietojiet iestatîjumu asistentu, lai vienkârðâ veidā iestatītu attēla, skanas un fona apgaismojuma pamata iestatîjumus ●
- Izvēlieties šo punktu, lai piekļūtu citu funkciju iestatîjumiem. (Funkcijas) **Features**
- Izvçlieties ðo punktu **Setup** (Uzstādīšana)  $\bullet$

●

- lai uzstādītu un pajauninātu TV programmatûru;
- lai lietotu Tālvadības pults asistentu, kas palîdzçs Jums iestatît Jûsu tâlvadîbas pulti citu ierîèu vadîðanai;
- lai lietotu savienojumu palīgu, kas palīdzēs Jums pieslēgt Jūsu ierīces pie TV.

# **7 SAVIENOJUMI**

Logâ (Mediju kopîgoðana) atzîmçjiet **Media Sharing** ailīti **Share my media** (Kopīgot manus medijus).

Kad TV tiek pieslçgts pie datora caur rûteri un viss ir **i**eslēgts, **Mediju kopīgošanas** logs parādīs TV kā **Unknown Device** (Nezināma ierīce). Izvēlieties ierīci un klikšķiniet uz **Allow** (Atļaut).

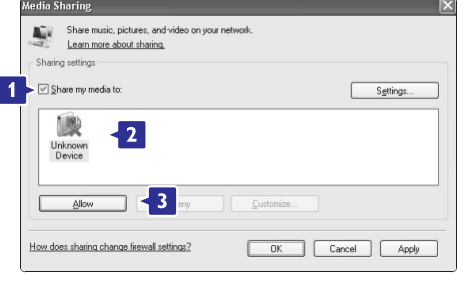

**J**ūs varat atvērt logu **Settings (**lestatījumi), lai mainîtu noteiktus kopîgoðanas iestatîjumus.

Kad ierīces ikona (TV) ir apzīmēta ar zalu keksīti, klikšķiniet uz **OK**.

#### **Direktoriju izvçle kopîgoðanai**

Programmas Windows Media Player izvēlnē izvēlieties sadaļu **Library** (Bibliotēka) un izvēlieties punktu **Add to Library** (Pievienot bibliotēkai).

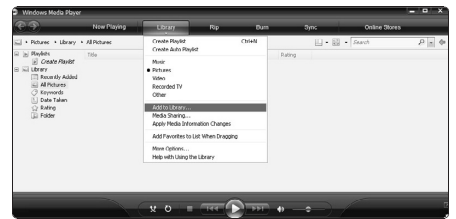

Logâ (Pievienot bibliotçkai) **Add to Library** izvçlieties**My folders and those of others that I can Access** (Manas direktorijas un citu direktorija, kurām es varu piekļūt), klikškiniet uz pogas (Papildus iespçjas). **Advanced Options**

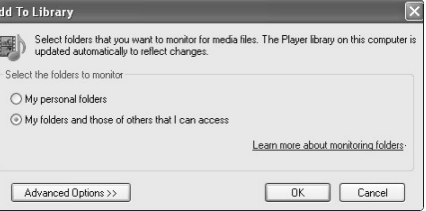

Kad logs **Advanced Options** (Papildus iespējas) ir atvērts, Jūs varat pievienot kopīgošanas sarakstam noteiktas direktorijas. Klikšķiniet uz pogas **Add** (Pievienot).

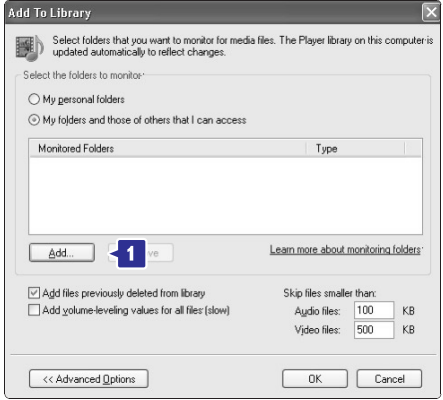

Logā **Add Folder** (Pievienot direktoriju) izvēlieties direktoriju ar mûziku, fotogrâfijâm un video, ko vēlaties kopīgot ar citām ierīcēm (Jūsu TV). Klikšķiniet uz **OK**.

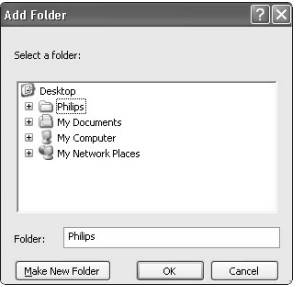

Logâ (Pievienot bibliotçkai) tiek **Add to Library** parâdîtas tikko pievienotâs direktorijas. Jûs varat pievienot vēl direktorijas, ko kopīgot. Klikšķiniet uz pogas **OK**, lai pievienotu datnes bibliotēkai.

# **7 SAVIENOJUMI**

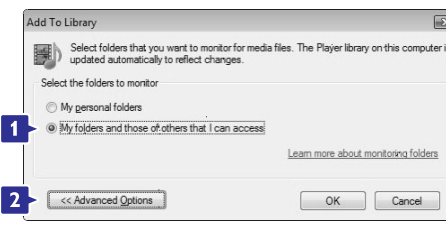

Kad logs **Advanced Options** (Papildus iespējas) ir atvērts, Jūs varat pievienot kopīgošanas sarakstam noteiktas direktorijas. Klikšķiniet uz pogas **Add** (Pievienot).

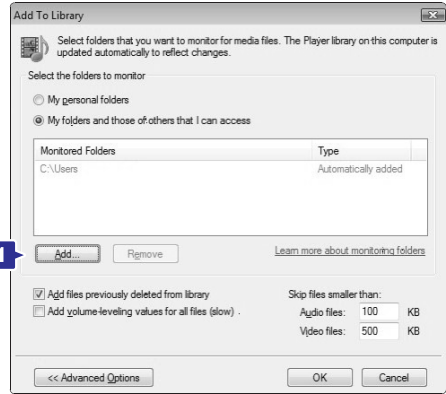

Logā **Add Folder** (Pievienot direktoriju) izvēlieties direktoriju ar mûziku, fotogrâfijâm un video, ko vēlaties kopīgot ar citām ierīcēm (Jūsu TV). Klikšķiniet uz **OK**.

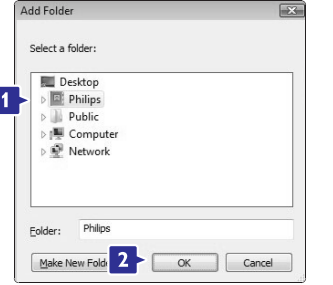

Logâ (Pievienot bibliotçkai) tiek **Add to Library** parâdîtas tikko pievienotâs direktorijas. Jûs varat pievienot vēl direktorijas, ko kopīgot. Klikšķiniet uz pogas **OK**, lai pievienotu datnes bibliotēkai.

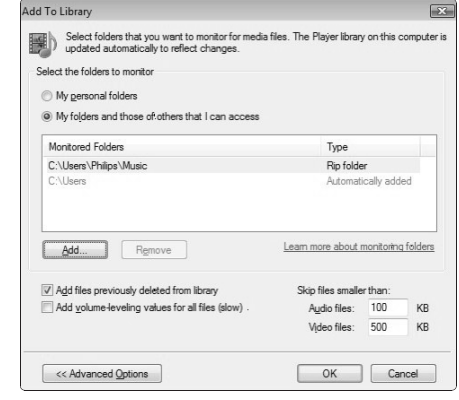

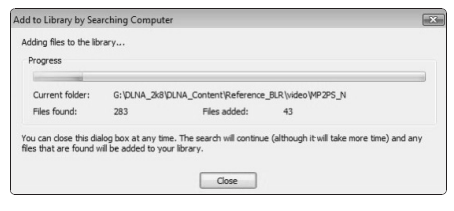

Tagad viss ir iestatîts, lai izbaudîtu mûziku, fotogrâfijas un video uz Jûsu TV.

### **Windows Media Player v11 uz Windows XP**

### **Iestatîðana tîkla kopîgoðanai**

Programmā Windows Media Player izvēlnē izvēlieties punktu **Library** (Bibliotēka), pēc tam izvēlieties punktu **Media sharing** (Mediju kopîgoðana).

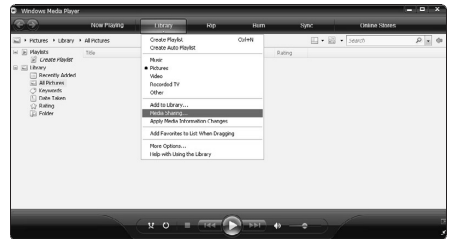

# **5 LIETOJIET VAIRÂK NO JÛSU TV**

### **5.3.2 Izvçlnes lietoðana**

Iemâcieties lietot izvçlnes, izmantojot ðo piemçru.

**1.** Spiediet taustiņu **Menu ■** (Izvēlne). Ekrânâ parâdâs TV izvçlne.

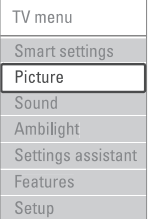

- **2.** Spiediet taustiņus ▲ vai ▼, lai izvēlētos punktu **Picture** (Attēls).
- **3.** Spiediet taustiņu ▶, lai piekļūtu attēla iestatîjumiem.

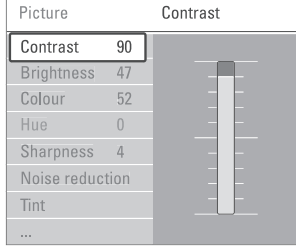

**4.** Spiediet taustiņu ▼, lai izvēlētos punktu **Brightness** (Spilgtums).

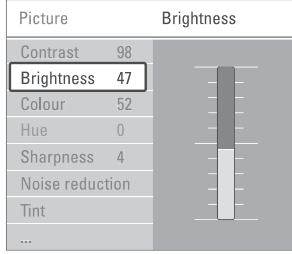

**5.** Spiediet taustiņu >, lai piekļūtu spilgtuma iestatîjumam.

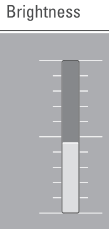

- **6.** Spiediet taustiņus ▲ vai ▼, lai regulētu iestatîjumu.
- **7.** Spiediet taustiņu <, lai atgrieztos Attēla iestatījumu izvēlnē, vai spiediet taustinu **Menu (Izvēlne), lai aizvērtu TV izvēlni.**

# **Piezîme:**

Papildus punkti ir pieejami, ja digitâlie kanâli ir uzstâdîti un uztverti.

## **5.4 Attçla un skaòas iestatîjumi**

Pirmo reizi ieslēdzot TV, Jūs esat izvēlējušies vēlamos iestatījumus attēlam un skanai. Sekojošās nodaïas apraksta, kâ mainît vai nolasît tieði ðos iestatîjumus.

### **5.4.1 Viedie iestatîjumi**

Iestata TV uz vienu no iepriekð noteiktiem iestatījumiem. Katrs iestatījums ir attēla, skaņas un fona apgaismojuma iestatîjumu kopums.

- **1.** Spiediet taustiņu **Menu □** (Izvēlne) un izvēlieties punktu **Smart settings** (Viedie iestatījumi).
- **2.** Spiediet taustiņu ▶, lai piekļūtu sarakstam.
- **3.** Spiediet taustiņus ▲ vai ▼, lai izvēlētos iestatîjumu.
- **4.** Spiediet taustiņu **OK**.
- **5.** Spiediet taustiņu **Menu □** (Izvēlne), lai aizvērtu TV izvēlni.

Viedie iestatîjumi: Personal (Personîgs), Vivid (Koðs), Standard (Standarta), Movie (Filma), Energy saving (Strāvu taupošs), Game (Spēle).

### **5.4.2 Iestatîjumu asistents**

Lietojiet iestatîjumu asistentu, lai vienkârðâ veidâ iestatītu attēla un skaņas pamata iestatījumus.

- **1.** Spiediet taustiņu **Menu** (Izvēlne).
- Izvçlieties punktu **2. Settings assistant** (lestatījumu asistents) un spiediet taustiņu $\blacktriangleright$ , lai pieklūtu.
- **3.** Spiediet zaļo taustiņu, lai ieslēgtu asistentu.
- **4.** Spiediet taustiņu ◀ vai ▶, lai izvēlētos kreiso vai labo pusi, tādējādi veicot Jūsu izvēli.
- **5.** Spiediet zaļo taustiņu, lai turpinātu ar nākamo iestatîjumu. Veiciet vairâkus iestatîjumus.
- **6.** Kad pabeigts, spiediet zaļo taustiņu, lai saglabâtu visus Jûsu iestatîjumus.

### **5.4.3 Attçla iestatîjumi**

Šī nodaļa apraksta, kā regulēt atseviškus attēla iestatîjumus.

- **1.** Spiediet taustiņu **Menu** (Izvēlne).
- **2.** Izvēlieties punktu **Picture** (Attēls) un spiediet taustiņu  $\blacktriangleright$ , lai piekļūtu sarakstam.
- **3.** Spiediet taustiņus ▲ vai ▼, lai izvēlētos iestatîjumu.

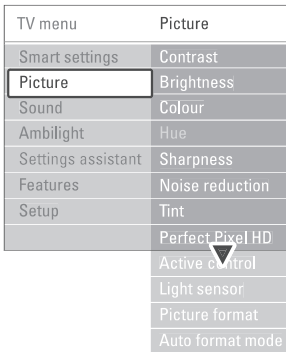

- **Contrast** (Kontrasts) Maina attēla spilgtās daļas, bet patur tumšās dalas nemainīgas. ●
- (Spilgtums) **Brightness** Maina kopējo gaismas daudzumu attēlā. ●
- **Colour** (Krāsas) Maina piesâtinâjuma lîmeni. ●
- **Hue** (Krāsas fons) Ja tiek uztverts NTSC, ðis lîmenis kompensç krâsu variâcijas. ●
- **Sharpness** (Asums) Maina sīku detalu asuma līmeni. ●
- **Noise reduction** (Trokšņu samazināšana) Izfiltrē un samazina trokšnus attēlā. Iestatiet lîmeni uz Minimum (Minimâls), Medium (Vidējs), Maximum (Maksimāls) vai Off (Izslēgt). ●
- (Nokrâsa) **Tint**Iestata krâsas uz Normal (Normâla), Warm (Silta sarkanâka) vai Cool (Vçsa zilâka). Izvēlieties Custom (Izvēles), lai iestatītu vērtības izvēlnē Custom (Izvēles).
	- **Custom** (Izvēles) Spiediet zalo taustiņu, lai izvēlētos katru joslu, kur varat mainīt vērtību:
		- R-WP sarkanais baltais punkts
		- G-WP zaļais baltais punkts
		- B-WP zilais baltais punkts
		- R-BL sarkanais melnâ lîmenis-
		- G-BL zaļais melnā līmenis

#### **Perfect Pixel HD**●

 $\overline{\phantom{a}}$ 

Kontrolç Perfect Pixel HD apstrâdes papildus iestatîjumus, lai iegûtu vislabâko asumu, kontrastu, krâsas un kustîbu.

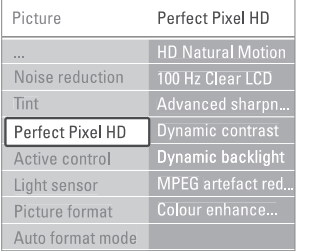

- **HD Natural Motion**-
- Likvidç kustîbas vibrâciju un ataino plûstoðas kustîbas, îpaði filmâs.
- **100 Hz Clear LCD**-
- Sniedz nepârspçjamu kustîbu asumu, labâku melnā līmeni, augstu kontrastu, klusu attēlu bez nirbonas ar platāku skatīšanās lenki.
- (Uzlabots asums) **Advanced sharpness** -Iespējo nepārspējamu asumu, īpaši attēlā esoðajâm lînijâm un kontûrâm.
- **Dynamic contrast** (Dinamisks kontrasts) Iestata lîmeni, pie kâda TV automâtiski uzlabo detalas attēla tumšajās, vidējās un gaiðajâs daïâs.

Izvēlieties vismazāko strāvas patēriņu vai attēlu ar vislabāko spilgtuma intensitāti.

**- Dynamic backlight** (Dinamisks fona apgaismojums)

Iestata lîmeni, pie kâda var samazinât strāvas patēriņu, patumšinot ekrāna spilgtuma intensitâti.

Izvçlieties ðo, lai iegûtu vismazâko strâvas patēriņu un vislabāko spilgtuma intensitāti.

- $-$  **MPEG artefact reduction** (MPEG artefaktu samazināšana) Nogludina digitālās pārejas attēlā.
- **Colour enhancement** (Krāsu uzlabošana) Padara krâsas koðâkas un uzlabo spilgtu detalu izškirtspēju.
- **Active control** (Aktīvā kontrole) Labo visus ienâkoðos signâlus, lai sniegtu labāko iespējamo attēlu. Ieslçdz vai izslçdz aktîvo kontroli. $\bullet$
- (Gaismas sensors) **Light sensor** Regule attela un Fona apgaismojuma iestatîjumus atkarîbâ no telpas apgaismojuma. Ieslçdz vai izslçdz gaismas sensoru. ●
- (Attēla formāts / Automātiska formāta režīms) Skatît nodaïu . **5.4.4 Platekrâna attçla formâtsPicture format / Auto format mode** ●

# **7 SAVIENOJUMI**

### **7.7.4 Mediju servera iestatîjumi**

Mediju serveri jāiestata datnu un direktoriju kopīgošanai. Rūpīgi ievērojiet norādījumus, lai iestatîtu Jûsu serveri.

#### **Windows Media Player v11 uz Windows Vista**

#### **Iestatîðana tîkla kopîgoðanai**

**Programmā Windows Media Player i**zvēlnē izvēlieties punktu Library (Bibliotēka), pēc tam izvēlieties punktu **Media sharing** (Mediju kopīgošana).

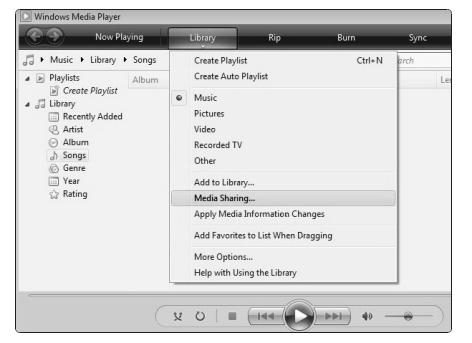

Logâ (Mediju kopîgoðana) atzîmçjiet **Media Sharing** ailīti **Share my media** (Kopīgot manus medijus). Klikšķiniet uz **OK**.

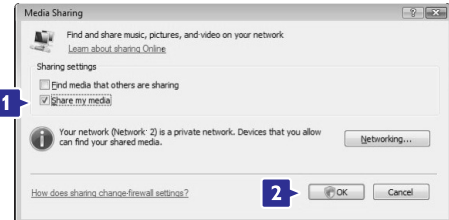

Ja netiek atrasts tîkla savienojums, Jûs nevarat atzīmēt šo ailīti, klikšķiniet uz pogas **Networking** (Tîkls), lai atvçrtu logu **Network and Sharing Center** (Tîkla un kopîgoðanas centrs).

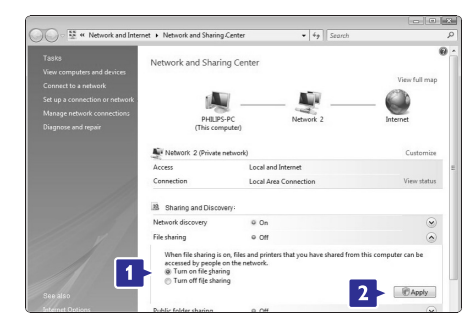

Sadaļā **Network discovery** (Tīkla atklāšana) izvēlieties **On** (Ieslēgt). Sadaļā **File sharing** (Datņu kopīgošana) izvēlieties **On** (leslēgt). Atgriezieties logā **Media Sharing** (Mediju kopīgošana) un atzîmçjiet ailîti (kopîgot manus **Share my media** medijus). Klikšķiniet uz **OK**.

Kad TV tiek pieslēgts pie datora caur rūteri un viss ir **i**eslēgts, **Mediju kopīgošanas** logs parādīs TV kā **Unknown Device** (Nezināma ierīce). Izvēlieties ierīci un klikšķiniet uz **Allow** (Atļaut).

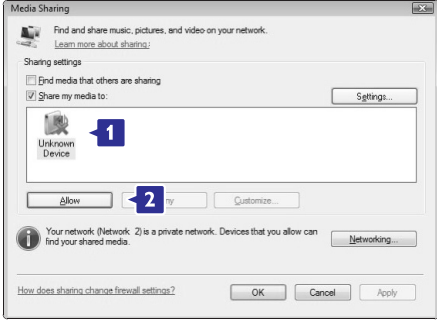

Jūs varat atvērt logu **Settings** (Iestatījumi), lai mainîtu noteiktus kopîgoðanas iestatîjumus.

Kad ierīces ikona (TV) ir apzīmēta ar zaļu keksīti. klikškiniet uz OK.

### **Direktoriju izvçle kopîgoðanai**

**P**rogrammas **Windows Media Player** izvēlnē izvēlieties sadaļu **Library** (Bibliotēka) un izvēlieties punktu **Add to Library** (Pievienot bibliotēkai).

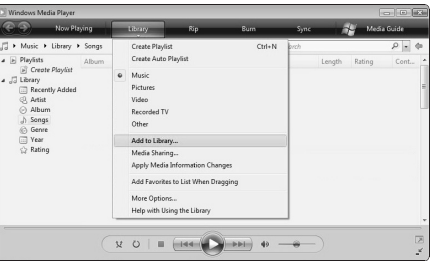

Logâ (Pievienot bibliotçkai) **Add to Library** izvçlieties**My folders and those of others that I can** (Manas direktorijas un citu direktorija, **Access** kurām es varu piekļūt), klikšķiniet uz pogas (Papildus iespçjas). **Advanced Options**

●

# **7 SAVIENOJUMI**

### **7.7 Datortîkls**

Jûs varat pieslçgt Jûsu TV pie Jûsu mâjas datortîkla. Skatieties Jûsu fotogrâfijas un klausieties Jûsu mûziku no jebkura tîklâ esoða datora. Datortîkla funkcija uz ðî TV ir DLNA sertificçta. Jûs varat lietot Microsoft Windows XP vai Vista, Intel Mac OSX vai Linux.

Mājas datortīkla piemērs:

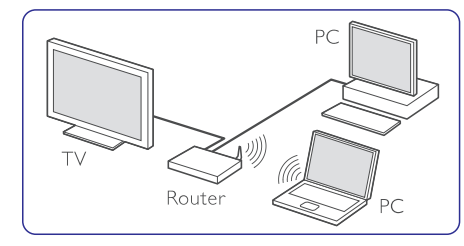

### **7.7.1 Kas Jums nepiecieðams**

Lai izveidotu Jûsu TV un mâjas datortîklu, Jums nepiecieðams:

- Rûteris un dators mâjas datortîklâ ●
- Tîkla vads●
- Jûsu datorâ uzstâdîta jauna mediju servera programmatûra (Windows media player 11 vai lîdzîga). ●

Pilnu saderîgo mediju servera programmu sarakstu meklçjiet nodaïâ . **8 Tehniskie dati**

### **7.7.2 Datortîkla savienojuma iestatîðana 7.7.3 Manuâla tîkla iestatîðana**

Lai automātiski pieslēgtos tīklam, uz TV nav nepiecieðams veikt îpaðus iestatîjumus.

**1. Pieslēdziet tīkla vadu no Jūsu rūtera uz** kontaktu **Network क्षेत्र** (Tīkls) TV sadalītāja sânos.

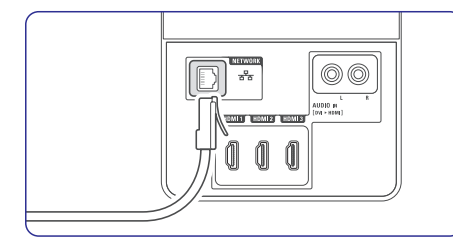

- **2.** Ieslēdziet rūteri. Rūterī ieslēdziet režīmu DHCP.
- **3.** leslēdziet datoru un palaidiet mediju servera programmatûru.

**4.** Dažas mediju servera programmas jāiestata kopîgot Jûsu datnes ar Jûsu TV. Mediju serverî ðis TV tiks apzîmçts kâ numurs MAC vai IP adrese.

Ieslçdziet Jûsu TV un rûteri, lai ðis numurs parâdîtos mediju serverî.

Mediju serverî izvçlieties TV numuru un iestatiet serveri kopîgot datnes ar ðo numuru. Mediju servera programmatūrai, kas nodaļā **8 Tehniskie dati** ir apzīmēta ar \*, tiešsaistes lietoðanas pamâcîbâ ir pieejama soli-pa-solim iestatîðanas instrukcija. Ierakstiet Jûsu TV modela numuru interneta lapā www.philips.com/support. Paplaðinâtajâ lietošanas pamācībā skatiet nodaļu .**7.7 Datortîkls**

Ugunsmūris, Jūsu datora drošības sistēma, arī var blokēt tīkla savienojumu. Atlaujiet mediju servera programmai piekļūt tīklam.

- **5.** Spiediet taustiņu **Source →** (Avots) uz tâlvadîbas pults.
- **6.** Izvēlieties punktu **PC network** (Datortīkls) un spiediet taustiņu $\blacktriangleright$ . Var paiet zinâms laiks, kamçr TV pieslçdzas.
- **7.** Lietojiet vadības un navigācijas/rotējošos taustinus, lai pārlūkotu Jūsu direktorijas un atskanotu Jūsu datnes.

Ja TV nevar pieslēgties tīklam, caurskatiet servera programmatûras, rûtera un datora lietoðanas pamâcîbas.

Uz TV var iestatīt dažus ekspertu tīkla iestatījumus. DHCP ir ieslēgts, lai automātiski pieslēgtos tīklam.

Spiediet taustiņu **Menu ©** (Izvēlne) un izvēlieties Setup <sup>&</sup>gt; Installation <sup>&</sup>gt; Manual network installation (Manuâla tîkla iestatîðana).

# **5 LIETOJIET VAIRÂK NO JÛSU TV**

#### **5.4.4 Platekrâna attçla formâts**

Novērsiet melnās joslas attēla sānos vai augšā un apakðâ. Mainiet attçla formâtu uz formâtu, kas aizpilda ekrânu.

**1.** Spiediet taustiņu **D**, lai atvērtu attēla formāta izvēlni.

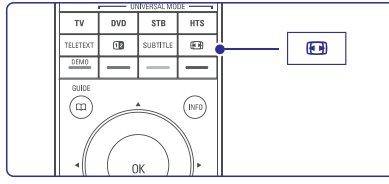

- **2.** Spiediet taustiņus ▲ vai ▼, lai izvēlētos no pieejamajiem attēla formātiem.
- **3.** Spiediet taustiņu **OK**.
- **4.** Spiediet taustiņu ▲, lai paceltu attēlu augstāk, ja subtitri nav redzami.

### **Padoms**

Minimāliem traucējumiem, izvēlieties iestatījumu Auto format (Automâtisks formâts).

- **Auto format** (Automātisks formāts) (Nav piemçrots datoram). Automâtiski palielina attçlu, lai aizpildîtu ekrânu. Subtitri paliek redzami. Jûs varat iestatît **Automātisku formātu** divos dažādos režīmos.
- TV izvçlnç izvçlieties**1. Picture > Auto formatmode** (Automātiska formāta režīms).
- Izvçlieties punktu **2. Auto-fill** (Automâtiski aizpildît), lai pēc iespējas aizpildītu ekrānu. Izvēlieties punktu **Auto-zoom** (Automātisks palielinâjums), lai saglabātu oriģinālo attēla formâtu, bet var palikt redzamas melnas joslas.
- (Nav piemçrots HD) Nonem melnãs joslas 4:3 pārraižu sānos. Ir minimāli kropļojumi. **Super zoom** ●
- (Nav piemçrots HD) **4:3** Râda klasisko 4:3 formâtu.
- (Nav piemçrots HD) Pârveido formâtu uz 14:9.**Movie expand 14:9** ●

#### (Nav piemērots HD) **Movie expand 16:9** ●

Pârveido formâtu uz 16:9.

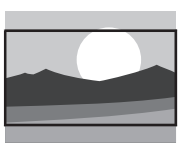

(Platekrâns) **Wide screen**Izstiepj formâtu uz 16:9. ●

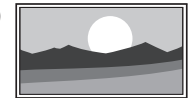

**Unscaled** (nemainīts) (Tikai HD un datoram) Maksimâls asums.Kroplojumi var parādīties pie robežām. Melnas joslas var parâdîties attçlam no datora. $\bullet$ 

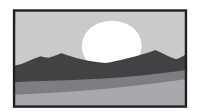

# **Piezîme**

Nekad neaizmirstiet nosaukt savienojumu izvēlnē Connection (Savienojumi). Skatīt nodalu **7.5.1 Jûsu ierîèu nosaukðana.**

### **5.4.5 Skaòas iestatîjumi**

Šī nodaļa apraksta, kā regulēt visus skaņas iestatîjumus.

- **1.** Spiediet taustiņu **Menu** (Izvēlne) un izvēlieties punktu **Sound** (Skaņa).
- **2.** Spiediet taustiņu ▶, lai piekļūtu sarakstam.
- **3.** Spiediet taustiņus ▲ vai ▼, lai izvēlētos iestatîjumu.

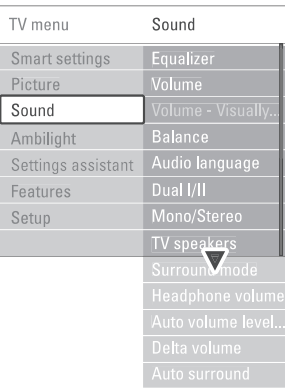

**Equalizer** (Skaņas filtrs) Maina skaņas basus un augšas. Izvēlieties attiecîgo joslu, lai mainîtu iestatîjumu.  $\bullet$ 

●**Volume** (Skaļums)

**I**nstallation > **Preferences** (Priekšrocības) un spiediet taustiņu  $\blacktriangleright$ , lai piekļūtu sarakstam un Maina skaļumu. Regulējot ar taustiņu ڪ parādās skaļuma josla. Ja Jūs nevēlaties, lai tā parâdîtos, izvçlieties Menu <sup>&</sup>gt; Setup <sup>&</sup>gt; izvēlētos punktu Volume bar off (Skaļuma josla izslēgta).

- **Balance**(Lîdzsvars) Iestata kreisā un labā skalruņu līdzsvaru, lai tas vislabâk atbilstu Jûsu klausîðanâs pozîcijai. ●
- ●**Audio language** (Audio valoda) Paðreizçjâs programmas audio valodu saraksts var bût pieejams, ja ir uzstâdîti un uztverti digitâlie kanâli. Lai pastâvîgi nomainîtu audio valodu, skatît
- ●nodaļu **6 Kanālu uzstādīšana**. **Dual I/II** Ja pârraidîtas, Jûs varat izvçlçties no divâm

daþâdâm valodâm.

●**Mono/stereo**

Ja ir pieejama stereo pârraide, Jûs varat izvēlēties Mono vai Stereo katram TV kanālam.

- ●**TV speakers** (TV skaļruņi) skatiet nodaļu **7.2.2 Easylink**. Izvēlieties punktu **Automatic** (Automātiski), lai Ja Jūsu audio sistēma atbalsta EasyLink, automātiski atskanotu skanu no Jūsu TV pa Jūsu audio sistēmu. Ja Jūs esat pieslēguši audio sistēmu pie TV. Jūs varat izslēgt TV skalrunus.
- ● $\bm{\mathsf{S}$ **urround mode** (Telpiskās skaņas režīms) Lai izvēlētos plašāku skanu, ja tāda tiek raidīta vai pieejama no pieslēgtās ierīces.
- ●**Headphone volume** (Austiņu skaļums) Maina austinų skalumu. Jūs varat izslēgt TV skaļruņus ar taustiņu 咪 uz tâlvadîbas pults.
- ●**Auto volume levelling** (Automātisks skaļuma lîmenis) Samazina pēkšnas skaluma izmaiņas, piemçram, kad sâkas reklâmas vai pârslçdzoties starp kanâliem. Izvēlieties ieslēgt vai izslēgt.
- ●**Delta volume** (Skaļuma izmaiņa) Izlīdzina skaļuma starpību starp kanāliem vai pieslēgtajām ierīcēm.
- **1.** Pārslēdzieties uz kanālu vai ierīci, kurai vēlaties izlīdzināt skaluma starpību.
- **2.** Skaņas izvēlnē izvēlieties punktu **Delta volume** un mainiet skaluma līmeni.
- **Auto surround** (Automātiska telpiskā skaņa) Automâtiski pârslçdz TV uz labâko telpiskâs skanas režīmu, atkarībā no pārraides. Izvēlieties ieslēgt vai izslēgt.

# **5.5 Fona apgaismojums**

Jûs varat regulçt fona apgaismojuma iestatîjumus.

- **1.** Spiediet taustiņu **Menu ©** (Izvēlne) un izvēlieties punktu **Ambilight** (Fona apgaismojums).
- **2.** Spiediet taustiņu ▶, lai piekļūtu sarakstam.
- **3.** Spiediet taustiņus ▲ vai ▼, lai izvēlētos iestatîjumu.

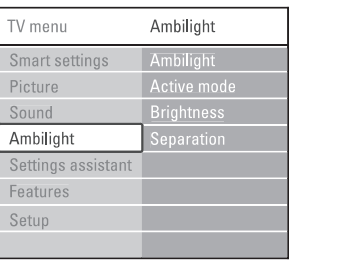

- **Ambilight** (Fona apgaismojums) Ieslçdz vai izslçdz fona apgaismojumu.
- **Active mode** (Aktīvais režīms). Regulç âtrumu, ar kâdu fona apgaismojums rea de uz atteliem ekrānā. **Relaxed** (Relaksējošs) iestata fona apgaismojumu uz lēnu un gludu pāreju. **Dynamic** (Dinamisks) iestata fona apgaismojumu uz âtru un atsaucîgu pâreju. ●
- **Brightness** (Spilgtums) Maina fona apgaismojuma spilgtumu. ●
- **Separation** (Nošķirtība) Iestata starpîbu krâsâs starp fona apgaismojumu katrâ TV pusç. Ja noškirtība ir izslēgta (Off), fona apgaismojums ir dinamisks, bet vienâds abâs ekrâna pusçs.

#### **Uzmanîbu**Œ

●

●

Lai izvairîtos no infrasarkanâs tâlvadîbas pults traucçjumiem, novietojiet Jûsu ierîces vietâ, kur fona apgaismojums nav redzams.

# 7 SAVIENOJUMI

# **7.6 Sagatavoðana digitâlajiem pakalpojumiem**

Kodçtus digitâlos TV kanâlus var atkodçt ar Nosacījumu piekļuves moduli un Viedo karti, ko piedāvā digitālās TV pakalpojuma sniedzējs. Nosacījumu piekļuves modulis var iespējot dažādus pakalpojumus, atkarībā no izvēlētā operatora (piem., Pay TV). Sazinieties ar Jûsu digitâlâs TV pakalpojuma sniedzçju, lai iegûtu vairâk informâcijas.

# savienojums ar pakalpojuma sniedzçju. **7.6.1 Nosacîjumu piekïuves moduïa ievietoðana**

# **Brîdinâjums**

Izslēdziet TV, pirms nosacījumu piekļuves modula ievietoðanas. Pareizs ievietoðanas virziens irnorādīts uz modula. Nepareiza ievietošana var bojāt nosacījumu piekļuves moduli un TV.

- **1.** Uzmanīgi ievietojiet Nosacījumu piekļuves moduli Jûsu TV sadalîtâja ligzdâ **Common Interface** (Kopējs interfeiss) tik tālu, cik tas laujas.
- **2.** Atstājiet nosacījumu piekļuves moduli Kopējā interfeisa ligzdâ pastâvîgi.

Kamēr nosacījumu piekļuves modulis tiek aktivizēts, var paiet dažas minūtes. Iznemot nosacījumu piekļuves moduli, digitālās TV pakalpojums tiks atslēgts.

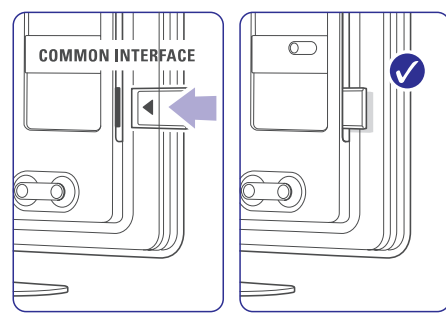

# **7.6.2 Kopçjâ interfeisa izvçlne**

No ðîs izvçlnes Jûs varat piekïût Nosacîjumu piekļuves moduļa pakalpojumiem, kas tajā ir uzstâdîti. Programmas un to funkcijas, saturs un zinojumi uz ekrāna nāk no pakalpojuma sniedzēja.

**1.** Spiediet taustiņu **Menu ➡** (Izvēlne) uz tālvadības pults un izvēlieties Features > **Common interface** (Kopējs interfeiss).

Šis izvēlnes punkts ir pieejams, kad ir ievietots nosacījumu piekļuves modulis un izveidots<br>savienojums ar pakalpojuma sniedzēju.

# 7 SAVIENOJUMI

### **7.5 Savienojumu iestatîðana**

TV jâzina, kâdi savienojumi ir izveidotu un kâda ierīce ir pieslēgta pie kura kontakta. Ja Jûs esat lietojuði Savienojumu asistentu, savienojumu iestatîðana jau ir paveikta.

### **7.5.1 Jûsu ierîèu nosaukðana**

Nosauciet pieslēgtās ierīces, lai tās būtu ērtāk izvēlēties un pārslēgt. Pieškiriet ierīces tipu (DVD, VCR, Game, ...) attiecîgajai ierîcei lietojamajam kontaktam.

- **1.** Spiediet taustiņu Menu (Izvēlne) uz tâlvadîbas pults un izvçlieties Setup <sup>&</sup>gt; **I**nstallation > **Rename devices** (Pārsaukt ierîces).
- **2.** Spiediet taustiņu ▶, lai piekļūtu sarakstam.
- **3.** Spiediet taustiņus ▲ vai ▼, lai izvēlētos kontaktu, kas tiek lietots pieslēgtajai ierīcei.
- **4.** Spiediet taustiņu ▶.
- Spiediet taustiņus ▲ vai ▼, lai izvēlētos ierīces tipu. **5.**
- **6.** Spiediet taustiņu **Menu □** (Izvēlne), lai aizvērtu izvēlni.

### **7.5.2 Audio iestatîðana (ja pieejams)**

Ja Jûs lietojat Audio K/L ieejas (DVI uz HDMI) kontaktu ierīcei, kas pieslēgta pie kontakta HDMI TV aizmugurç, pieðíiriet ðo Audio ieeju attiecîgi kontaktam HDMI 1, 2 vai 3, kur ir pieslēgta ierīce.

- **1.** Spiediet taustiņu **Menu** (Izvēlne) uz tâlvadîbas pults un izvçlieties Setup <sup>&</sup>gt; Installation > **Audio setup** (Audio iestatīšana).
- **2.** Divreiz spiediet taustiņu .
- **3.** Spiediet taustiņus ▲ vai ▼, lai izvēlētos HDMI savienojumu, kam piesaistît ðo Audio ieeju.

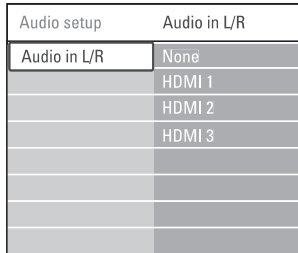

### **7.5.3 Dekodera kanâli**

Dekoderi, kas atkodē antenas kanālus, jāpieslēdz pie **EXT1** vai **EXT2** (scart). Jums jâdefinç TV kanâls, kâ dekodçjamais kanâls. Pēc tam definējiet kontaktu, pie kura ir pieslēgts dekoderis.

- **1.** Spiediet taustiņu **Menu □** (Izvēlne) uz tâlvadîbas pults un izvçlieties Setup <sup>&</sup>gt; Installation > Decoder > **Channel** (Kanāls).
- **2.** Spiediet taustiņu ▶, lai piekļūtu sarakstam.
- **3.** Spiediet taustiņus ▲ vai ▼, lai izvēlētos atkodējamo kanālu.
- 4. Spiediet taustiņu **v** un atgriezieties, lai izvēlētos punktu **Status**.
- **5.** Spiediet taustiņus ▲ vai ▼, lai izvēlētos kontaktu, pie kura pieslçgts dekoderis.
- **6.** Spiediet taustiņu **Menu** (Izvēlne), lai aizvçrtu izvçlni.

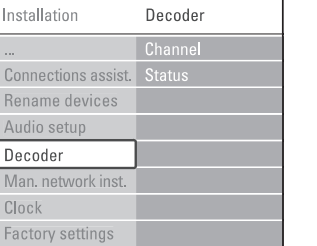

# **5 LIETOJIET VAIRÂK NO JÛSU TV**

### **5.6 Teleteksts**

Jūsu TV ir 1200 lapu atmina, kas saglabā pârraidîtâs teleteksta lapas un apakðlapas, lai samazinâtu gaidîðanas laiku. Lai izvēlētos teleteksta lapu, skatiet nodaļu .**4.6 Teleteksta lapas izvçle**

### **5.6.1 Teleteksta valodas izvçle**

Daži digitālās TV raidītāji piedāvā iespēju Jums izvēlēties vēlamo teleteksta valodu. Skatīt nodaļu **6.1 Automâtiska uzstâdîðana.**

### **5.6.2 Lapu numuru apakðlapu izvçle**

Teleteksta lapa var saturēt vairākas apakšlapas. Lapas tiek râdîtas joslâ lîdzâs galvenâs lapas numuram.

- **1.** Spiediet taustiņu **Teletext** (Teleteksts).
- **2.** Izvēlieties teleteksta lapu.
- **3.** Spiediet taustiņus < vai >, lai izvēlētos apakðlapu.

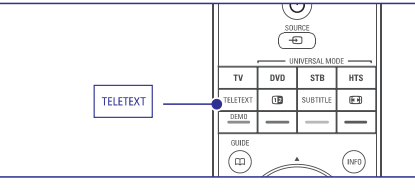

### **5.6.3 T.O.P. teleteksta pârraiþu izvçle**

T.O.P. teletekstu (Lapu tabulas) neraida visi TV kanāli. Jūs varat viegli pārlekt no vienas tēmas uz citu, nelietojot lapu numurus.

- **1.** Spiediet taustiņu **Teletext** (Teleteksts).
- **2.** Spiediet taustiņu **i**. Parâdâs T.O.P. pârskats.
- **3.** Spiediet taustiņus < vai  $\blacktriangleright$ ,  $\blacktriangle$  vai  $\nabla$ , lai izvēlētos tēmu.
- **4.** Spiediet taustiņu **OK**, lai apskatītu lapu.

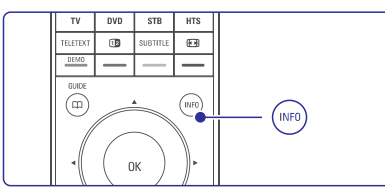

### **5.6.4 Dubulta ekrâna teleteksts**(nav pieejams ar Digitâlâ Teksta pakalpojumiem)

Apskatiet TV kanālu un teletekstu vienlaicīgi vienā ekrânâ.

- 1. Spiediet taustiņu **12**, lai atvērtu Dubulta ekrāna teletekstu.
- **2.** Vēlreiz spiediet taustiņu **Teletext** (Teleteksts), lai râdîtu normâlu teletekstu.
- **3.** Vēlreiz spiediet taustiņu **Teletext** (Teleteksts), lai izslēgtu teletekstu.

### **5.6.5 Teleteksta meklçðana**

Ātri pārlec uz tēmu, kas piesaistīta vairākiem lapu numuriem, vai meklç noteiktus vârdus teleteksta lapâs.

- **1.** Spiediet taustiņu **Teletext** (Teleteksts).
- **2.** Spiediet taustiņu **OK**, lai iezīmētu pirmo vārdu vai numuru.
- **3.** Spiediet taustiņus < vai  $\blacktriangleright$ ,  $\blacktriangle$  vai  $\blacktriangledown$ , lai .<br>pārlektu uz nākamo vārdu vai numuru izvēlētajā lapâ.
- **4.** Spiediet taustiņu **OK**, lai meklētu lapu, kas satur iezîmçto vârdu vai numuru.
- **5.** Spiediet taustiņu ▲, līdz vairs nav iezīmēts neviens vârds un numurs, lai izslçgtu meklēšanu.

### **5.6.6 Teleteksta lapu palielinâðana**

Lai būtu ērtāk lasīt, Jūs varat palielināt teleteksta lapu.

- **1.** Spiediet taustiņu **Teletext** (Teleteksts) un izvēlieties teleteksta lapu.
- **2.** Spiediet taustiņu **D**, lai palielinātu lapas augšējo daļu.
- **3.** Vēlreiz spiediet taustiņu **D**, lai apskatītu palielinātu lapas apakšējo daļu.
- **4. Spiediet taustiņus ▲ vai ▼, lai ritinātu** palielinâto lapu.
- **5.** Vēlreiz spiediet taustiņu **D**, lai atgrieztos pie normāla lapas izmēra.

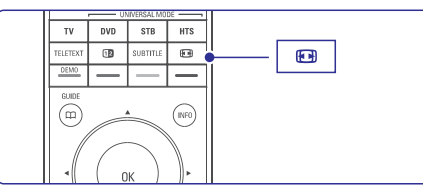

### **5.6.7 Teleteksta izvçlne**

Izmantojot iespējas teleteksta izvēlnē, Jūs varat atklāt paslēptu informāciju, laut automātiski pāršķirt apakðlapas un mainît simbolu iestatîjumu.

- (Atklât) **Reveal**Slēpi vai parāda lapā slēpto informāciju. risinâjums mîklâm vai puzlçm.
- (Pârðíirt apakðlapas) **Cycle subpages** Ja izvçlçtajai lapai ir pieejamas apakðlapas, Jûs varat ieslēgt automātisku apakšlapu pārškiršanu. ●
- **Language** (Valoda) Dažas valodas lieto citas simbolu kopas. Pārslēdzieties uz citu grupu, lai pareizi parādītu tekstu.●
- **1.** Spiediet taustiņu **Teletext (**Teleteksts).
- **2.** Spiediet taustiņu **Menu ■** (Izvēlne).

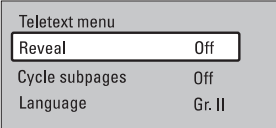

- **3.** Spiediet taustiņus ▲ vai ▼, lai izvēlētos iespēju.
- **4.** Spiediet taustiņu **OK**, lai mainītu iestatījumu.
- **5.** Spiediet taustiņu **Menu □** (Izvēlne), lai aizvçrtu teleteksta izvçlni.
- **6.** Spiediet taustiņu **Teletext** (Teleteksts), lai izslēgtu teletekstu.

### **5.6.8 Teleteksts 2.5**

Ja TV kanâls to pârraida, ðis teleteksts piedâvâ vairâk krâsas un labâkas grafikas. Pēc noklusējuma Teleteksts 2.5 ir ieslēgts.

- **1.** Spiediet taustiņu **Menu □** (Izvēlne) uz tâlvadîbas pults un izvçlieties Setup <sup>&</sup>gt; **Installation > Preferences > <b>Teletext 2.5** un spiediet taustiņu ▶, lai piekļūtu sarakstam.
- **2.** Izvēlieties ieslēgt vai izslēgt.

### **5.7 Iecienîtâko kanâlu sarakstuizveidoðana**

Skatiet Visu kanâlu sarakstu vai izveidojiet paði savu Iecienîtâko TV kanâlu un radio staciju sarakstu.

### **5.7.1 Iecienîtâko kanâlu saraksta izvçle**

Jûs varat izvçlçties vienu no iecienîtâko kanâlusarakstiem.

**1.** Spiediet taustiņu **OK**.

.<br>Pirmo reizi pēc uzstādīšanas pabeigšanas tiks parâdîts Visu kanâlu saraksts. Citos gadîjumos tiek parādīts pēdējais izvēlētais iecienīto kanālu saraksts.

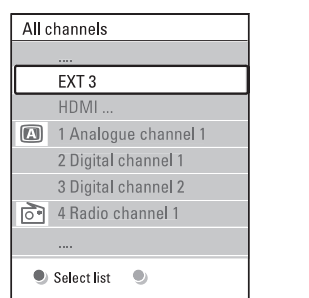

- **2.** Spiediet sarkano taustiņu, lai rādītu visus iecienîto kanâlu sarakstus.
- **3.** Spiediet taustiņus ▲ vai ▼, lai izvēlētos sarakstu.
- **4.** Spiediet taustiņu **OK**.

Parādās izvēlētais iecienīto kanālu saraksts.

**5.** Vēlreiz spiediet taustiņu **OK**, lai aizvērtu izvēlni.

# **7 SUJUNGIMAI**

### **7.4.12 Personîgais dators**

Jûs varat pieslçgt Jûsu personîgo datoru tieði pie TV. TV strâdâ kâ Jûsu datora monitors.Lai lietotu papildus funkcijas, Jūs varat pieslēgt Jûsu datoru pie datortîkla. Skatît nodaïu

#### .**7.7 Datortîkls**

Lai lietotu kā monitoru, datoru var pieslēgt TV sânos, izmantojot DVI uz HDMI adapteri. Jûs varat pieslēgt datoru arī TV aizmugurē, izmantojot VGA savienojumu.

# **Uzmanîbu**

Pirms datora pieslēgšanas, iestatiet datora monitora atiaunošanas frekvenci uz 60Hz.

# **Padoms**

Iestatiet TV attçla formâtu uz Unscaled (Nemainîts) Attēla formāta izvēlnē, lai iegūtu maksimālu datora attēla asumu. Skatīt nodaļu **5.4.4 Platekrāna attēla formâts.**

### **DVI uz HDMI savienojums**

Lietojiet DVI uz HDMI adapteri, lai pieslēgtu pie HDMI sânu kontakta.Lai atskanotu skanu, pieslēdziet Audio L/R kontaktus.

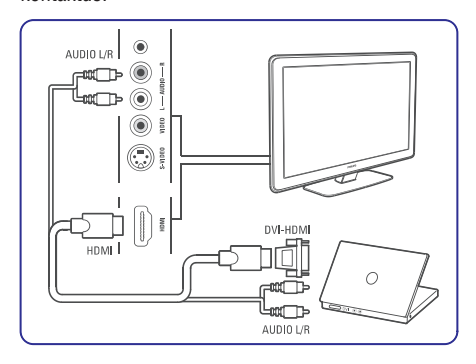

### **PC uz TV savienojums**

Lietojiet PC-TV izejas uz S-Video vadu un Audio K/L vadu, lai pieslēgtos TV sānos.

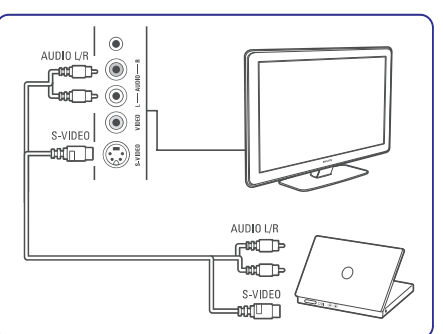

### **VGA savienojums**

Lietojiet VGA vadu, lai pieslēgtu datoru pie kontakta EXT3 TV sadalîtâja mugurpusç.

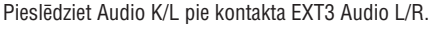

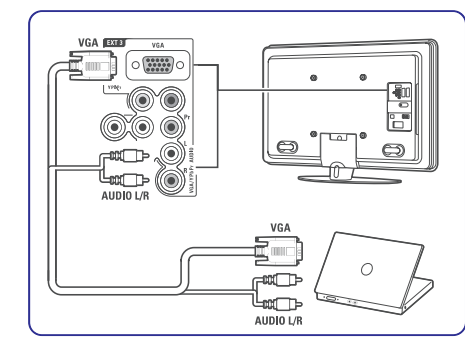

Atbalstītās datora monitora izšķirtspējas meklējiet nodaïâ . **8 Tehniskie dati**

# **7 SUJUNGIMAI**

### **7.4.10 Spçïu konsole 7.4.11 Videokamera**

Vispraktiskākais savienojums spēlu konsolei ir TV sânos.

# **Piezîme:**

Lai novçrstu attçla kavçjumu, pârslçdziet TV spēlu režīmā. Spiediet Menu > TV menu > Smart settings > **Game** (Spēle).

#### **Pieslçgums TV sânos**

Lietojiet HDMI savienojumu vai video un audio k/l savienojumus.

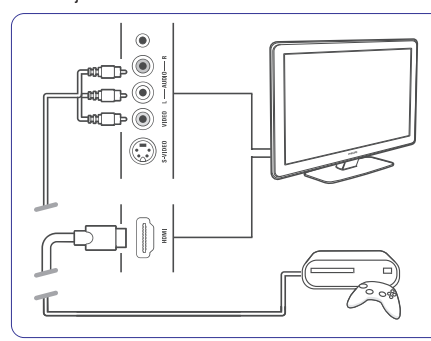

### **Pieslçgums TV aizmugurç**

Lietojiet HDMI savienojumu vai EXT3-YPbPr un Audio K/L savienojumus, lai iegûtu HD kvalitâti.

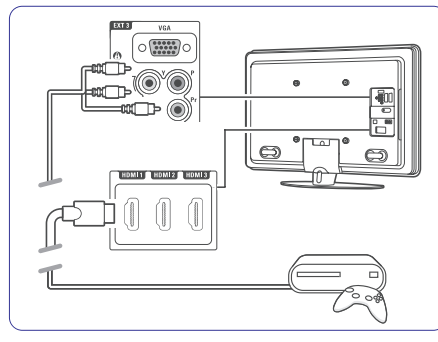

Vispraktiskâkais savienojums videokamerai ir TV sadalîtâja sânos.

#### **Pieslçgums TV sânos**

Lietojiet HDMI savienojumu vai S-Video un Audio K/L savienojumus.

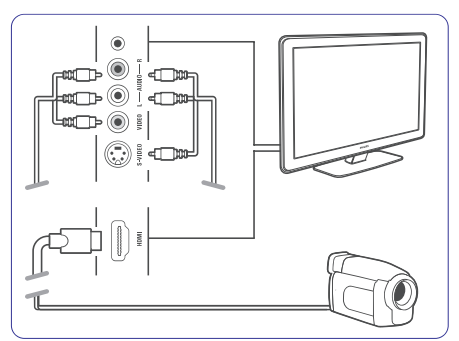

#### **Pieslçgums TV aizmugurç**

Lietojiet HDMI savienojumu vai EXT3-YPbPr un Audio K/L savienojumus, lai iegûtu HD kvalitâti.

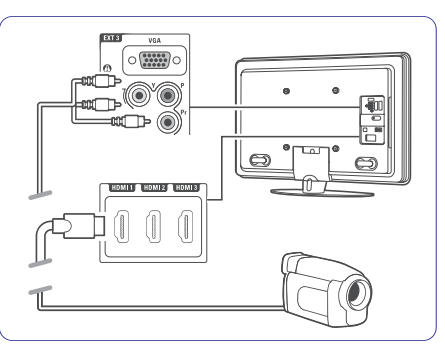

# **5 LIETOJIET VAIRÂK NO JÛSU TV**

### **5.7.2 Lai izveidotu iecienîto kanâlusarakstu**

Izveidojiet vai mainiet paði savu iecienîto kanâlu sarakstu.

- **1.** Spiediet taustiņu **OK**. .<br>Parādās pēdējais izvēlētais saraksts.
- **2.** Spiediet sarkano taustiņu, lai parādītu visus iecienîto kanâlu sarakstus.
- **3.** Spiediet taustiņus ▲ vai ▼, lai izvēlētos sarakstu.
- **4.** Spiediet taustiņu **OK**.
- **5.** Spiediet zaļo taustiņu, lai piekļūtu rediģēšanas režīmam. Izvçlçtajâ sarakstâ parâdâs visi kanâli.

- **6.** Spiediet taustiņus ▲ vai ▼, lai iezīmētu kanālu.
- **7.** Spiediet taustiņu **OK**, lai atzīmētu (vai neatzîmçtu) iezîmçto kanâlu. Kanâls tiek pievienots (vai dzēsts no) izvēlētajam kanālam.
- **8.** Vēlreiz spiediet zaļo taustiņu, lai izslēgtu redióēšanas režīmu. Atkal parâdâs mainîtais kanâlu saraksts.

### **5.7.3 Kanâla izvçle no iecienîto kanâlusaraksta**

- **1.** Spiediet taustiņu **OK**. Parādās pēdējais izvēlētais kanālu saraksts.
- **2.** Spiediet taustiņus ▲ vai ▼, lai iezīmētu kanâlu.
- **3.** Spiediet taustiņu **OK**. TV pārslēdzas uz izvēlēto kanālu.

#### ♦ **Padoms**

- Spiediet taustiņu  **P+**, lai pārslēgtos starp kanâliem no izvçlçtâ iecienîto kanâlu saraksta.  $\bullet$
- Izmantojot ciparu taustiņus, Jūs joprojām varat izvēlēties kanālus, kas nav atzīmēti kā iecienītie.

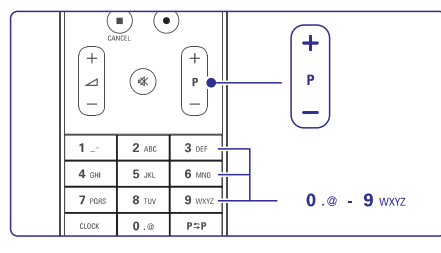

### **5.8 Elektroniskais programmu ceïvedis**

Elektroniskais programmu celvedis ir celvedis uz ekrâna, kas parâda digitâlo TV programmu sarakstu. Jûs varat pârvietoties pa ðo sarakstu, izvçlçties un apskatīt programmas pēc laika, virsraksta vai žanra. Ir divu veidu elektroniskie programmu celveži, 'Now and Next' (Tagad un nâkamais) un '7 or 8 day' (7 vai 8 dienu) elektroniskais programmu ceļvedis.

Ja digitâlie kanâli ir uzstâdîti un uztverti, Elektroniskais programmu ceļvedis kļūst pieejams. ir pieejams vienmçr, bet **'Now and Next' '7 or 8 day'** ir pieejams tikai dažās valstīs.

Izmantojot Elektroniskā programmu celveža izvēlni, Jûs varat...

- apskatît paðlaik raidîto programmu sarakstu, ●
- apskatît nâkamo programmu,  $\bullet$
- grupēt programmas pēc žanra, ●
- iestatît atgâdinâjumus, kad sâkas programmas, ●
- iestatīt vēlamos Elektroniskā programmu celveža kanālus. ●
- u.tml.●

### **5.8.1 Elektroniskâ programmu ceïveþa ieslçgðana**

**1.** Spiediet taustiņu CO.

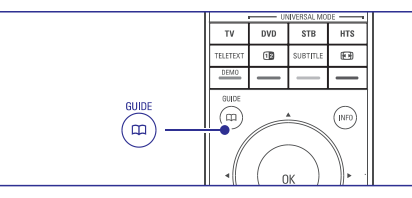

Parâdâs sekojoða tipa Elektroniskais programmu celvedis:

(Tagad un nâkamais) **'Now and Next'**Tiek parâdîta detalizçta informâcija par paðreizçjo programmu.

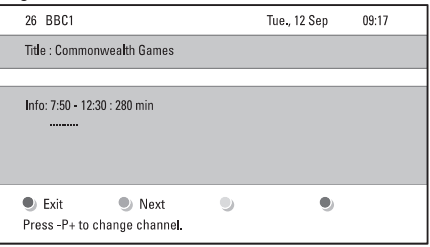

Vai

(7 vai 8 dienu) **'7 or 8 day'** Var paiet zināms laiks, lai sanemtu Elektroniskā programmu celveža datus. Parādīsies TV programmu saraksts.

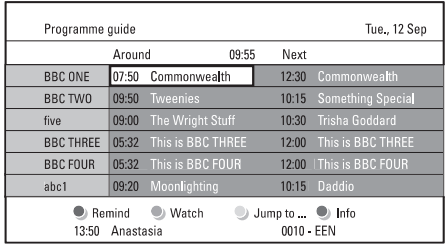

- **2.** Lietojiet krāsainos taustiņus, lai aktivizētu ekrâna apakðâ pieejamâs darbîbas.
- **Next**(Nâkamais): lai parâdîtu informâciju par nâkamo programmu. ●
- **Remind** (Atgādināt): lai atzīmētu vai neatzīmētu programmu kâ atgâdinâjumu. ●
- **Watch**(Skatîties): lai skatîtos vai klausîtos pašreizējo programmu. ●
- **Jump to...** (Pârlekt uz...): lai pârlektu uz nākamo vai iepriekšējo dienu. ●
- **Info**(Informâcija): lai parâdîtu informâciju par izvēlēto programmu (ja pieejama). ●
- **3.** Spiediet taustiņu CD, lai aizvērtu Elektronisko programmu ceïvedi.

### **5.6.2 Vairâk par '7 vai 8 dienu' Elektronisko programmu ceïvedi**

Meklēšana pēc žanra, atgādinājumu grafika, u.c., tiek veikta Programmu celveža izvēlnē.

- **1.** Spiediet taustiņu  $\varpi$ uz tālvadības pults.
- **2.** Spiediet taustiņu **Menu ■** (Izvēlne). Parādās Programmu ceļveža izvēlne.

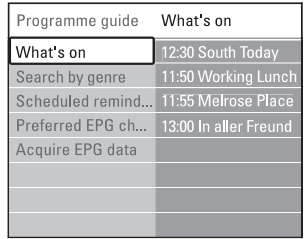

- **3.** Spiediet taustiņus ▲ vai ▼, lai izvēlētos izvēlnes punktu.
- **4.** Spiediet taustiņu ▶, lai piekļūtu.
- **5.** Spiediet taustiņus ▲ vai ▼, lai veiktu izvēli.
- **6.** Spiediet taustiņu **OK**, lai aktivizētu, vai spiediet zaļo taustiņu, lai skatītos.
- **7.** Spiediet taustiņu Œ, lai aizvērtu Elektronisko programmu celvedi.

### **Piezîme**

Programmu celveža izvēlnē parādās tikai tie kanāli. kas atzîmçti kâ Vçlamie Elektroniskâ programmu celveža kanāli.

# **5.9 Taimeri un atslçgas**

Šī nodaļa apraksta, kā ieslēgt vai izslēgt TV noteiktā laikā un slēgt vai atslēgt TV.

### **5.9.1 Automâtiska pârslçgðana gaidîðanas reþîmâ**

Gulētiešanas taimeris pārslēdz TV gaidīšanas režīmā pēc noteikta laika.

- **1.** Spiediet taustiņu **Menu □** (Izvēlne) uz tālvadības pults un izvēlieties Features > **Sleeptimer** (Gulētiešanas taimeris), tad spiediet taustiņu  $\blacktriangleright$ , lai piekļūtu gulētiešanas taimera joslai.
- **2.** Spiediet taustiņus ▲ vai ▼, lai iestatītu laiku lîdz 180 minûtçm ar 5 minûðu soli. Ja iestatîtsuz 0 minūtēm, gulētiešanas taimeris ir izslēgts. Jûs vienmçr varat izslçgt Jûsu TV âtrâk vai pârstatît laiku atpakalskaitīšanas laikā.

# **5.9.2 Automâtiska TV ieslçgðana**

Ieslçgðanas taimeris automâtiski ieslçdz TV no gaidīšanas režīma uz noteiktu kanālu noteiktā laikā.

- 1. Spiediet taustiņu Menu (Izvēlne) uz tālvadības pults un izvēlieties Features > **On timer** (Ieslēgšanās taimeris), tad spiediet taustiņu  $\blacktriangleright$ , lai piekļūtu ieslēgšanās taimera izvēlnei.
- **2.** Spiediet taustiņus ◀ vai ▶, ▲ vai ▼, lai izvēlētos un piekļūtu izvēlnes punktiem pa vienam, lai iestatītu kanālu, nedēļas dienu vai katru dienu un ieslēgšanās laiku.
- **3.** Spiediet taustiņu **OK**, lai apstiprinātu.
- **4.** Spiediet taustiņu **Menu □** (Izvēlne), lai aizvērtu izvēlni.

### **Padoms**

izvēlnē izvēlieties **Off** (Izslēgt). Lai izslēgtu ieslēgšanās taimeri, Ieslēgšanās taimera

# **7 SAVIENOJUMI**

### **7.4.7 HD digitâlais uztvçrçjs / HD satelîta uztvçrçjs**

Lietojiet HDMI vadu un 2 antenas vadus.

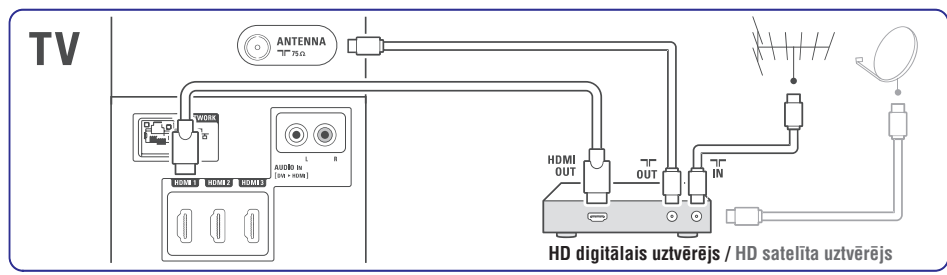

### **7.4.8 DVD-R, Mâjas kinoteâtra sistçma un Digitâlais uztvçrçjs**

Lietojiet 3 scart vadus, 3 antenas vadus un vienu audio vadu.

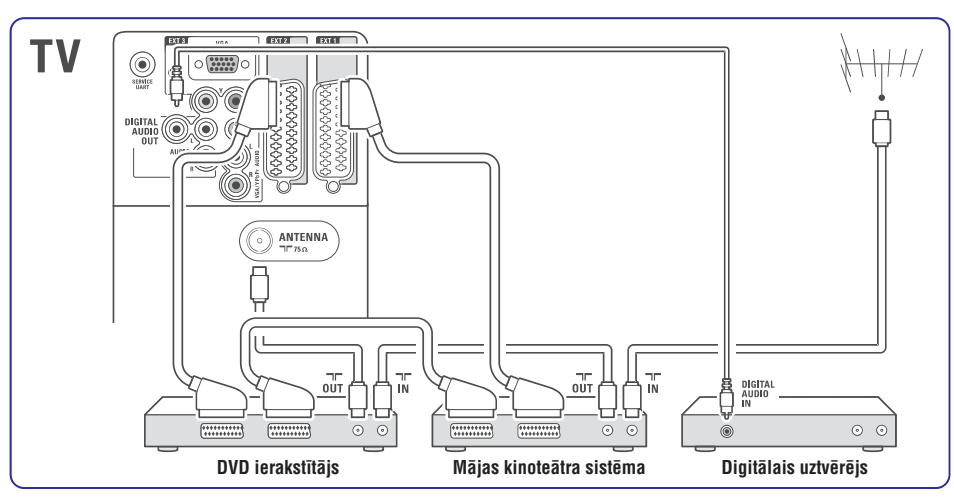

# **7.4.9 Blu-ray disku atskaòotâjs**

Lietojiet HDMI vadu.

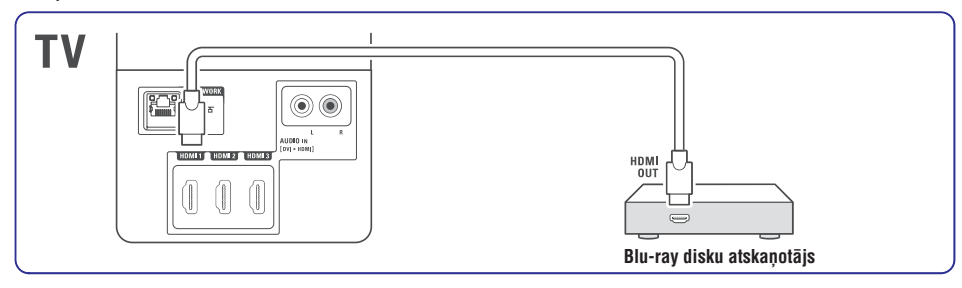

### **7.4.4 DVD ierakstîtâjs un mâjas kinoteâtra sistçma**

Lietojiet scart vadu, 2 antenas vadus un 1 digitâlâ audio vadu.

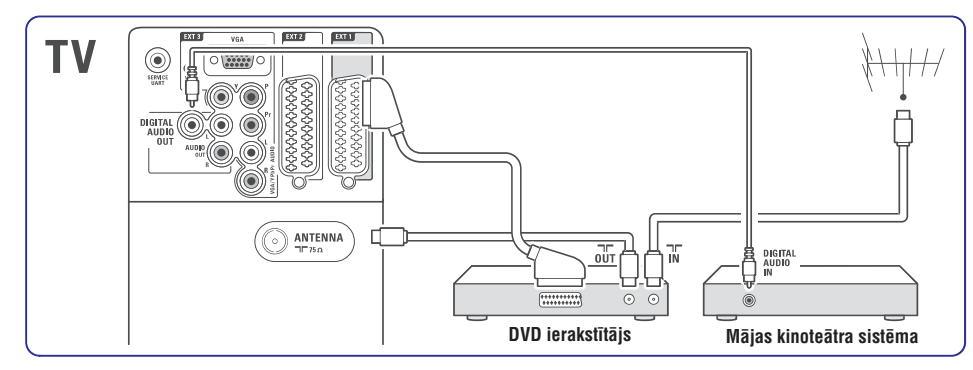

# **7.4.5 DVD ierakstîtâjs un DVD mâjas kinoteâtra sistçma**

Lietojiet 2 scart vadus, 2 antenas vadus un 1 digitâlâ audio vadu.

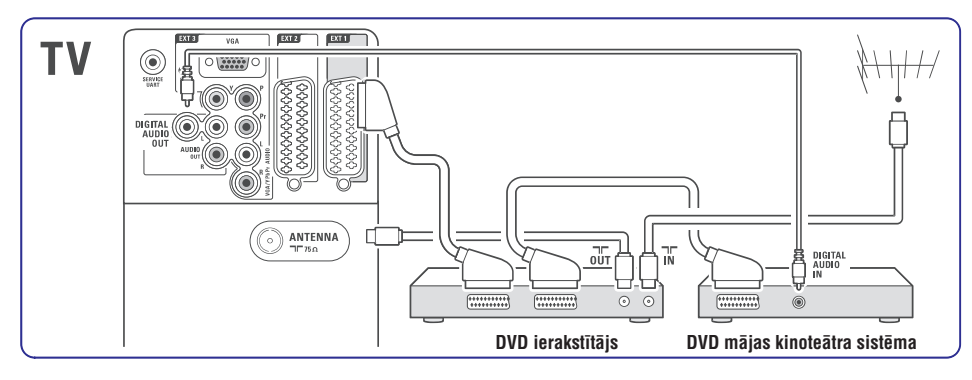

### **7.4.6 Satelîta uztvçrçjs**

Lietojiet scart vadu un 2 antenas vadus.

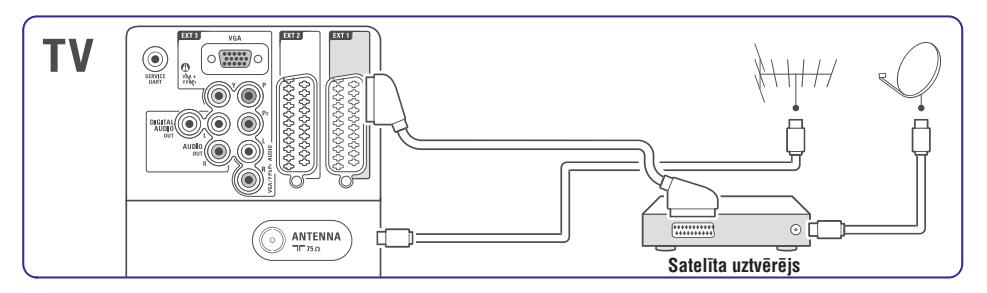

# **5 LIETOJIET VAIRÂK NO JÛSU TV**

### **5.9.3 TV kanâlu un programmu slçgðana**

Slēdziet TV kanālus un/vai programmas no pieslēgtajām ierīcēm, lai bērni tās neskatītos. Slēdziet un atslēdziet ar četru ciparu kodu.

#### **Jûsu koda iestatîðana un maiòa**

- 1. Spiediet taustiņu **Menu ©** (Izvēlne) uz tâlvadîbas pults un izvçlieties Features <sup>&</sup>gt; **Set or Change code** (lestatīt vai mainīt kodu), tad spiediet taustiņu $\blacktriangleright$ , lai ievadītu Jūsu kodu.
- **2.** levadiet Jūsu kodu ar ciparu taustiņiem. Parādās **Funkciju izvēlne** ar apstiprinājuma zinojumu, ka Jūsu kods ir izveidots vai mainīts.

#### **Jûs esat aizmirsuði Jûsu kodu?**

- **1.** Izvēlieties punktu **Change code** (Mainīt kodu).
- **2.** Spiediet taustiņu ▶.
- Ievadiet kodu 8-8-8-8.**3.**
- **4.** levadiet jaunu personīgo kodu.
- **5.** Apstipriniet jauno kodu. Iepriekðçjais kods tiek dzçsts un jaunais kods tiek saglabâts.

### **5.9.4 Bçrnu atslçgas ieslçgðana un izslçgðana**

Iestatiet Jûsu kodu un Jûs varat:

- slēgt visus kanālus un ierīces. ●
- slēgt noteiktus kanālus un ierīces. ●
- iestatīt laiku, pēc kura visi kanāli un ierīces ir slēgti, ●
- iestatīt maksimālo pielaujamo vecāku novērtējumu digitālajiem kanāliem, kas ir uzstâdîti un uztverti.●
- **1.** Spiediet taustiņu **Menu ■** (Izvēlne).
- **2.** Izvēlieties Features > **Child lock** (Bērnu atslēga) un spiediet taustiņu $\blacktriangleright$ .
- **3.** levadiet Jūsu kodu, izmantojot ciparu taustiņus.
- **4.** Izvēlieties vienu no iespējām.
- **5.** Spiediet taustiņu  $\blacktriangleright$ .

#### **Visu kanâlu un pieslçgto ierîèu slçgðana vai atslçgðana**

**1.** Izvēlieties **Lock** (Slēgt) vai **Unlock** (Atslēgt).

#### **Noteiktu programmu vai visu kanâlu slçgðana pçc noteikta laika**

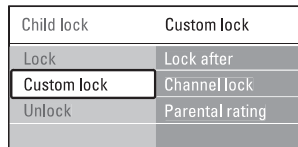

- **1.** Izvēlieties punktu **Custom lock** (Izvēles slēgšana).
- **2.** Spiediet taustiņu ▶, lai piekļūtu Izvēles slēgšanas izvēlnei.
- **3.** Vēlreiz spiediet taustiņu ▶, lai piekļūtu izvēlnei (Slçgt pçc). **Lock after**
- **4.** Izvēlieties **On** (Ieslēgt), lai ieslēgtu Laika atslēgu.
- **5.** Spiediet taustiņu ▶.
- **6.** Izvēlieties punktu **Time** (Laiks).
- Spiediet taustiņu $\blacktriangleright$ . **7.**
- levadiet laiku, izmantojot taustiņus  $\blacktriangle$  vai  $\blacktriangledown$  un  $\blacktriangleright$ . **8.**
- **9.** Spiediet taustiņu **OK**.

### **Viena vai vairâku kanâlu un pieslçgto ierîèu slçgðana**

- **1.** Izvēlieties punktu **Custom lock** (Izvēles slēgšana).
- **2.** Spiediet taustiņu ▶, lai piekļūtu.
- **3.** Spiediet taustiņus ▲ vai ▼, lai izvēlētos punktu **Channel lock** (Kanālu slēgšana).
- **4.** Spiediet taustiņu ▶.
- **5.** Spiediet taustiņus ▲ vai ▼, lai izvēlētos kanālu(-s), kurus vēlaties slēgt vai atslēgt.
- **6.** Katru reizi spiediet taustiņu **OK**, lai slēgtu vai atslēgtu kanālu.

### **Vecuma novçrtçjuma iestatîðana digitâlajai programmai**

Daži digitālie raidītāji novērtē pārraidītās programmas (atkarībā no valsts). Ja novērtējums ir augstāks par Jūsu bērna vecumu, programma tiks slēgta.

- **1.** Izvēlieties punktu **Custom lock** (Izvēles slēgšana).
- **2.** Spiediet taustiņu ▶, lai piekļūtu.
- **3.** Spiediet taustiņus ▲ vai ▼, lai izvēlētos punktu (Vecâku novçrtçjums). **Parental rating**
- **4.** Spiediet taustiņu ▶.
- **5.** Spiediet taustiņus  $\blacktriangle$  vai  $\blacktriangledown$ , lai izvēlētos vecuma novērtējumu.
- **6.** Spiediet taustiņu **Menu □** (Izvēlne), lai aizvērtu Bērnu atslēgas izvēlni.

### **5.10 Subtitri**

Katram TV kanâlam var iestatît subtitrus, kas tiek sanemti no Teleteksta vai digitālās pārraides. Ja digitâlie kanâli ir uzstâdîti un uztverti, Jûs varat izvēlēties vēlamo subtitru valodu.

### **5.10.1 Subtitri no analogajiem TV kanâliem**

- **1.** Izvēlieties analogo TV kanālu.
- **2.** Spiediet taustiņu **Teletext** (Teleteksts), lai ieslēgtu teletekstu.
- **3.** levadiet trīsciparu subtitru lapas numuru.
- **4.** Spiediet taustiņu **Teletext** (Teleteksts), lai izslēgtu teletekstu.

### **Piezîme**

Teleteksta subtitru lapas numuru analogajiem kanâliem jâsaglabâ katram TV kanâlam atseviðíi.

### **5.10.2 Subtitru ieslçgðana un izslçgðana**

- **1.** Spiediet taustiņu Menu (Izvēlne) uz tālvadības pults un izvēlieties Features >  $\textsf{Subtitle} \text{ (Subtitri) }$  un spiediet taustiņu  $\blacktriangleright$ , lai pieklūtu sarakstam.
- **2.** Spiediet taustiņus ▲ vai ▼, lai izvēlētos **0n** (Ieslçgt), lai râdîtu subtitrus vienmçr, vai **On**  $\overline{\mathbf{a}}$  **during** mute (leslēgt, kad izslēgta skaņa), lai rādītu subtitrus tikai tad, ja skaņa izslēgta ar taustiņu 咪 uz tālvadības pults.
- **3.** Spiediet taustiņu <, lai atgrieztos Funkciju izvçlnç.

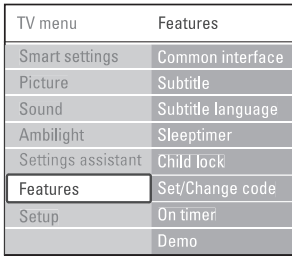

### **5.10.3 Digitâlo subtitru valodas izvçle**

Ja digitâlajiem kanâliem ir pieejama subtitru pârraide, Jûs varat izvçlçties vçlamo valodu no pārraidīto valodu saraksta. Vēlamā subtitru valoda, kas iestatîta Uzstâdîðanas izvçlnç, tiek îslaicîgi noraidîta.

- **1.** Spiediet taustiņu **Menu □** (Izvēlne) uz tālvadības pults un izvēlieties Features > **Subtitle language** (Subtitru valoda) un spiediet taustiņu ▶, lai piekļūtu pieejamo valodu sarakstam.
- **2.** Spiediet taustiņus ▲ vai ▼, lai izvēlētos subtitru valodu.
- **3.** Spiediet taustiņu **OK**.

# **5.11 Jûsu fotogrâfiju un mûzikas skatîðanâs un atskaòoðana**

Skatieties attēlus vai klausieties mūziku, kas saglabāta USB ierīcē (nav iekļauta komplektā ar TV), videokamerâ (tikai fotogrâfijas) vai Jûsu datortîklâ. Skatieties Jūsu attēlus kā slīdrādi vai klausieties sevis izveidotu dziesmu atskanošanas sarakstu.

### **Piezîme**

Philips nav atbildîgs, ja Jûsu USB ierîce nav atbalstīta, kā arī Philips neuznemsies atbildību par saglabâto datu bojâjumiem vai zudumiem.

### **5.11.1 USB ierîces pieslçgðana**

**1.** levietojiet ierīci TV sadalītāja sānos, kamēr TV ir ieslēgts.

Parādās ziņojums, ka USB ierīce ir uztverta.

# **Piezîme**

Gadîjumâ, ja USB ierîce neparâdâs automâtiski, spiediet taustiņu **Source →** (Avots) > USB/Memory devices (USB/Atmiòas ierîces) un spiediet taustiņu **OK**. Izvēlieties punktu **Side** (Sāni) un spiediet taustiņu , lai parâdîtu Jûsu videokameras saturu. **OK**

### **5.11.2 USB ierîces atvienoðana**

- **1.** Spiediet taustiņu **Source**  $\Box$  (Avots).
- Atvienojiet USB ierîci. **2.**
- **3.** Izvēlieties TV vai citu pieslēgto ierīci, lai skatîtos programmu.

# **7 SAVIENOJUMI**

### **7.4.1 DVD atskaòotâjs**

Lietojiet scart vadu, lai pieslçgtu ierîci pie ieejas **EXT1**TV sadalîtâja mugurpusç.

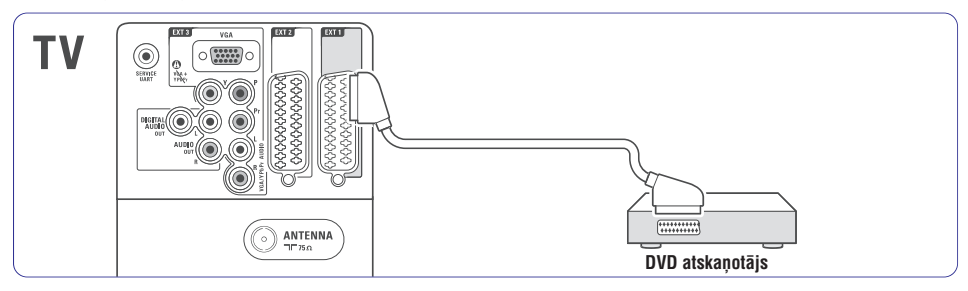

### **7.4.2 DVD ierakstîtâjs vai digitâlais uztvçrçjs**

Lietojiet scart vadu un 2 antenas vadus.

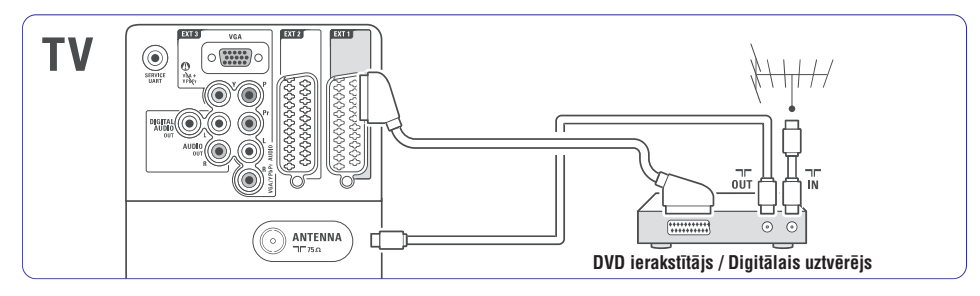

### **7.4.3 DVD ierakstîtâjs un digitâlais uztvçrçjs**

Lietojiet 3 scart vadus un 3 antenas vadus.

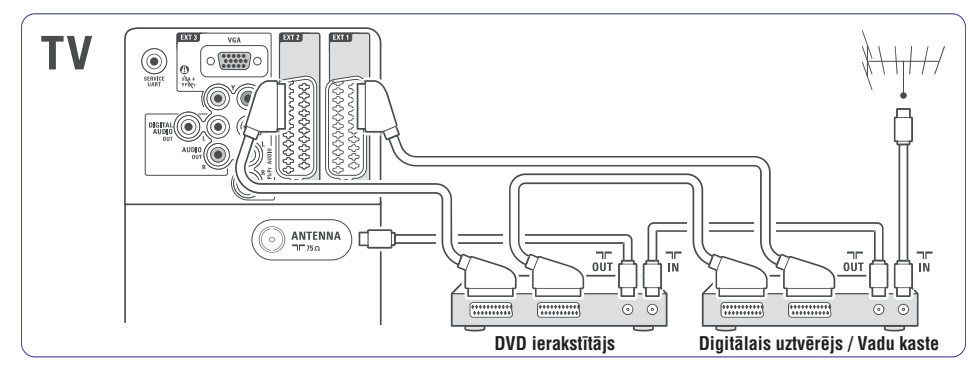

# **7 SAVIENOJUMI**

### **Video – Pamata kvalitâte**★

Lietojiet Video vadu kopâ ar Audio K/L vadu. Pieslēdzot, saskanojiet vadu krāsas.

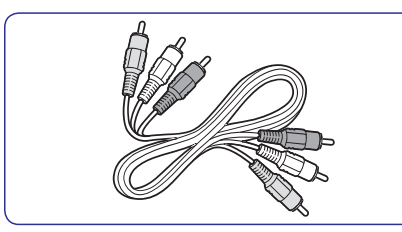

Kombinçts Video – dzeltens un Audio K/L vads –sarkans un balts.

### **7.2.2 HDMI ar EasyLink**

Pieslēgtās ierīces, kas ir saderīgas ar HDMI CEC standartu, var strâdât kopâ.

- **1.** Spiediet taustiņu **Menu** (Izvēlne) > Setup > Installation > **Preferences** (Priekšrocības) un spiediet taustiņu $\blacktriangleright$ , lai piekļūtu sarakstam.
- **2.** Spiediet taustiņus ▲ vai ▼, lai izvēlētos punktu **EasyLink**.
- **3.** Spiediet taustiņu ▶, lai piekļūtu.
- **4.** Spiediet taustiņus ▲ vai ▼, lai izvēlētos On (leslēgt) vai **Off** (Izslēgt).
- **5.** Izvēlieties **On** (Ieslēgt), lai aktivizētu EasyLink.

EasyLink var nestrâdât ar citu marku ierîcçm.

#### **Atskaòoðana ar vienu pieskârienu**

Ievietojiet DVD disku un spiediet atskanošanas taustinu. TV ieslēdzas no gaidīšanas režīma un automâtiski parâda DVD programmu.

#### **Sistçmas gaidîðanas reþîms**

Nospiediet un vairāk kā 2 sekundes turiet taustinu  $\mathfrak{O}$  uz tālvadības pults, lai pārslēgtu pieslēgtās ierīces gaidīšanas režīmā.

#### **Sistçmas audio vadîba**

Kad Jūs pieslēdzat audio sistēmu, Jūs varat klausīties skaņu no Jūsu TV caur Jūsu audio sistēmu, kamēr TV skalruni ir izslēgti. Skatīt nodaļu . **5.4.5 Skaòas iestatîjumi, TV skaïruòi**

### **Piezîme**

Pârliecinieties, ka visas HDMI-CEC funkcijas HDMI-CEC saderîgajâm ierîcçm (piem., Mâjas kinoteâtra sistēmai) ir pareizi iestatītas.

### **7.2.3 Ar displeju sinhronizçta audio izeja**

Vislabākajai attēla un skanas atbilstībai ekrānā, pieslēdziet Mājas kinoteātra sistēmu pie Audio Out L/R vai Digital Audio izejâm. Skatît diagrammas un .**7.4.4 7.4.8**

Nekādā gadījumā nepieslēdziet DVD atskanotāja, digitālā uztvērēja vai audio/video ierīču audio signālu tieši Mājas kinoteātra sistēmai.

# **7.3 Pieslçgðana, izmantojot savienojumu asistentu**

#### (ja pieejams)

Lietojiet savienojumu asistentu, lai tas parâdîtu Jums, kâ pieslçgt Jûsu ierîces pie TV sadalîtâja. Tas automâtiski iestata visus iestatîjumus.

Jûs varat pieslçgt Jûsu ierîces arî neizmantojot savienojumu asistentu. Skatīt nodaļu **7.4** 

#### .**Pieslçgðana, neizmantojot savienojumu asistentu**

- Spiediet taustiòu (Izvçlne) uz **1. Menu** tâlvadîbas pults un izvçlieties Setup <sup>&</sup>gt; Installation <sup>&</sup>gt;**Connection assistant**(Savienojumu asistents).
	- **2.** Spiediet taustiņu ▶, lai palaistu savienojumu asistentu.
	- **3.** Spiediet taustiņu **OK**.

### **7.4 Pieslçgðana, neizmantojot savienojumu asistentu**

Šajā nodaļā parādītie savienojumi ir ieteikumi visbiežāk lietotajos gadījumos. Ir iespējami arī citi risinâjumi.

Kad ierīce ir pieslēgta, TV nepieciešams norādīt, kādi savienojumi ir veikti. Skatīt nodaļu . **7.5 Savienojumu iestatîðana**

# **5 LIETOJIET VAIRÂK NO JÛSU TV**

#### **5.11.3 Jûsu attçlu skatîðanâs, slîdrâdes uzsâkðana un mûzikas atskaòoðana**

Atrodiet Jūsu attēlus Attēlu albumā Jūsu USB ierīcē.

**1.** Izvēlieties direktoriju Picture (Attēli), lai atrastu attēlu datnes, kas saglabātas Jūsu USB ierīcē.

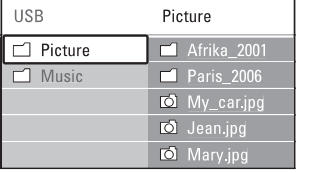

- **2.** Spiediet taustiņu ▶, lai piekļūtu Attēlu direktorijai.
- **3.** Spiediet taustiņus ▲ vai ▼, lai izvēlētos attēlu vai attēlu albumu.

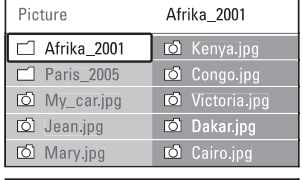

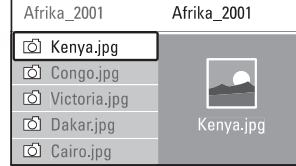

- **4.** Spiediet taustiņu **OK**, lai apskatītu attēlu vai sāktu albumā esošo attēlu slīdrādi.
- **5.** Spiediet taustiņu **OK**, lai iepauzētu slīdrādi. Spiediet vēlreiz, lai turpinātu.
- **6.** Spiediet vienu no krāsainajiem taustiņiem uz tâlvadîbas pults, lai izpildîtu attiecîgo darbîbu, kas parâdîta ekrâna apakðâ. Ja funkciju josla ekrâna apakðâ ir pazudusi, spiediet jebkuru krāsaino taustinu, lai to parâdîtu.
- **7.** Spiediet taustiņu < un izvēlieties citu attēlu vai citu albumu.

#### **Slîdrâdes iestatîjumi**

- **Details / More details** (Detaļas / Vairāk detalas) Râda attçla nosaukumu, datumu, izmçru un nākamo slīdrādes attēlu.
- (Nomaiòa) **Transitions** Rāda pieejamo attēlu nomaiņas stilu sarakstu. Spiediet taustiņus ▲ vai ▼, lai izvēlētos, un spiediet taustiņu **OK**, lai aktivizētu.
- $\bullet$  **Slide time** (Nomaiņas laiks) Iestata laiku, pēc kāda nomainīt attēlus: Short (Îss), Medium (Vidçjs) vai Long (Garð).
- **Rotate** (Pagriezt) Lai pagrieztu attēlu.
- (Sâkt/Râdît/Iepauzçt) **Start/Show/Pause** Lai beigtu, iepauzçtu un atsâktu slîdrâdi.

#### **Sîktçli**

Apskatiet izvēlētā albuma attēlu pārskatu.

- **1.** Izvēlieties attēlu albumu.
- **2.** Spiediet taustiņu ▶, lai piekļūtu attēlu sarakstam.
- **3.** Spiediet zilo taustiņu.
- **4.** Spiediet taustiņus ▲ vai ▼, ◀ vai ▶, lai iezīmētu attēlu.
- **5.** Spiediet taustiņu **OK**, lai apskatītu attēlu.
- 6. Spiediet taustiņu <, lai atgrieztos pie sīktēlu pârskata.
- **7.** Vēlreiz spiediet zilo taustiņu, lai atgrieztos pie attēlu saraksta.

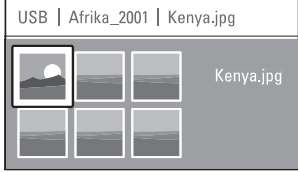

#### **Mûzikas klausîðanâs**

Atrodiet Jûsu dziesmas Mûzikas albumâ Jûsu USBierîcç.

- **1.** Izvēlieties direktoriju **Music (**Mūzika), lai atrastu mûzikas datnes, kas saglabâtas Jûsu USB ierîcç.
- **2.** Spiediet taustiņu ▶, lai piekļūtu Mūzikas direktorijai.
- **3.** Spiediet taustiņus ▲ vai ▼, lai izvēlētos dziesmu vai mûzikas albumu.
- **4.** Spiediet vienu no krāsainajiem taustiņiem uz tâlvadîbas pults, lai izpildîtu attiecîgo funkciju, kas parâdîta ekrâna apakðâ. Ja funkciju josla ekrâna apakðâ ir pazudusi, spiediet jebkuru krāsaino taustinu, lai to parâdîtu.

#### **Mûzikas iestatîjumi**

- **Details** (Detaļas) Parâda datnes nosaukumu.●
- **Repeat one/all** (Atkârtot vienu/visu) Atkârto visas albumâ esoðâs dziesmas, kamçr Jūs apturat atskanošanu, vai atkārto tikai vienu izvēlēto dziesmu, kamēr Jūs apturat atskanošanu. ●
- **Shuffle** (Sajaukt secîbu) Atskano dziesmas sajauktā secībā. ●

#### **Slîdrâdes skatîðanâs ar fona mûziku**

Skatieties Jūsu saglabāto attēlu slīdrādi ar Jūsu saglabâtâs fona mûzikas pavadîjumu.

- **1.** Vispirms izvēlieties dziesmu albumu un spiediet taustiņu **OK**.
- **2.** Iezīmējiet Attēlu direktoriju un izvēlieties attēlu albumu, un spiediet taustiņu **OK**.

### **5.11.4 Fotogrâfiju apskate vai mûzikas klausîðanâs no Jûsu datora**

Lai skatîtos fotogrâfijas un klausîtos mûziku no pieslēgta datora, pārliecinieties, ka:

- -Jûsu rûteris un dators ir ieslçgti
- uz Jûsu datora ir palaista mediju servera programmatûra. Skatît nodaïu . **7.7 Datortîkls**
- **1.** Spiediet taustiņu **Source**  $\Box$  (Avots) uz tâlvadîbas pults.
- **2.** Izvēlieties punktu **PC network** (Datortīkls) un spiediet taustiņu $\blacktriangleright$ .

Gaidiet, kamçr parâdâs datora saturs.

- **3.** Izvēlieties saturu, kuru vēlaties skatīties vai klausīties, un spiediet taustiņu  $\blacktriangleright$ .
- **4.** Spiediet taustiņus ◀ vai ▶, ▲ vai ▼, lai caurskatîtu fotogrâfiju vai mûzikas datnes un direktorijas.
- **5.** Spiediet taustiņu **OK**, lai skatītos vai klausītos.
- **6.**skatiet nodaļu **9 Traucējumu novēršana**. Spiediet taustiņu <, lai atgrieztos pie iepriekðçjâ saraksta. Gadījumā, ja ir grūtības ar datnu atskanošanu vai ja dators neparādās datortīkla izvēlnē.

### **5.12 Digitâlo radio kanâlu klausîðanâs**

Ja ir pieejama digitâlâ pârraide, uzstâdîðanas laikâ tiek uzstâdîti digitâlie radio kanâli. Lai klausîtos digitâlo radio kanâlu:

- **1.** Spiediet taustiņu **OK** uz tālvadības pults. **All channels**Parâdâs izvçlne (Visi kanâli).
- **2.** Lietojiet ciparu taustiņus, lai izvēlētos radio kanâlu, kas pieejams ar kanâla numuru 400 vai vairâk.Lai pārkārtotu kanālus, skatīt nodaļu

**6.3.3 Kanâlu pârkârtoðana.**

**3.** Spiediet taustiņu **OK.** 

# **7 SAVIENOJUMI**

### **7.2 Par savienojumiem**

### **7.2.1 Kas Jums jâzina**

Pieslēdziet Jūsu ierīci, izmantojot augstākās iespējamās kvalitātes savienojumu. Meklçjiet augstâkâs kvalitâtes savienojumu Jûsu ierīcei. Lietojiet to, lai pieslēgtu Jūsu ierīci pie TV.

### **HDMI – Augstâkâ kvalitâte** ★★★★★

HDMI savienojumam ir labākā attēla un skanas kvalitâte. Vienâ vadâ tiek apvienoti video un audio signâli. Lietojiet HDMI, lai pârsûtîtu HD TV signâlus. HDMI ar EasyLink sniedz vieglu Jûsu pieslçgto ierîèu vadîbu, ja ðîs ierîces ir atbilstoðas HDMI CEC **s**tandartam. Skatīt nodaļu **7.2.2 EasyLink**. Ierīce, kas pieslçgta pie TV ar HDMI, var tikai izsûtît audio un video signâlus uz Jûsu TV sadalîtâju. Ierîce nevar sanemt vai ierakstīt audio un video no Jūsu TV.

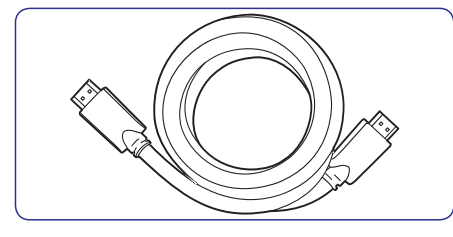

HDMI vads (lîdz 5m)

### **Padoms**

#### **DVI uz HDMI – Augstâka kvalitâte** ★★★★

Lietojiet DVI uz HDMI adapteri, ja Jûsu ierîcei ir tikai DVI kontakts.

Pieslēdziet Audio K/L vadu pie kontakta Audio L/R (DVI to HDMI) sadalîtâja sânâ, lai nodroðinâtu skanu.

Piesaistiet ðo Audio Ieeju pie HDMI 1, 2 vai 3, kur attiecīgā ierīce ir pieslēgta. Skatīt nodaļu **7.5.2 Audio iestatîðana**

# **Piezîme**

HDMI atbalsta HDCP (Augsta diapazona Digitâlâ Satura Aizsardzību). HDCP ir pret kopēšanu aizsargâjoðs signâls, kas pievienots HD saturam (DVD diskam vai Blu-ray diskam).

#### **YPbPr – Augstâka kvalitâte** ★★★★

Lietojiet Komponentu video YPbPr savienojumu kopâ ar Audio Kreiso un Labo savienojumiem. Pieslēdzot, saskanojiet vadu krāsas. YPbPr var apstrâdât HD TV signâlus.

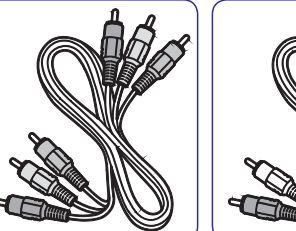

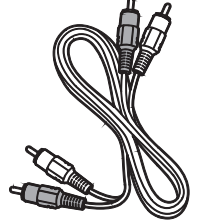

Konponentu video Audio K/L vads –<br>
YPbPr vads – Sarkans, Balts, Sarkans, Zalš, Zils

Sarkans, Balts.

### **Scart – Laba kvalitâte**★★★

Viens vads sevî ietver video un audio signâlus. Scart savienojums var pârsûtît RGB video, bet ne HD TV signâlu.

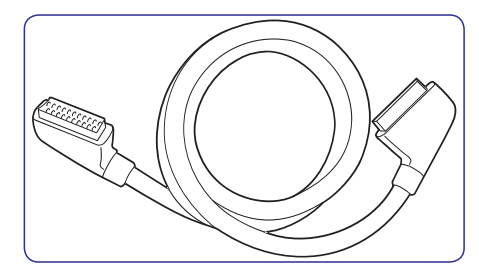

Scart vads

Lietojiet S-Video vadu kopâ ar Audio K/L vadu. Pieslēdzot, saskanojiet vadu krāsas.

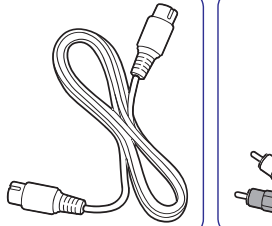

S-Video vads

 Audio K/L vads – Sarkans, Balts

30

**S-Video – Laba kvalitâte**★★

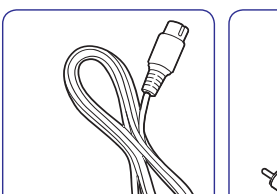

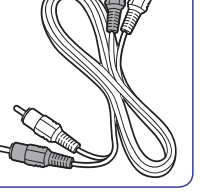

# **7 SAVIENOJUMI**

# **7.1 Savienojumu pârskats**

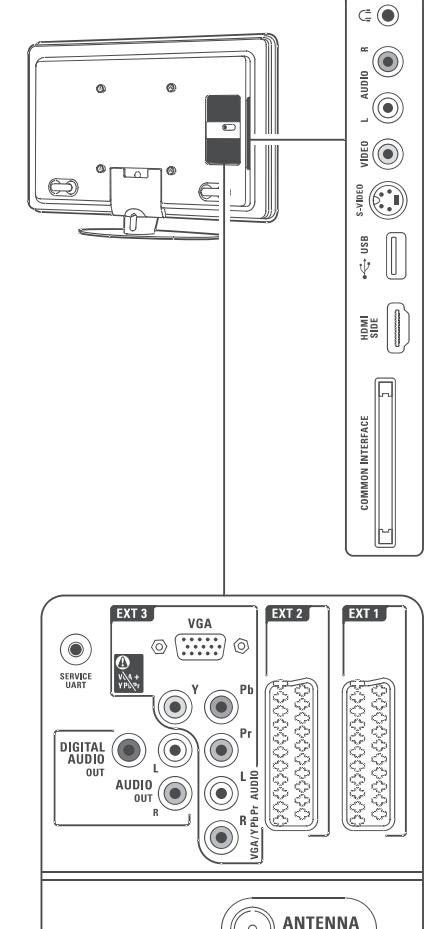

 $T/T$ <sub>750</sub>

AUDIO IN

 $\frac{1}{2}$   $\frac{1}{2}$   $\frac{1}{2}$ 

 $\circledcirc$  $^{\circledR}$ 

 $\overline{R}$ 

### **Kontakti sânos**

- **1. Austiòas** Stereo Mini ligzda
- **2. Audio L/R** Audio K/L ieejas kontakti, lietojami kopâ ar VIDEO vai S-VIDEO kontaktu TV sânâ.
- **3. VIDEO**

Video ieejas kontakts, lietojams kopâ ar AUDIO K/L kontaktu TV sânâ.

### **4. S-Video**

S-Video ieejas kontakts, lietojams kopâ ar AUDIO K/L kontaktu TV sânâ.

- **5. USB**USB kontakts.
- **6. HDMI Side**HDMI ieeja
- **7. Common Interface**Ligzda Nosacîjumu Piekïuves Modulim.

### **Kontakti mugurpusç**

- **8. EXT1, EXT2** Scart kontakti DVD, VCR, Digitālā uztvērēja, Spēlu konsoles, u.c. pieslēgšanai.
- **9. EXT3**

Komponentu Video Y Pb Pr un Audio K/L kontakti DVD, Digitālā uztvērēja, Spēlu konsoles u.c. pieslēgšanai.

- **10. Service UART**Tikai servisa lietoðanai.
- **11. Digitâlâ Audio Izeja** Skanas izejas kontakts mājas kinoteātra sistēmai, u.c.
- **12. Audio Out L/R** Skaņas izejas kontakti Mājas kinoteātra sistēmas, u.c. pieslēgšanai.
- **13. Antenas ieeja**
- **14. Network**
- **15. HDMI 1, HDMI 2, HDMI 3** Mâjas tîkla kontakts.
- HDMI ieejas kontakti Blu-ray disku atskaņotājam, HD digitālajam uztvērējam, HD spēlu konsolei, u.c.
- **16. Audio L/R In [DVI to HDMI]** Audio K/L ieejas kontakti, lietojami kopâ ar DVI uz HDMI savienojumu.

# **5 LIETOJIET VAIRÂK NO JÛSU TV**

# **5.13 Programmatûras pajauninâðana**

Philips nepârtraukti uzlabo savas preces. Lai no tâ gûtu labumu, regulâri pajauniniet TV programmatûru. Lai pajauninâtu Jûsu TV programmatūru, Jums nepieciešama USB atmiņas ierīce (nav iekļauta komplektā).

Pārliecinieties, ka Jūsu USB atminas ierīcē ir vismaz 128 Mb brîvas vietas. Pârliecinieties, ka ieraksta aizsardzība ir izslēgta. Dažas USB ierīces nestrādā ar Jûsu TV.

### **5.13.1 Pajauninâðanas asistents**

Pajauninâðanas asistents palîdz Jums pajauninât TV programmatûru.

### **Solis 1: TV identifikâcija**

TV jāidentificējas ar Jūsu USB atminas ierīci.

- **1.** Spiediet taustiņu **Menu ■** (Izvēlne) > **Setup** (Uzstâdîðana).
- **2.** Spiediet taustiņu ▶.
- **3.** Spiediet taustiņus ▲ vai ▼, lai izvēlētos **p**unktu **Software update** (Programmas pajauninâðana).
- **4.** Spiediet taustiņu ▶.

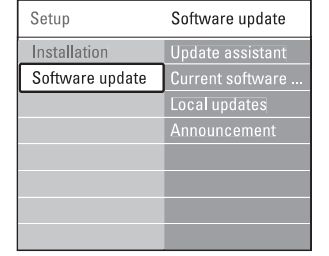

- **5.** Spiediet taustiņus ▲ vai ▼, lai izvēlētos **punktu <b>Update assistant** (Pajaunināšanas asistents).
- **6.** Spiediet taustiņu  $\blacktriangleright$ .
- **7.** Spiediet taustiņu **OK**, lai aktivizētu.
- **8.** Ievietojiet USB atmiņas ierīci USB kontaktā TV sânos.
- **9.** Spiediet zaļo taustiņu, lai turpinātu. Parādās zinojums, ka TV ir veiksmīgi ierakstījis tā identifikācijas datni USB atmiņas ierīcē.
- **10.** Vēlreiz spiediet zaļo taustiņu, lai pabeigtu.
- **11.** Izņemiet USB atmiņas ierīci no TV.

### **Solis 2: Programmas lejupielâde no datora uz USB ierîci**

- **1.** Ievietojiet USB atmiņas ierīci datorā, kas pieslēgts pie interneta.
- **2.** Atrodiet un atveriet datni **update.htm** Jūsu USB ierîcç.
- **3.** Izlasiet norādījumus uz ekrāna un klikšķiniet uz taustiņa **Send ID** (Nosūtīt ID). Ja ir pieejama jauna programma, pajauni nājums tiek lejuplādēts uz USB atmiņas ierīci.
- **4.** Izņemiet USB atmiņas ierīci no Jūsu datora.

### **Solis 3: Programmas pajauninâjuma pârsûtîðana uz TV**

Uz USB atminas ierīci lejuplādētā programma tagad jâielâdç Jûsu TV.

# **Brîdinâjums**

- Nekādā gadījumā neizņemiet USB atmiņas ierīci no Jûsu TV, kamçr notiek programmas pajauninâðana. ●
- Ja pajauninâðanas laikâ notiek strâvas pārrāvums, nekādā gadījumā neizņemiet USB atminas ierīci no TV. Kad atiaunosies strāva, TV turpinâs pajauninâðanu. ●
- **1.** leslēdziet TV.
- **2.** levietojiet USB atmiņas ierīci USB kontaktā TV sânos.

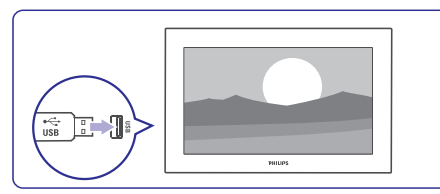

**3.** TV izslēdzas. Ekrāns paliek melns aptuveni 10 sekundes. Gaidiet un nekâdâ gadîjumâ nelietojiet ieslēgšanas slēdzi  $\mathfrak O$  uz TV.

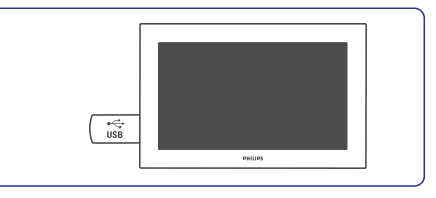

**NETWO** 

 $\frac{p}{\sigma \sigma}$ 

| HDMI1||HDMI2||HDMI:

E

**4.**Pajauninâðanas process sâkas automâtiski. Gaidiet.

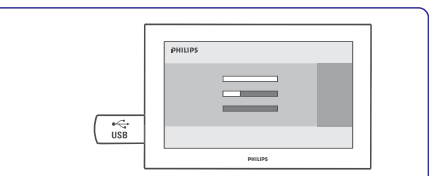

ziņojums **'Operation successful'** (Darbība Pajauninâðana ir pabeigta, kad ekrânâ parâdâs veiksmîga).

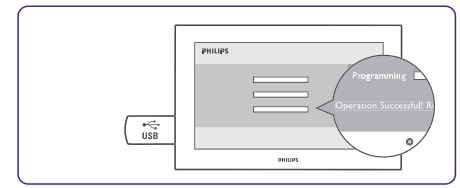

**5.** Izņemiet USB atmiņas ierīci no TV.

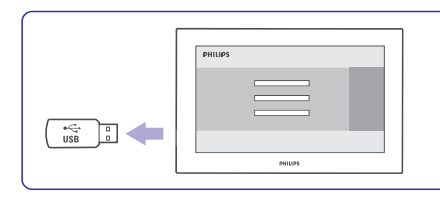

**6.** Spiediet taustiņu <sup>U</sup> uz tālvadības pults.  $\bm{\psi}$ vienu reizi un nelietojiet **ieslēgšanas slēdzi**  $\bm{\mathcal{O}}$ Nekādā gadījumā nespiediet taustiņu vairāk kā uz TV.

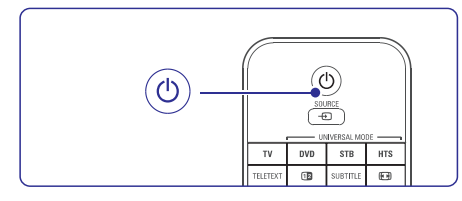

**7.** TV izslēdzas. Ekrāns paliek melns aptuveni 10 sekundes. Gaidiet.

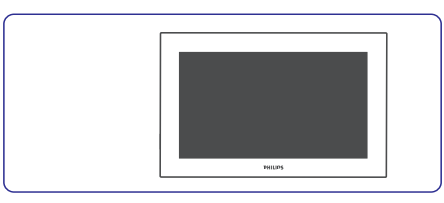

**8.**TV atkal ieslçdzas. Pajauninâðana ir pabeigta.

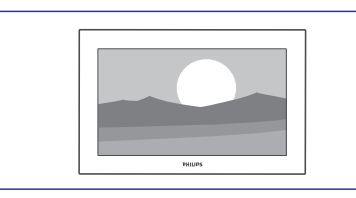

### **5.13.2 Programmas pajauninâðana, izmantojot digitâlo pârraidi (DVB-T)**

Jūsu TV var automātiski sanemt jaunu programmu no digitâlâs pârraides.

programmu izvēlieties punktu **Now** (Tagad). Ja Jūs saņemat pajauninājuma ziņojumu TV ekrānā, ir stingri ieteicams nekavçjoties pajauninât

punktu **Later** (Vēlāk). Ja Jūs vēlaties, lai Jums atgādina vēlāk, izvēlieties

Izvēlieties punktu **Cancel** (Atcelt), lai izslēgtu pajauninâðanu (nav ieteicams). Ja Jûs atcçlât pajauninâðanu, Jûs joprojâm varat pajauninât TV programmu, izvçloties TV menu <sup>&</sup>gt; Setup <sup>&</sup>gt; Software update <sup>&</sup>gt; Local updates.

# **6 KANÂLU UZSTÂDÎÐANA**

### **6.6 Rûpnîcas iestatîjumi**

Jūs varat vēlēties atgriezties pie oriģinālajiem rūpnīcas iestatījumiem. Pārstatīti tiks tikai attēla un skanas iestatījumi.

- **1.** Spiediet taustiņu **Menu □** (Izvēlne) un izvçlieties Setup <sup>&</sup>gt; Installation <sup>&</sup>gt; **Factory settings** (Rūpnīcas iestatījumi).
- **2.** Spiediet taustiņu ▶, lai atvērtu Rūpnīcas .<br>iestatījumu izvēlni.
- **3.** Spiediet taustiņu **OK**.
- **4.** Spiediet taustiņu **Menu** (Izvēlne), lai aizvērtu izvēlni.

# **6 KANÂLU UZSTÂDÎÐANA**

#### **6.3.2 Kanâla dzçðana vai atkârtotauzstâdîðana**

Lai dzçstu saglabâtu kanâlu, lai to vairs nevarçtu ieslēgt.

- Lai atkārtoti uzstādītu iepriekš dzēstu kanālu.
- **1.** Spiediet taustiņu **Menu** (Izvēlne) un izvçlieties Setup <sup>&</sup>gt; Installation <sup>&</sup>gt; Channel installation > **Rearrange** (Pārkārtot).
- **2.** Spiediet taustiņu ▶, lai piekļūtu kanālu sarakstam.
- **3.** Spiediet taustiņus ▲ vai ▼ kanālu sarakstā, lai izvēlētos kanālu, kuru vēlaties dzēst vai atkârtoti uzstâdît.
- **4.** Spiediet zaļo taustiņu, lai dzēstu vai atkārtoti uzstâdîtu kanâlu.
- **5.** Spiediet taustiņu **Menu □** (Izvēlne), lai aizvçrtu izvçlni.

### **6.3.3 Kanâlu pârkârtoðana**

Mainiet saglabâto kanâlu secîbu.

- **1.** Spiediet taustiņu Menu (Izvēlne) un izvçlieties Setup <sup>&</sup>gt; Installation <sup>&</sup>gt; Channel installation > **Rearrange** (Pārkārtot).
- **2.** Spiediet taustiņu ▶, lai piekļūtu kanālu sarakstam.
- **3.** Spiediet taustiņus ▲ vai ▼ kanālu sarakstā, lai izvēlētos kanālu, kuru vēlaties pārvietot.
- **4.** Spiediet dzelteno taustiņu, lai iezīmēto kanālu pârvietotu augðup pa kanâlu sarakstu.
- **5.** Spiediet zilo taustiņu, lai iezīmēto kanālu pârvietotu lejup pa kanâlu sarakstu.
- **6.** Spiediet taustiņu **Menu** (Izvēlne), lai aizvērtu izvēlni.

### **6.4 Kanâlu menedþments**

#### **6.4.1 Automâtiska meklçðana**

Vienu reizi dienâ, pulksten trijos no rîta, TV automâtiski meklç visus pieejamos TV kanâlus. Atstājiet Jūsu TV gaidīšanas režīmā.

Iepriekð atrastie kanâli tiek pajauninâti un jaunie kanâli tiek saglabâti. Kanâli, kurus meklçðana vairs neatrod, tiek dzçsti no kanâlu saraksta. Ja Kanâlu menedžments ir atradis vai dzēsis kanālus, TV ieslēgšanas brīdī tiek parādīts zinojums. Jūs šo zinojumu varat ieslēgt vai izslēgt.

- **1.** Spiediet taustiņu **Menu** (Izvēlne) un izvēlieties Setup <sup>&</sup>gt; Installation <sup>&</sup>gt; Channel installation <sup>&</sup>gt; **Startup message** (leslēgšanās ziņojums).
- **2.** Izvēlieties On (Ieslēgt) vai Off (Izslēgt).

### **6.4.2 Manuâla meklçðana**

Jûs varat jebkurâ laikâ veikt pajauninâðanu.

- **1.** Spiediet taustiņu **Menu □** (Izvēlne) un izvçlieties Setup <sup>&</sup>gt; Installation <sup>&</sup>gt; Channel **i**nstallation > **Installation update** (Uzstādīšanas pajauninâðana).
- **2.** Spiediet taustiņu ▶, lai piekļūtu uzstādīšanas pajaunināšanas izvēlnei.
- **3.** Spiediet taustiņu **OK**.
- **4.** Spiediet zaļo taustiņu, lai sāktu pajaunināšanu. Sākas pajaunināšana. Tā var aizņemt dažas minûtes.
- **5.** Kad pajaunināšana ir pabeigta, spiediet sarkano taustinu, lai atgrieztos kanālu uzstādīšanas izvēlnē.
- **6.** Spiediet taustiņu **Menu □** (Izvēlne), lai aizvçrtu izvçlni.

## **6.5 Digitâlâs uztverðanas pârbaude**

Ja Jûs uztverat Digitâlâs TV pârraidi, Jûs varat pârbaudît noteikta kanâla kvalitâti un signâla stiprumu.

- **1.** Izvēlieties kanālu.
- **2.** Spiediet taustiņu **Menu □** (Izvēlne).
- Izvçlieties Setup <sup>&</sup>gt; Installation <sup>&</sup>gt; Channel **3. i**nstallation > **Digital: Test reception** (Digitāls: Pârbaudît uztverðanu).
- **4.** Spiediet taustiņu ▶, lai piekļūtu.
- **5.** Spiediet taustiņu **OK**.
- **6.** Spiediet zaļo taustiņu, lai sāktu pārbaudi. Tiek parâdîta informâcija par ðî kanâla kvalitâti un signâla stiprumu.
- **7.** Lietojiet kursora taustiņus, lai mainītu frekvenci, lai uzlabotu signâlu, vai tieði ievadiet jaunu frekvenci ar ciparu taustiniem.
- **8.** Spiediet zaļo taustiņu, lai saglabātu frekvenci, ja signâla kvalitâte un stiprums ir labi.
- **9.** Spiediet sarkano taustiņu, lai atgrieztos kanālu uzstādīšanas izvēlnē.
- **10.** Spiediet taustiņu **Menu □** (Izvēlne), lai aizvērtu izvēlni.

# **Padoms**

Lai sasniegtu vislabâkos rezultâtus, sazinieties ar specializçtu antenu uzstâdîtâju.

# **6 KANÂLU UZSTÂDÎÐANA**

Pirmo reizi jeslêdzot Jūsu TV

- Jūs esat izvēlējušies TV izvēlnu valodu un valsti, kurâ Jûs atrodaties, ●
- ir uzstâdîti visi pieejamie TV kanâli. ●

Šī nodaļa sniedz instrukcijas, kā pārstatīt kanālus, kâ arî citas noderîgas kanâlu uzstâdîðanas funkcijas.

## **Piezîme:**

Atkârtota uzstâdîðana mainîs Visu kanâlu sarakstu, bet jaunie kanâli netiks pievienoti nevienam iecienîto kanâlu sarakstam.

# **6.1 Automâtiska uzstâdîðana**

Šī nodaļa apraksta, kā automātiski meklēt un saglabât pieejamos kanâlus.

### **Solis 1: Izvçlnes valoda**

Iestata TV izvēlnu valodu. Turpiniet ar nākamo soli, ja Jûsu valodas iestatîjumi ir pareizi.

- **1.** Spiediet taustiņu **Menu □** (Izvēlne) uz tâlvadîbas pults un izvçlieties Setup <sup>&</sup>gt; Installation > **Languages** (Valodas) un spiediet taustiòu , lai atvçrtu punktu **Menu language** (Izvçlnes valoda).
- **2.** Spiediet taustiņus ▲ vai ▼, lai izvēlētos Jūsu valodu.
- **3.** Spiediet taustiņu **OK**, lai apstiprinātu.
- 4. Spiediet taustiņu <, lai atgrieztos Uzstādīšanas izvēlnē.

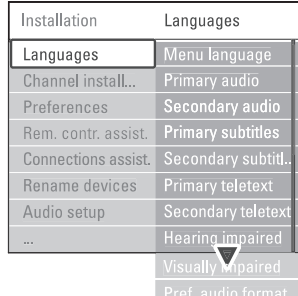

Ja digitâlie kanâli ir uzstâdîti un uztverti, Valodu izvēlne piedāvā sekojošus valodas iestatījumus:

(Vçlamâ audio ● **Preferred audio language** valoda)

Izvçlieties vienu no pieejamajâm audio valodâm kâ primâro vçlamo valodu un vienu valodu kâ sekundāro vēlamo valodu.

- (Vçlamâs **Preferred subtitle languages** subtitru valodas) Izvçlieties vienu no pieejamajâm subtitru valodâm kâ primâro vçlamo valodu un vienu valodu kā sekundāro vēlamo valodu. Skatīt nodaļu **5.10 Subtitri**.
- (Vçlamâs **Preferred teletext languages** teleteksta valodas) Izvçlieties vienu no pieejamajâm teleteksta valodām kā primāro vēlamo valodu un vienu valodu kā sekundāro vēlamo valodu. ●
- **Hearing impaired** (Dzirdes traucējumiem) Izvēlieties **On** (Ieslēgt), lai rādītu subtitru versiju personâm ar dzirdes traucçjumiem izvēlētajā audio vai subtitru valodā, ja pieejama. ●
- **Preferred audio format** (Vēlamais audio formāts) Izvēlieties Jūsu vēlamo un pieejamo audio formātu, lai sasniegtu labāko skanas atskanošanu. ●

Izvēlieties punktu **Advanced** (Uzlabots), lai atskaņotu vislabāko skaņu, ja Jūsu TV sadalîtâjam ir pieslçgta mâjas kinoteâtra sistēma. Citos gadījumos izvēlieties punktu **Standard** (Standarts).

#### **Solis 2: Jûsu valsts izvçle**

Izvçlieties valsti, kurâ Jûs atrodaties. TV uzstâdîs un sakārtos TV kanālus saskaņā ar izvēlēto valsti. Turpiniet ar nākamo soli, ja Jūsu valsts izvēle ir pareiza.

- **1.** Spiediet taustiņu  $\nabla$ , lai izvēlētos punktu **Channel installation** (Kanālu uzstādīšana).
- **2.** Spiediet taustiņu ▶, lai piekļūtu kanālu uzstādīšanas izvēlnei. Tiek iezīmēts punkts (Automâtiska **Automatic installation** uzstâdîðana).
- **3.** Spiediet taustiņu ▶, lai piekļūtu.
- **4.** Spiediet taustiņu **OK**. Parâdâs Valstu saraksts.
- **5.** Spiediet taustiņus  $\blacktriangle$  vai  $\blacktriangledown$ , lai izvēlētos Jūsu valsti.

#### **6.** Spiediet taustiņu **Next** (Nākamais).

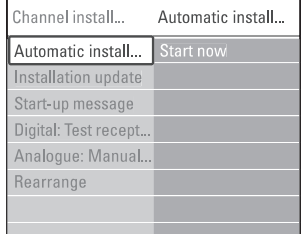

# **6 KANÂLU UZSTÂDÎÐANA**

#### **Solis 3: Antenas vai Kabeïa izvçle**

sanemt DVB-C kanālus Jūsu valstī.

Izvēlieties punktu **Antenna** (Antena), lai uzstādītu visus pieejamos digitâlos virszemes (DVB-T) un analogos kanâlus.

Izvēlieties punktu **Cable** (Kabelis), lai uzstādītu visus pieejamos digitālos kabela (DVB-C) un analogos kanâlus.

- **1.** Spiediet taustiņus ▲ vai ▼, lai izvēlētos **Antenna** (Antena) vai **Cable (**Kabelis).
- **2.** Spiediet taustiņu **Next** (Tālāk).
- **3.** Ja TV to jautā, ievadiet Tīkla ID (Network ID), ko sanēmāt no pakalpojuma sniedzēja.

### **Piezîme**

Jûs varat veikt Kanâlu uzstâdîðanu, ja esat pieslēguši gan digitālo antenu, gan kabela tīklu. Ðim nolûkam veiciet uzstâdîðanu divreiz. Laiskatîtos saglabâtos Antenas kanâlus vai saglabâtos Kabela kanālus, Jums jāpārslēdzas starp Antenu un Kabeli izvçlnç Channel installation <sup>&</sup>gt; Antenna(Antena) vai Cable (Kabelis).

### **Solis 4: TV un radio kanâlu uzstâdîðana**

Jûsu TV neklçs un saglabâs visus pieejamos digitâlos un analogos TV kanâlus, kâ arî visus pieejamos digitâlos radio kanâlus.

Ja Solī 3 Jūs izvēlējāties Kabeli, ir pieejama izvēlne Settings (Iestatîjumi). Nemainiet ðos iestatîjumus, ja Jûsu pakalpojuma sniedzçjs nav norâdîjis noteiktas vçrtîbas, kas jâlieto Tîkla frekvences, Tîkla ID vai Simbolu âtruma iestatîðanai. Sekojiet norâdîjumiem uz ekrâna, lai mainîtu iestatîjumus. Lietojiet ciparu taustinus, lai ievadītu numurus. Jūs varat arī izvēlēties, vai uzstādīt analogos kanālus.

- **1.** Izvēlieties punktu **Start** (Sākt). Uzstādīšana var aiznemt dažas minūtes. Gadījumā, ja izvēlēts Kabelis, TV var jautāt ievadīt Tīkla ID, ko sniedzis kabela pakalpojuma sniedzējs. Ievadiet šo ID ar ciparu taustiniem.
- **2.** Kad uzstādīšana ir pabeigta, spiediet taustiņu **Finish** (Pabeigt), lai atgrieztos kanālu uzstâdîðanas izvçlnç.
- **3.** Spiediet taustiņu **Menu □** (Izvēlne), lai aizvērtu izvēlni.

# **Padoms**

Ja ir atrasti digitâlie kanâli, uzstâdîto kanâlu sarakstā var parādīties daži tukši kanālu numuri. Ja Jûs vçlaties pârsaukt, pârkârtot vai dzçst saglabâtos **k**anālus, skatiet nodaļu **6.3 Saglabāto kanālu pârkârtoðana.**

### **Solis 5: Pulksteòa, laika zonas un dienas**  $\tilde{\text{S}}$ ī izvēle ir pieejama tikai tad, ja šis TV ir sagatavots<br> **gaismas taupīšanas izvēle**

Pieejams tikai tad, ja izvēlētā valsts atbalsta digitālās pârraides.

Turpiniet ar nâkamo soli, ja ðis punkts neattiecas uz Jûsu valsti.

- Spiediet taustiòu , lai izvçlçtos punktu **1. Clock** (Pulkstenis).
- **2.** Spiediet taustiņu ▶, lai piekļūtu.
- **3.** Spiediet taustiņus ▲ vai ▼, lai izvēlētos punktu (Automâtiska **Auto clock mode** pulkstena režīms).
- **4.** Spiediet taustiņu ▶, lai piekļūtu.

 $\overline{a}$  $\overline{1}$ 

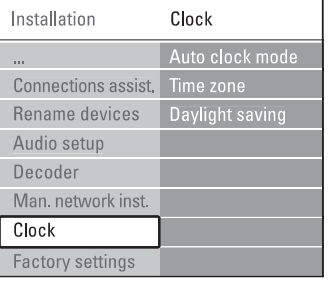

#### **Automâtiska pulksteòa reþîms**

Izvēlieties punktu **Automatic** (Automātisks), lai TV vienmçr iegûtu pareizu laiku. Laika zona un Dienas gaismas taupîðanas korekcija tiek automâtiski iestatîta.

Izvēlieties **Manual** (Manuāls), ja Jūsu apgabalā nav pieejama Universâlâ Laika Koordinâcija (UTC).

#### **Laika zona/Dienas gaismas taupîba**

Ja Automātiska pulkstena režīms ir iestatīts kā Manuāls, izvēlieties vietējo laika zonu un izvēlieties (Standarta) (ziemas) vai **Standard Daylight saving time** (Dienas gaismas taupības laiks) (vasaras).

# **6 KANÂLU UZSTÂDÎÐANA**

### **6.2 Analogs: Manuâla uzstâdîðana**

Jûs varat manuâli uzregulçt analogos TV kanâlus pa vienam, izmantojot Manuâlo uzstâdîðanu.

### **6.2.1 Sistçmas izvçle**

- **1.** Spiediet taustiņu **Menu □** (Izvēlne) un izvçlieties Setup <sup>&</sup>gt; Installation <sup>&</sup>gt; Channel installation <sup>&</sup>gt;**Analogue: Manual installation** (Analogs: Manuâla uzstâdîðana).
- **2.** Spiediet taustiņu ▶, lai piekļūtu Manuālas uzstâdîðanas izvçlnei. Ir iezîmçts punkts **System** (Sistēma).
- 3. Spiediet taustiņu >, lai piekļūtu sistēmu sarakstam.
- **4.** Spiediet taustiņus ▲ vai ▼, lai izvēlētos Jūsu valsti vai pasaules daļu, kur Jūs atrodaties.
- 5. Spiediet taustiņu <, lai atgrieztos Manuālas .<br>uzstādīšanas izvēlnē.

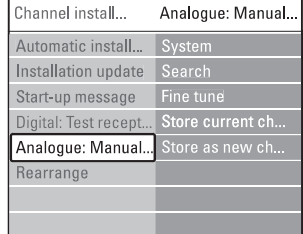

#### **6.2.2 Jauna kanâla meklçðana unsaglabâðana**

- **1.** Spiediet taustiņu **Menu □** (Izvēlne) un izvçlieties Setup <sup>&</sup>gt; Installation <sup>&</sup>gt; Channel installation <sup>&</sup>gt; Analogue: manual installation <sup>&</sup>gt; **Search** (Meklēt).
- **2.** Spiediet taustiņu ▶, lai piekļūtu Meklēšanas izvçlnei.
- **3.** Spiediet sarkano taustiņu, lai ievadītu frekvenci, vai spiediet zalo taustinų, lai meklētu nākamo kanālu.

# **Padoms**

Ja Jûs zinât frekvenci, ievadiet trîs frekvences ciparus ar ciparu taustiniem uz tālvadības pults.

- 4. Spiediet taustiņu <, kad ir atrasts vajadzīgais kanâls.
- Izvçlieties punktu **5. Store as new channel** (Saglabât kâ jaunu kanâlu), lai saglabâtu jauno kanâlu ar jaunu kanâla numuru.
- **6.** Spiediet taustiņu ▶, lai piekļūtu.
- **7.** Spiediet taustiņu **OK**. Ekrānā parādās indikācija **Done** (pabeigts).

**8.** Spiediet taustiņu **Menu** ■ (Izvēlne), lai aizvērtu kanālu uzstādīšanas izvēlni.

### **6.2.3 Kanâla precîza uzregulçðana**

Precîzi uzregulçjiet atrasto kanâlu, ja uztverðana ir slikta.

- **1.** Spiediet taustiņu **Menu □** (Izvēlne) un izvçlieties Setup <sup>&</sup>gt; Installation <sup>&</sup>gt; Channel installation <sup>&</sup>gt; Analogue: manual installation <sup>&</sup>gt; (Precîzi uzregulçt). **Fine tune**
- **2.** Spiediet taustiņu ▶, lai piekļūtu precīzas uzregulçðanas izvçlnei.
- **3.** Spiediet taustiņus ▲ vai ▼, lai regulētu frekvenci.
- 4. Spiediet taustiņu <, kad precīza uzregulēšana ir pabeigta.
- **5.** Izvēlieties punktu **Store current channel** (Saglabât paðreizçjo kanâlu), lai saglabâtu precîzi uzregulçto kanâlu ar paðreizçjo kanâla numuru.
- 6. Spiediet taustiņu >, lai piekļūtu.
- **7.** Spiediet taustiņu **OK**. Ekrānā parādās indikācija **Done** (pabeigts).
- **8.** Spiediet taustiņu **Menu □** (Izvēlne), lai aizvērtu kanālu uzstādīšanas izvēlni.

# **6.3 Saglabâto kanâlu pârkârtoðana**

Lai pārsauktu, pārkārtotu, dzēstu vai atkārtoti uzstâdîtu saglabâtos kanâlus.

### **6.3.1 Kanâla pârsaukðana**

Pieškiriet nosaukumu vēl nenosauktam kanālam vai mainiet kanâla nosaukumu.

- **1.** Spiediet taustiņu **Menu □** (Izvēlne) un izvçlieties Setup <sup>&</sup>gt; Installation <sup>&</sup>gt; Channel installation > **Rearrange** (Pārkārtot).
- **2.** Spiediet taustiņu ▶, lai piekļūtu kanālu sarakstam.
- **3.** Spiediet taustiņus ▲ vai ▼ kanālu sarakstā, lai izvēlētos kanālu, kuru vēlaties pārsaukt.
- **4.** Spiediet sarkano taustiņu.
- **5.** Spiediet taustiņus < vai >, lai izvēlētos simbolu, vai taustiņus  $\blacktriangle$  vai  $\blacktriangledown$ , lai mainītu simbolu. Atstarpe, cipari un citi îpaðie simboli atrodas starp **z** un **A**.
- **6.** Spiediet zaļo taustiņu vai taustiņu **OK**, lai pabeigtu.

### **Padoms**

Lai dzēstu visus simbolus, spiediet dzelteno taustinų. Lai dzēstu iezīmētos simbolus, spiediet zilo taustiņu.